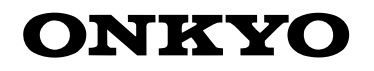

ИНТЕГРИРОВАННЫЙ УСИЛИТЕЛЬ

A-9150

## **Содержание**

**Введение .............................**Ru-**2**

**Соединения ......................**Ru-**12**

**Прослушивание аудио источников .....................**Ru-**21**

**Приложения Возможные неисправности ................**Ru-**25**

**Соединения .....................**Ru-**28**

### **Инструкция пользователя**

Благодарим вас за приобретение интегрированного усилителя Onkyo. Пожалуйста, прочитайте это руководство до конца перед выполнением любых соединений и подключения питания устройства. Следование наставлениям этого руководства позволит вам получить оптимальное качество и удовольствие от прослушивания вашего нового усилителя. Пожалуйста, сохраните это руководство для обращения в будущем.

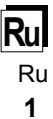

#### **ПРЕДУПРЕЖДЕНИЕ:**

ДЛЯ ПРЕДОТВРАЩЕНИЯ ВОЗГОРАНИЯ ИЛИ ОПАСНОСТИ УДАРА ЭЛЕКТРИЧЕСКИМ ТО-КОМ, НЕ ПОДВЕРГАЙТЕ ДАННОЕ УСТРОЙСТВО ВОЗДЕЙСТВИЮ ДОЖДЯ ИЛИ ВЛАГИ.

#### **ПРЕДОСТЕРЕЖЕНИЕ:**

ДЛЯ УМЕНЬШЕНИЯ ОПАСНОСТИ УДАРА ЭЛЕК-ТРИЧЕСКИМ ТОКОМ, НЕ СНИМАЙТЕ КРЫШКУ (ИЛИ ЗАДНЮЮ ПАНЕЛЬ). ВНУТРИ ОТСУТСТВУ-ЮТ ЧАСТИ, ОБСЛУЖИВАЕМЫЕ ПОЛЬЗОВАТЕ-ЛЕМ. ОБРАЩАЙТЕСЬ ЗА ОБСЛУЖИВАНИЕМ К КВАЛИФИЦИРОВАННОМУ РЕМОНТНОМУ ПЕРСОНАЛУ.

#### **Важные инструкции по безопасности**

- 1. Прочитайте эти инструкции.
- 2. Сохраните эти инструкции.
- 3. Обратите внимание на все предупреждения.
- 4. Следуйте всем инструкциям.
- 5. Не используйте данный прибор вблизи воды.
- 6. Очищайте только сухой тряпкой.
- 7. Не закрывайте никаких вентиляционных отверстий. Устанавливайте в соответствии с инструкциями производителя.
- 8. Не устанавливайте вблизи любых источников тепла, таких как батареи, обогреватели, печи или других устройств (включая усилители), которые производят тепло.
- 9. Не пренебрегайте назначением безопасности поляризованного или заземляющего штеккера. Поляризованный штеккер имеет два ножевых контакта, один из которых шире другого. Заземляющий штеккер имеет два ножевых контакта и третий заземляющий штырь. Широкий контакт или третий штырь предназначены для обеспечения вашей безопасности. Если поставляемый штеккер не подходит к вашей розетке, обратитесь к электрику для замены устаревшей розетки.
- 10.Предохраняйте сетевой шнур от перемещения или пережимания, особенно в штеккерах, арматуре штепсельных розеток и в точке, где он выходит из устройства.
- 11.Используйте только крепления/принадлежности, указанные производителем.
- 12.Используйте только тележку, подставку, штатив, кронштейн или стол, указанный производителем, или проданный вместе с устройством. При использовании тележки, будьте осторожны при перемещении изделия на тележке, чтобы избежать травмы от опрокидывания.

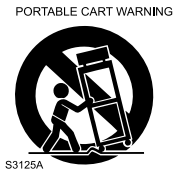

- 13.Отсоединяйте прибор от сети во время грозы или когда он не используется длительные периоды времени.
- 14.Обращайтесь за обслуживанием к квалифицированному ремонтному персоналу. Обслуживание необходимо, когда устройство было повреждено любым способом, поврежден сетевой шнур

=или штеккер, была пролита жидкость и предметы

упали внутрь устройства; прибор был подвергнут воздействию дождя или влаги, работает не нормально или его уронили.

**RISQUE DE CHOC ELECTRIQUE NE PAS OUVRIR AVIS**

Символ молнии со стрелой призван обратить внимание пользователя на присутствие неизолированного «опасного напряжения» внутри корпуса изделия, которое может быть достаточной величины, чтобы представлять опасность удара людей

Восклицательный знак в равнобедренном треугольнике призван обратить внимание пользователя на важные инструкции по эксплуатации и уходу (обслуживанию) в документации, сопровождаю-

- 15.Повреждение, требующее обслуживания Отключите прибор от стенной розетки и обратитесь за обслуживанием к квалифицированному персоналу при следующих условиях:
	- A. Когда поврежден сетевой шнур или штекер;
	- B. Если была пролита жидкость, или внутрь аппарата упали предметы;

**WARNIN G RISK OF ELECTRIC SHOCK DO NOT OPEN**

электрическим током.

щей прибор.

- C. Если устройство подверглось воздействию дождя или воды;
- D. Если устройство не управляется согласно инструкциям. Подстраивайте только те органы управления, которые описаны в руководстве, поскольку неправильная регулировка других органов управления может привести к повреждению и потребовать большой объем работы квалифицированного технического специалиста для восстановления нормальной работы устройства.
- E. Если прибор уронили или повредили любым другим способом;
- F. Когда прибор демонстрирует заметное изменение характеристик, что указывает на необходимость в ремонте.
- 16.Попадание внутрь жидкости и предмета Никогда не проталкивайте предметы любого типа внутрь данного устройства через отверстия, т.к. они могут коснуться точек с опасным напряжением или закоротить детали, что может привести к возгоранию или удару электрическим током. Прибор не следует подвергать воздействия капель или брызг, на нем не следует размешать предметы с жидкостью, такие как вазы. Не ставьте свечи или другие горящие предметы на крышку этого устройства.
- 17.Батареи

Всегда учитывайте соображения экологии и следуйте местным правилам при утилизации батарей.

18.Если вы установили аппарат в замкнутом пространстве, таком как книжная полка или стойка, обеспечьте там адекватную вентиляцию.

Оставляйте 20 см свободного пространства сверху и с боков и 10 см сзади прибора. Задний край полки над прибором должен находиться на расстоянии 10 см от задней панели или стены, создавая зазор воздухопровода для отвода теплого воздуха.

**2** Ru

- **1. Авторские права на запись**  За исключением личного пользования, запись защищенного авторским правом материала незаконна без разрешения правообладателя.
- **2. Сетевой предохранитель** Сетевой предохранитель внутри прибора не предназначен для обслуживания пользователем. Если вы не можете включить прибор, обратитесь к вашему дилеру Onkyo.
- **3. Уход** Иногда вы должны вытирать пыль с прибора при помощи мягкой тряпки. Для неподатливых загрязнений, используйте мягкую тряпку, смоченную в слабом растворе умеренного моющего средства и воды. После этого немедленно вытрите прибор сухой тряпкой. Не применяйте абразивные тряпки, разбавители, спирт или другие химические растворители, поскольку они могут повредить отделку или удалить надписи на панели.

#### **4. Питание**

#### **ПРЕДУПРЕЖДЕНИЕ**

Перед первым включением прибора внимательно прочитайте следующий раздел.

Напряжение в сети переменного тока отличается в разных странах. Убедитесь, что напряжение в вашем регионе соответствует требованиям, напечатанным на задней панели проигрывателя (т.е. 230 В, 50 Гц или 120 В, 60 Гц).

Вилка сетевого кабеля используется для отключения данного устройства от источника переменного тока. Убедитесь, что к вилке обеспечен постоянный, удобный доступ.

Для моделей с кнопкой **[POWER]**, или с обеими кнопками **[POWER]** и **[ON/STANDBY]**:

Нажатие на кнопку **[POWER]** для выбора выключения **OFF** не полностью отключает этот прибор. Если намереваетесь не использовать данный прибор длительное время, отключите сетевой шнур от розетки переменного тока.

Для моделей с кнопкой только **[ON/STANDBY]**: Нажатие на кнопку **[ON/STANDBY]** для выбора режима **STANDBY** не полностью отключает этот прибор. Если намереваетесь не использовать данный прибор длительное время, отключите сетевой шнур от розетки переменного тока.

- **5. Предотвращение потери слуха** Излишнее звуковое давление от ушных и головных телефонов может привести к потере слуха.
- **6. Предупреждение о воздействие тепла на батареи** Батареи (батарейный блок или установленные батареи) не должны подвергаться воздействию излишнего тепла, такого как солнечный свет, огонь и т.п.
- **7. Никогда не касайтесь этого прибора мокрыми руками** — Никогда не берите данный прибор или его сетевой кабель, пока ваши руки являются мокрыми или потными. Если вода или любая другая жидкость попадет внутрь устройства, следует доставить его на проверку вашему дилеру Onkyo.

**8. Замечания относительно обращения**

- Если вам требуется транспортировать данный прибор, используйте оригинальную упаковку, в которой вы его приобрели.
- Не оставляйте резиновые или пластмассовые предметы на крышке устройства длительное время,

т.к. они могут оставить следы на корпусе.

- Верхняя крышка и задняя панель устройства могут стать теплыми после продолжительно использования. Это нормально.
- Если вы не используете данный прибор длительное время, возможно, он не заработает должным образом при следующем включении, поэтому время от времени используйте прибор.

#### **Для моделей, продаваемых в США**

#### **Информация Федеральной комиссии связи (FCC) США для пользователя**

#### **ПРЕДОСТЕРЕЖЕНИЕ:**

Внесение пользователем изменений или модификаций, прямо не одобренных стороной, ответственной за обеспечение соответствия требованиям FCC, может привести к тому, что пользователь будет лишен права использования данного оборудования.

#### **ПРИМЕЧАНИЕ:**

Это устройство было протестировано, и результаты тестирования подтвердили его соответствие ограничениям, установленным Частью 15 правил FCC для цифровых устройств Класса В. Эти ограничения введены для обеспечения необходимой защиты от помех при использовании в домашних условиях. Это устройство генерирует, использует и может излучать электромагнитную энергию в радиочастотном диапазоне спектра и при установке с нарушением изложенных рекомендаций может создавать помехи радиосвязи. Однако, невозможно гарантировать, что в какой-либо конкретной ситуации помехи не возникнут. Если данное устройство все-таки создает помехи радио- или телевизионному приему (что можно проверить, выключив и включив его),

то пользователю рекомендуется попытаться ослабить помехи, приняв любые из перечисленных ниже мер:

- Переориентировать или перенести в другое место приемную антенну.
- Разнести подальше друг от друга данное устройство и радио- или телевизионный приемник.
- Включить данное устройство в розетку, отличную от той, в которую включен радио- или телевизионный приемник.
- Проконсультироваться у местного дилера или опытного специалиста по теле- и радиооборудованию.

#### **Для моделей, продаваемых в Канаде**

**ПРИМЕЧАНИЕ:** ДАННОЕ ЦИФРОВОЕ УСТРОЙ-СТВО КЛАССА B СООТВЕТСТВУЕТ КАНАДСКОМУ СТАНДАРТУ CAN ICES-3 B/NMB-3 B.

Для моделей, снабженных шнуром питания с поляризованной вилкой:

**ПРЕДОСТЕРЕЖЕНИЕ:** ВО ИЗБЕЖАНИЕ ПОРА-ЖЕНИЯ ЭЛЕКТРИЧЕСКИМ ТОКОМ СОВМЕСТИТЕ ШИРОКИЙ НОЖЕВОЙ КОНТАКТ ПОЛЯРИЗОВАН-НОЙ ВИЛКИ С ШИРОКИМ ЩЕЛЕВЫМ РАЗЪЕМОМ РОЗЕТКИ И ВСТАВЬТЕ ВИЛКУ ДО УПОРА.

#### **Для моделей, продаваемых в Великобритании**

Замену и установку сетевой вилки на шнур питания устройства должен выполнять только квалифицированный сервисный персонал.

#### **ВАЖНО**

Провода сетевого шнура имеют стандартную цветовую маркировку:

Синий: Нейтраль

Коричневый: Фаза

Поскольку цветовая маркировка проводов шнура питания устройства может не соответствовать цветовой маркировке выводов сетевой вилки, поступайте следующим образом:

Синий провод должен быть подключен к выводу, обозначенному буквой N (нейтраль) или маркированному черным цветом. Коричневый провод должен быть подключен к выводу, обозначенному буквой L (фаза) или маркированному красным цветом.

#### **ВАЖНАЯ ИНФОРМАЦИЯ**

Вилка снабжена встроенным плавким предохранителем, имеющим соответствующие параметры. Если необходимо заменить плавкий предохранитель, то убедитесь, что запасной предохранитель одобрен ASTA или BSI как соответствующий стандарту BS1362 и имеет тот же номинальный ток (в амперах), что указан на сетевой вилке. Проверьте наличие обозначения ASTA или BSI на корпусе предохранителя. Если вилка шнура питания не подходит к Вашей сетевой розетке, то срежьте ее и замените подходящей. Установите в вилку соответствующий плавкий предохранитель.

### **Для европейских моделей**

**Декларация соответствия** Мы, КОМПАНИЯ ONKYO EUROPE ELECTRONICS GmbH LIEGNITZERSTRASSE 6, 82194 GROEBENZELL, GERMANY, с полной ответственностью заявляем о том, что изделие компании ONKYO, описанное в настоящем Руководстве по эксплуатации, соответствует перечисленным ниже техническим стандартам:

- по безопасности
- по пределам и методам измерения радио помех
- по пределам на электромагнитное излучение
- по ограничениям на изменения напряжения, флуктуации напряжения и фликкер
- на соответствие Директивам RoHS Directive, 2011/65/EU

#### **WEEE**

http://www.onkyo.com/manual/weee/weee.pdf

#### **Комплект поставки**

Убедитесь, что в наличие имеются следующие принадлежности:

#### **Пульт дистанционного управления и две батарейки**

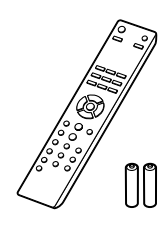

Пульт дистанционного управления (RC-959S) ……... (1) Батареи (R03/AAA) …………..….....................……... (2) (Примечание: Для моделей для Китая батарейки не прилагаются)

#### **Сетевой шнур**

 $\epsilon$ 

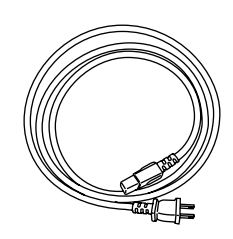

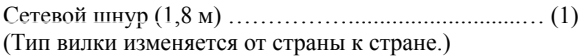

\* В каталогах и на упаковке, буква в конце названия изделия указывает на его цвет. Параметры и функциональные возможности не зависят от цвета.

### **Основные достоинства**

- Конструкция усиления с 3-каскадной инвертированной схемой Дарлингтона
- Цифровые входы (2 коаксиальных и 2 оптических), способные принимать сигналы с частотой до 192 кГц
- ЦАП Asahi Kasei 384 кГц/32 бит
- Технология согласованного по фазе баса
- Полностью плоское шасси толщиной 1.6 мм
- 60 Вт/канал (4 Ом, 20 Гц 20 кГц, 0,08% ТНD, нагружены 2 канала)
- Схема DIDRC (Dynamic Intermodulation Distortion Reduction Circuitry схема динамического подавления интермодуляционных искажений)
- Возможность выдачи больших токов в низкоимпедансную нагрузку
- Схема оптимальной регулировки громкости
- Алюминиевая передняя панель и ручка регулятора громкости
- Переключатель в режим Direct
- Заново разработанные усилительные модули SPECTRA
- Новые заказные аудиофильские конденсаторы емкостью по 10.000 мкФ
- Сконструирован для высокого качества звука: питание цифровых схем отключается при работе только аналоговых входов.

#### **Введение**

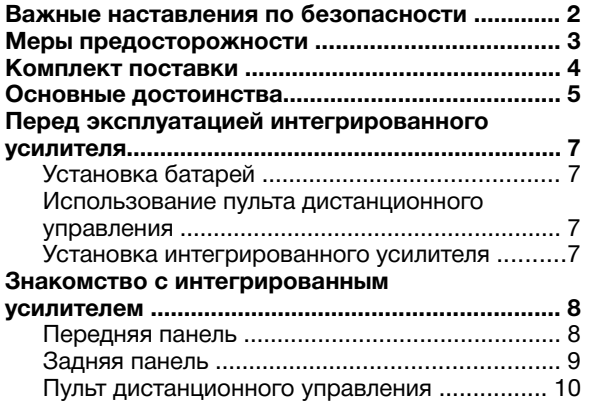

#### **Соединения**

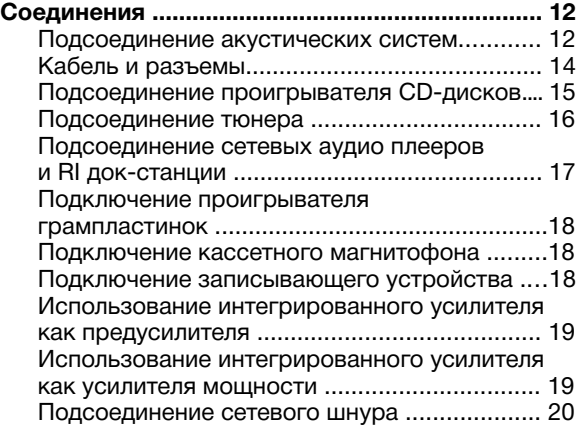

#### **Включение и основные операции**

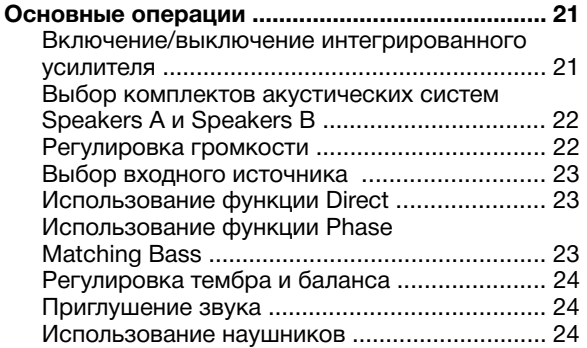

#### **Расширенные операции**

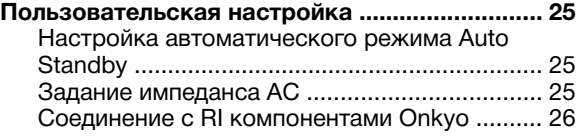

Изменение настроек входа для проигрывателей винила с МС головкой .............................. 27

### **Прочее**

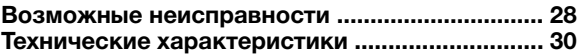

#### *Установка батарей*

**Чтобы открыть батарейный отсек, нажмите на небольшой выступ и сдвиньте крышку.** *1*

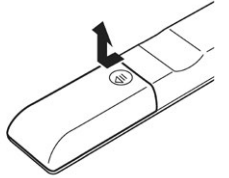

**Вставьте две батареи из комплекта поставки (R03/AAA), соблюдая схему полярности внутри батарейного отсека.** *2*

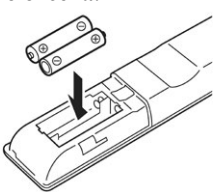

**Установите крышку на место и задвиньте до щелчка.** *3*

#### **Примечание**

- Если пульт ДУ работает не надежно, попробуйте заменить все батареи.
- Не смешивайте новые и старые батареи или различные типы батарей.
- Если вы не намерены использовать пульт ДУ длительное время, извлеките батареи, чтобы предотвратить возможную утечку и коррозию.
- Израсходованные батареи следует извлечь как можно быстрее, чтобы предотвратить утечку или коррозию.

#### *Использование пульта ДУ*

Чтобы использовать пульт ДУ, направьте его на датчик дистанционного управления интегрированного усилителя, как показано ниже.

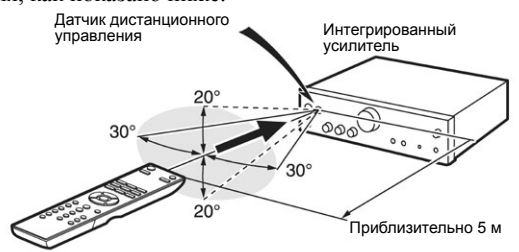

#### **Примечание**

- Пульт ДУ может работать не надежно, если интегрированный усилитель подвержен яркому свету, такому как прямой солнечный свет или свет люминесцентных ламп инверторного типа. Учитывайте это при установке.
- Если другой пульт ДУ того же типа используется в той же комнате, или интегрированный усилитель установлен близко к оборудованию, которое использует ИК-лучи, пульт ДУ может работать не надежно.
- Не кладите ничего, например, книгу, на пульт ДУ, поскольку кнопки могут быть нажаты непреднамеренно, разряжая батареи.
- Пульт ДУ может работать не надежно, если интегрированный усилитель установлен в стойке за дверцами из цветного стекла. Учитывайте это при установке.
- Пульт ДУ не будет работать, если существует препятствие между ним и датчиком дистанционного управления интегрированного усилителя.

#### *Установка интегрированного усилителя*

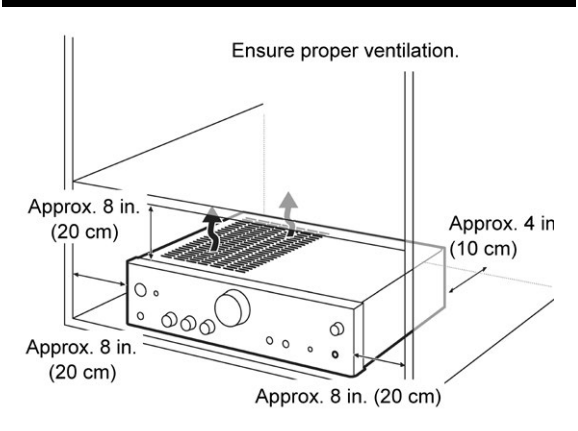

Установите интегрированный усилитель в крепкую стойку или на прочную полку. Расположите его так, чтобы его вес равномерно распределился на его четыре опоры. Не устанавливайте интегрированный усилитель в месте, подверженном вибрации, или неустойчивом местоположении.

Интегрированный усилитель предназначен для обеспечения высокой эффективности преобразования, однако, его температура может стать намного выше,

чем у другого аудио оборудования. Следовательно, обеспечьте отсутствие препятствий для должной вентиляции и отвода тепла.

#### **Знакомство с интегрированным усилителем**

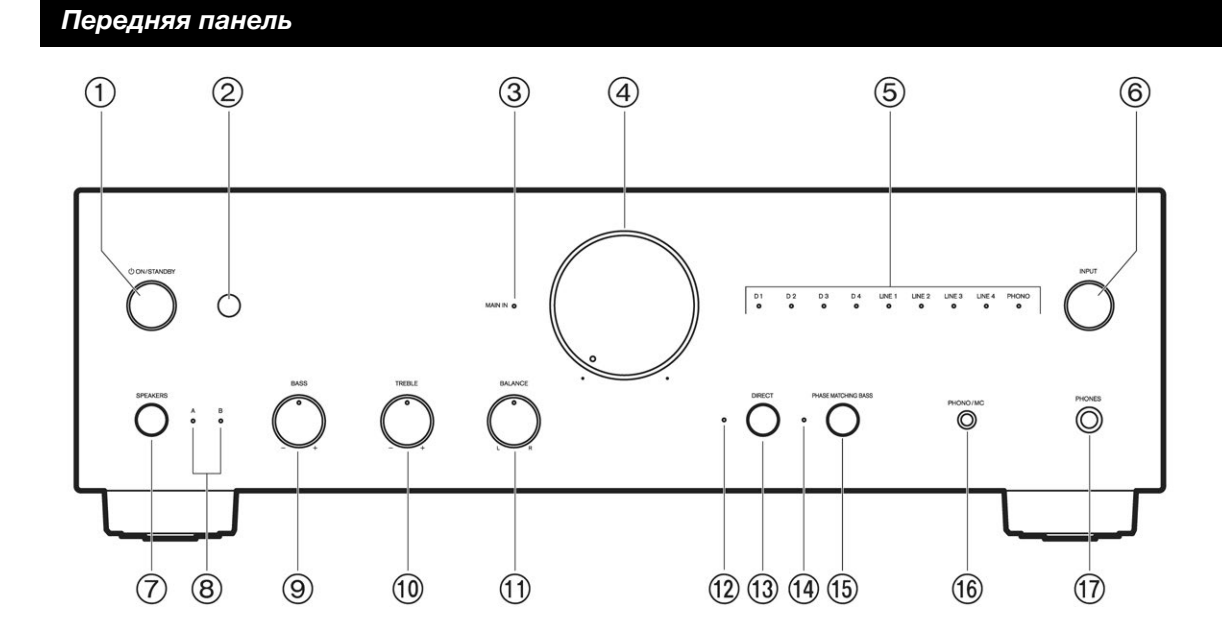

- **Кнопка ON/STANDBY (→стр. 21)** 1 Включает интегрированный усилитель или переводит его в ждущий режим.
- $\widehat{2)}$  Датчик дистанционного управления (→стр. 7) Этот датчик принимает управляющие ИК-сигналы от пульта дистанционного управления.
- **Индикатор MAIN IN LED (→стр. 19)** 3 Загорается в режиме использования интегрированного усилителя как усилителя мощности
- **Регулятор громкости (→стр. 22)** 4 Вы можете устанавливать громкость.
- **Светодиоды входных источников (→стр. 23)** 5 Загорается, когда выбран соответствующий входной источник .
- **INPUT Селектор входов (→стр. 23)** 6 Последовательно выбирает входные источники.
- **Кнопка SPEAKERS (→стр. 22)** 7 Для выбора комплектов колонок Speakers A, Speakers B, или обоих.
- **Светодиоды A/B (→стр. 22)** 8 Светодиоды A и B показывают, какая из пар колонок выбрана.
- **Регулятор BASS +/- (→стр. 24)** 9 Регулировка уровня низких частот.
- **Регулятор TREBLE +/- (→стр. 24)** 10 Регулировка уровня высоких частот.
- **Регулятор BALANCE L/R (→стр. 24)** 11 Регулировка баланса левого и правого каналов.
- **Светодиод Direct (→стр. 23)** 12 Загорается, когда интегрированный усилитель находится в режиме Direct.
- **Кнопка DIRECT (→стр. 19, 23)** 13 Выбирает режим Direct. Повторное нажатие этой кнопки отменяет режим Direct. Используется также при работе в режиме усилителя мощности
- **Светодиод PHASE MATCHING BASS (→стр. 23)** 14 Загорается, когда интегрированный усилитель находится в режиме PHASE MATCHING BASS.
- **Кнопка PHASE MATCHING BASS (→стр. 23)** 15 Включает и выключает режим PHASE MATCHING BASS.
- **Кнопка PHONO/MC, Индикатор MC LED**  16 **(стр. 27)**

Переключает настройки в соответствии с типом головки звукоснимателя у проигрывателя.

**Гнездо PHONES (→стр. 24)** 17В это гнездо могут быть подключены стереофонические наушники, оснащенные стандартным штекером (6.3 мм).

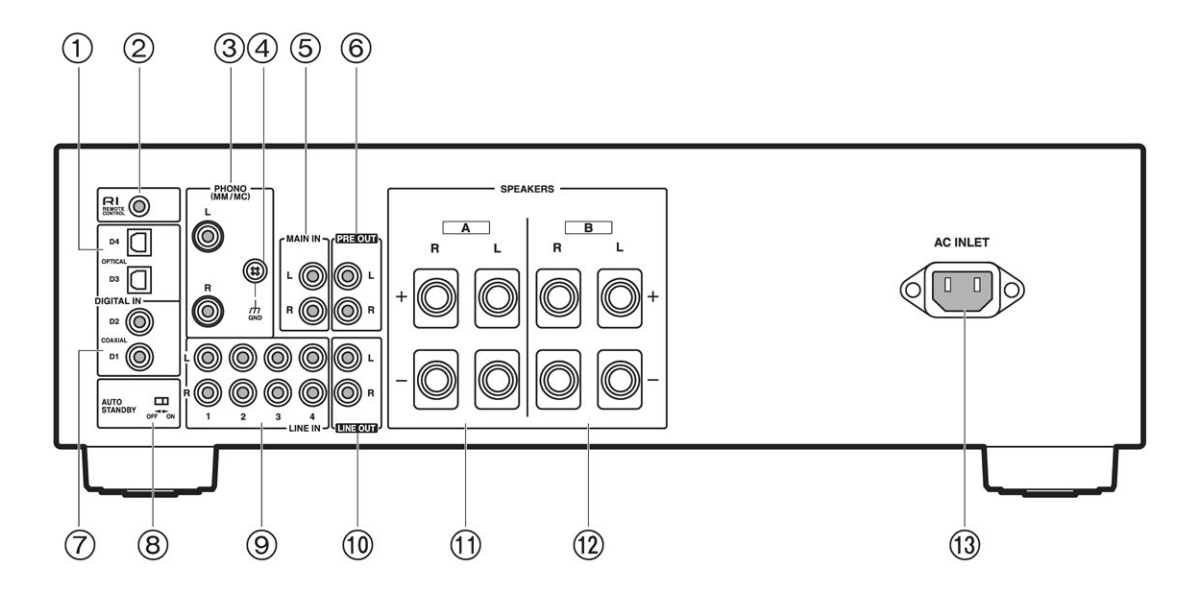

#### **Разъем DIGITAL IN OPTICAL D3/ D4** 1

Эти оптические цифровые аудио входы предназначены для подсоединения компонентов с оптическими цифровыми аудио выходами, таких как проигрыватели компакт-дисков.

**Разъем шины дистанционного управления RI**  2 Для соединения с компонентами Onkyo такими, как сетевые аудио плееры — Network Audio Player, док-станциями — Onkyo Docks, CD-плеерами или тюнерами — Tuner оснащенными RI интерфейсами (Remote Interactive).

### **Разъем PHONO (ММ/MC) L/R** 3

Эти аналоговые аудио входы предназначены для подсоединения проигрывателя грампластинок со звукоснимателями типа ММ/MC.

**Винт GND** 4

Этот винт предназначен для подсоединения земляного провода проигрывателя грампластинок.

**Разъемы MAIN IN L/R** 5

Для подсоединения предусилителя, когда интегрированный усилитель используется в режиме усилителя мощности

#### **Разъемы PRE OUT L/R**  6

Эти выходы предназначены для подсоединения усилителя мощности, когда интегрированный усилитель используется как предусилитель.

#### 7 **Разъемы DIGITAL IN COAXIAL D1/ D2**

Эти коаксиальные цифровые аудио входы предназначены для подсоединения компонентов с коаксиальными цифровыми выходами, таких как проигрыватели компакт-дисков.

8 **Селектор AUTO STANDBY** Включает и выключает функцию AUTO STANDBY

 $\circledcirc$ **Разъемы LINE IN 1/2/3/4 L/R**

Эти аналоговые аудио входы предназначены для подсоединения устройства воспроизведения с аналоговым выходом.

10 **Разъемы LINE OUT L/R**

Эти аналоговые аудио входы и выходы предназначены для подсоединения аналоговых компонентов линейного уровня. Это выход без регулировки громкости.

**Клеммы SPEAKERS A** 11

Для подключения комплекта колонок Speakers A **Клеммы SPEAKERS В** 12

Для подключения комплекта колонок Speakers В **Разъем питания AC INLET**  13

Здесь подключается сетевой шнур из комплекта поставки. Другой конец сетевого шнура должен быть подключен к подходящей стенной розетке.

Информацию о подключении см. в разделе «Соединения» (→ стр. 12).

> **9** Ru

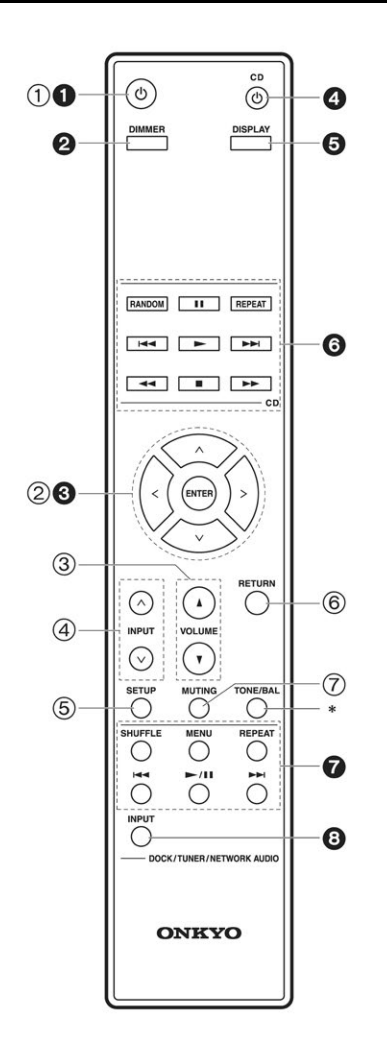

Для получения подробной информации, см. страницы, указанные в скобках

- **1) ФКнопка включения (→стр. 21)** Включает интегрированный усилитель или переводит его в ждущий режим.
- **Кнопки и ENTER** 2 Используются для выбора параметров и регулировки настроек.
- **Кнопка VOLUME ▲/▼ (→стр. 22)** 3 Подстраивает громкость интегрированного усилителя.
- 4) Кнопки INPUT ∧/V (→стр. 23) Выбирает входной источник.
- **Кнопка SETUP (→стр. 25, 26)** 5 Переключает в режим установки импеданса колонок и выбора разъемов для док-станции RI.
- **Кнопка RETURN** 6 Возврат в предыдущее меню при смене установок. **Кнопка MUTING (→стр. 24)**  $(7)$
- Приглушает или снимает приглушение громкости интегрированного усилителя.

Вы также можете использовать пульт ДУ для управления проигрывателем компакт-дисков Onkyo, сетевым аудио плеером, док-станцией Onkyo или тюнером Onkyo.

#### **Примечание**

- С некоторыми компонентами, пульта ДУ может не работать или управлять ими только частично.
- Для управления док-станцией Onkyo или тюнером Onkyo, необходимо будет сделать  $\blacksquare$  соединение. (стр. 26)
- За подробностями обращайтесь к инструкциям на ваш CD-плеер Onkyo, док-станцию Onkyo или тюнер Onkyo.
- **Управление проигрывателем компакт-дисков Onkyo**

#### **Кнопка DIMMER** 2

Подстраивает яркость дисплея.

- 8 Кнопки *\*|///</> и ENTER
- **Кнопка включения CD-плеера** 4

Используется для включения проигрывателя компакт-дисков Onkyo и непосредственного выбора входного селектора CD.

- **Кнопка DISPLAY** 5
- **Кнопки режимов воспроизведения** 6
- **Кнопка INPUT SELECTOR** 8
- **Управление тюнером Onkyo тюнером**
- **Кнопка включения** 1
- **Кнопка DIMMER**  $\boldsymbol{\Omega}$
- Кнопки A/V/</> и ENTER 6)
- **Кнопка DISPLAY** ഒ
- **Кнопки управления тюнером** 0
- **Кнопки INPUT SELECTOR или BAND** A

#### **Примечание**

• Убедитесь, что пульт ДУ направлен на CD-плеер, если хотите его использовать

**Управление сетевым аудио плеером Onkyo**

- **Кнопка включения** 6
- **Кнопка DIMMER** ค
- Кнопки  $\bigwedge$  / V и ENTER 6
- **Кнопка DISPLAY** 6
- **Кнопки управления сетевым аудио плеером** 6
- **Кнопки INPUT SELECTOR**  8
- **Управление док-станцией Onkyo Dock**
- **Кнопка включения**  $\bf{0}$
- Кнопки  $\bigwedge$  / V и ENTER 6
- **Кнопки управления док-станцией**  $\boldsymbol{a}$

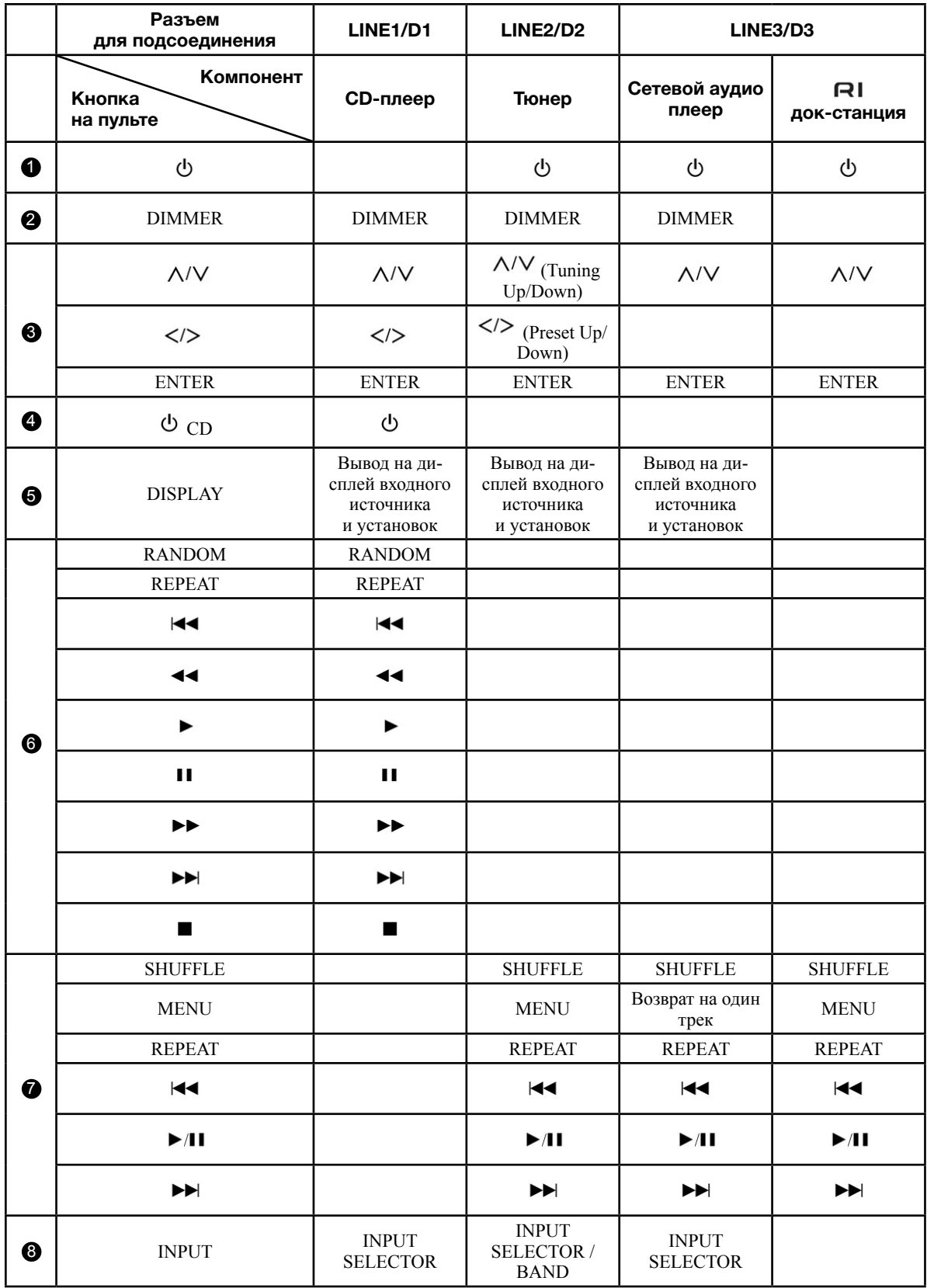

Сетевой шнур можно подсоединять только после прокладки всех остальных кабельных соединений.

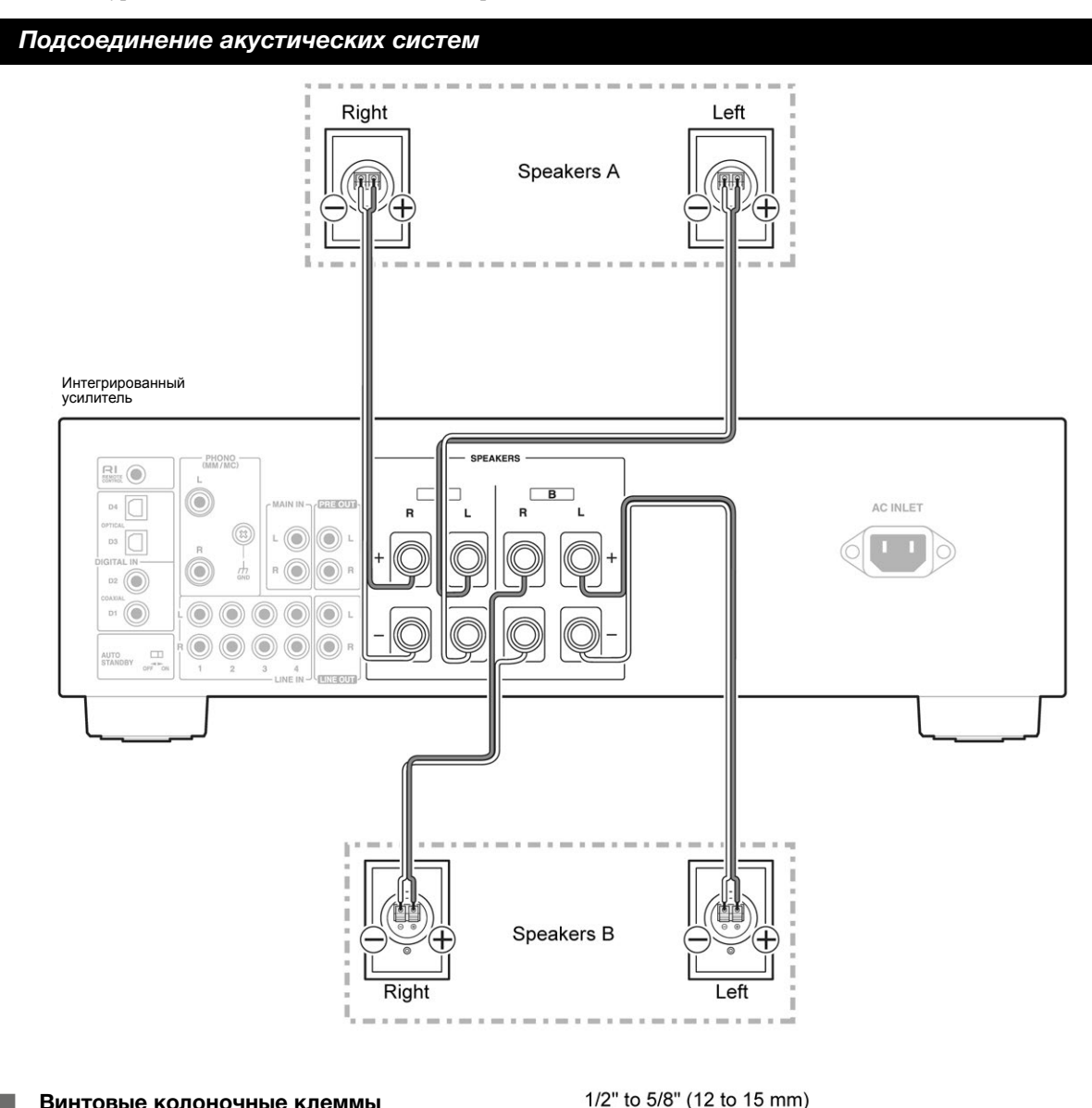

#### **Винтовые колоночные клеммы**

Зачистите примерно по 15–20 мм изоляции с концов кабеля и плотно скрутите жилы проводника, как показано.

#### **Использование разъемов типа «бананы» (для Североамериканской модели)**

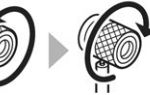

- Если вы используете штеккеры типа «банан», затяните клемму громкоговорителя перед тем, как вставить этот штекер.
- Не вставляйте цветную наклейку непосредственно в центральное отверстие клеммы громкоговорителя.

#### **Примечание**

- Убедитесь, что провод кабеля не касается металли- ческих частей на задней панели или еще где-нибудь.
- Не подключайте к каждой клемме более одного кабеля с помощью разветвителей типа Y.
- Вы можете подключить два комплекта акустических ванному усилителю. Можно выбирать, какой из ком- плектов будет звучать. Можно также одновременно слушать музыку из двух комплектов колонок.
- тов акустических систем одновременно (SPEAKERS A или SPEAKERS B), убедитесь, что их импеданс составляет от 4 до 16 Ом. Если же вы используете оба комплекта акустических систем одновременно  $(SPEAKERS A + SPEAKERS B)$ , убедитесь, что их импеданс составляет от 8 до 16 Ом. Если вы используете акустические системы с меньшим импедансом, может быть активирована встроенная схема защиты усилителя.
- Не подключайте один громкоговоритель к нескольким клеммам L и R при прослушивании моно записей.
- Уделите особое внимание полярности подключения громкоговорителя. Т.е., подключайте плюсовые (+) клеммы только к плюсовым (+) клеммам, и минусовые (-) клеммы только к минусовым (-) клеммам. Если вы их перепутаете, звук будет не в фазе и не натуральным.
- Отсоедините сетевой шнур от настенной розетки перед выполнением любых соединений.
- Прочитайте инструкции, сопровождающие ваши акустические системы.
- Излишне длинные или очень тонкие кабели для акустических систем могут повлиять на качество звучания, и их следует избегать.
- Будьте осторожны, не закорачивайте плюсовые и минусовые проводники. Это может повредить усилитель.
- Убедитесь, что центральная жила кабеля не касается задней панели усилителя. Это может повредить усилитель.

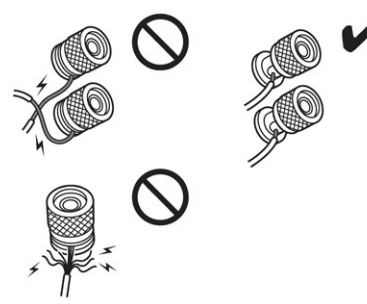

• Не подключайте к каждой клемме более одного кабеля от акустических систем. Это может повредить усилитель или же вызвать его неправильную работу.

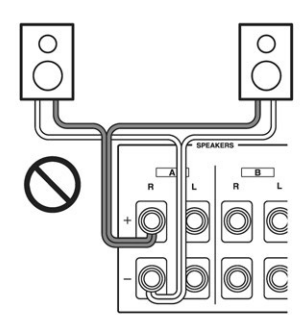

#### **Bi-wiring (би-ваеринг) — двухкабельное подключение акустических систем**

Би-ваеринг обеспечивает улучшение воспроизведения низких и высоких частот. Благодаря использованию клемм для двух пар колонок **SPEAKERS A** и **SPEAKERS B**, удается разделить пути прохождения высоко- и низкочастотных сигналов.

#### **Важно:**

- Двухкабельная схема может быть использована только вместе с АС, которые поддерживают bi-wiring и имеют импеданс в диапазоне 8–16 Ом. См. руководство на ваши АС.
- При выполнении двухкабельных соединений, обязательно удалите закорачивающие пластины, которые объединяют высокочастотные и низкочастотные динамики на АС.
- При выполнении двухкабельных соединений, установите переключатель **SPEAKERS** в положение **A+B (стр. 22).**

#### **Integrated Amplifier**

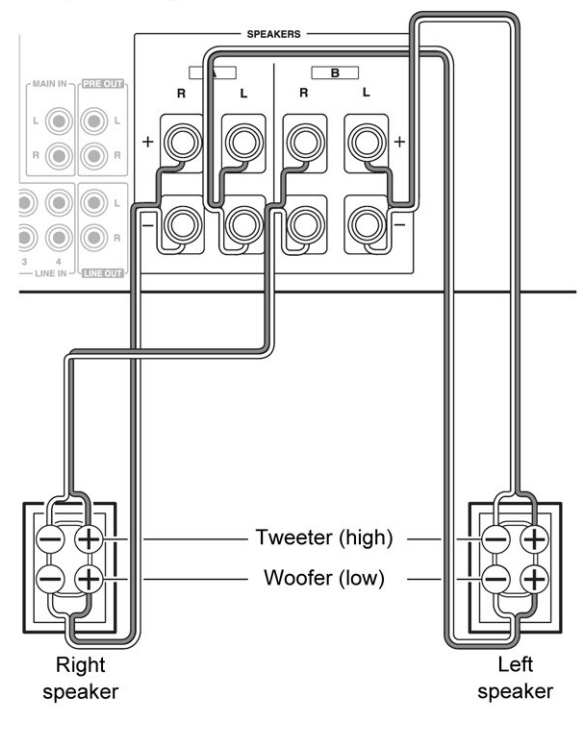

#### **Совет**

• Как показано на рисунке, клеммы SPEAKERS A соединены с НЧ секциями колонок, а SPEAKERS B соединены с ВЧ секциями колонок. Однако иное подсоединение тоже допускается.

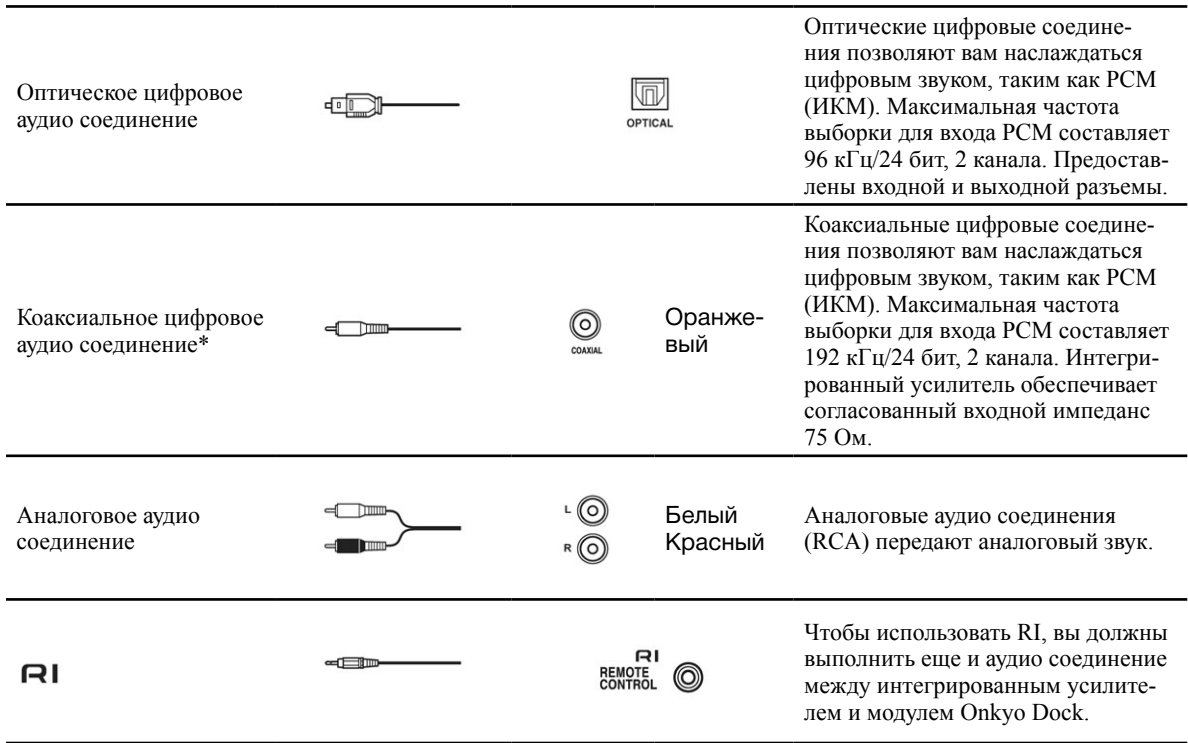

#### **Примечание**

- Для выполнения хорошего соединения, вставьте каждый штеккер до конца (плохие соединения могут привести к помехам или неисправностям).
- Для предотвращения помех, держите звуковые кабели вдали от сетевых шнуров и кабелей громкоговорителей.
- Оптические цифровые разъемы интегрированного усилителя имеют шторку, которая открывается, когда вставлен оптический штеккер, и закрывается, когда его извлекают. Вставьте штеккеры до конца.
- Для предотвращения повреждения шторки, держите оптический штеккер прямо, когда вставляете и извлекаете.
- Аналоговый аудио кабель может быть использован вместо коаксиального кабеля. Однако мы рекомендуем коаксиальный или композитный кабель.

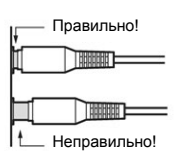

#### *Подсоединение CD-проигрывателя*

#### **Цифровое соединение**

#### **Интегрированный усилитель**

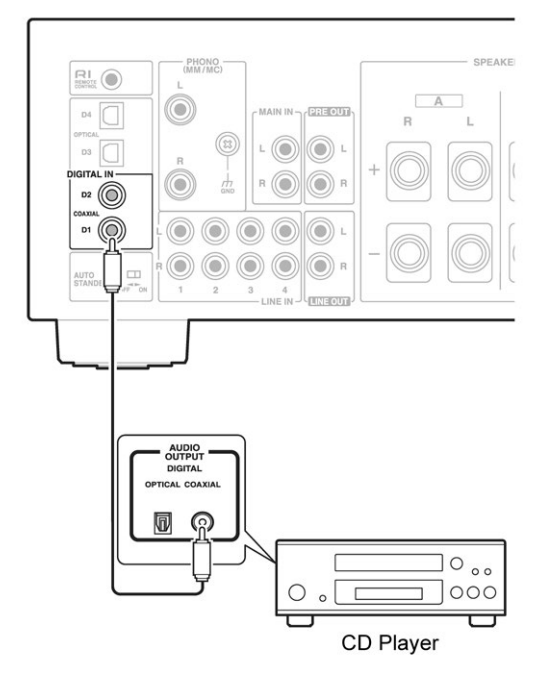

**Подсоедините коаксиальный цифровой кабель ние CD LINE 1.** *1* **к разъему COAXIAL D1.**

#### **Совет**

- Подсоединяйте CD-проигрыватель к любому из разъемов **COAXIAL D1** или **D2**, или к разъему OPTICAL D3 или D4. Однако при использовании функции **RI** удостоверьтесь, что CD-проигрыватель подсоединен к входу **COAXIAL D1**.
- Обращайтесь в раздел «Connecting with Onkyo RI Components» (**стр. 26**) чтобы использовать функции RI dock.

#### **Аналоговое соединение**

#### **Интегрированный усилитель**

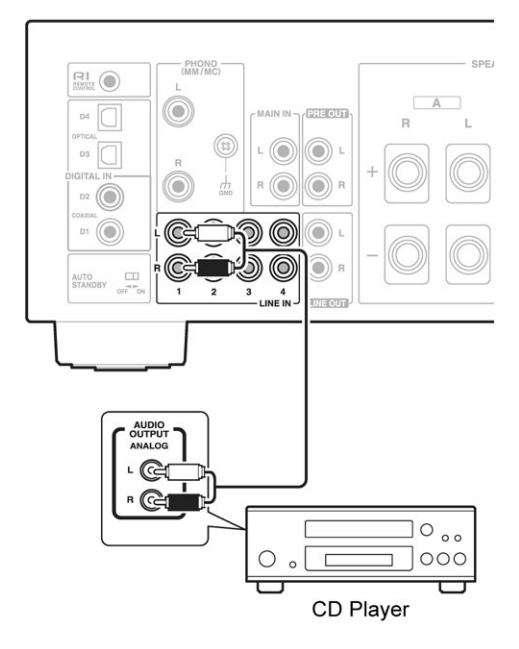

- **Подсоедините аудио кабель к разъему LINE IN 1.** *1*
- **Установите переключатель RI MODE в положе-***2*

#### **Совет**

- Подсоединяйте CD-проигрыватель к любому из разъемов LINE IN 1/2/3/4. Однако при использовании функции RI удостоверьтесь, что CD-проигрыватель подсоединен к входу **LINE IN 1.**
- Обращайтесь в раздел «Connecting with Onkyo RI Components» (**стр. 26)** чтобы использовать функции RI dock.

#### *Подсоединение тюнера*

#### **Цифровое соединение**

#### **Интегрированный усилитель**

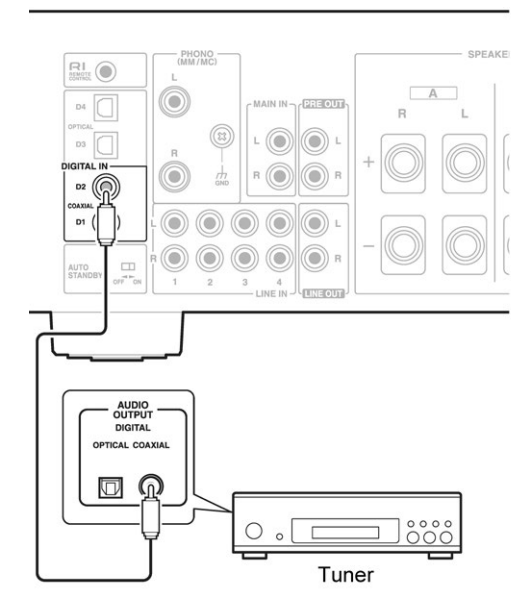

#### **Аналоговое соединение**

#### **Интегрированный усилитель**

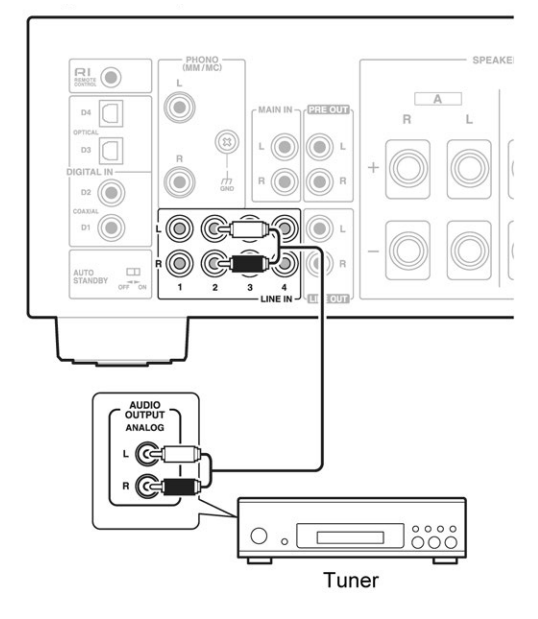

- **Подсоедините аудио кабель к разъему LINE IN 2.** *1*
- **Подсоедините коаксиальный цифровой кабель к разъему COAXIAL D2.** *1*
- **Установите переключатель RI MODE в положение TUNER D2.** *2*

#### **Совет**

- Подсоединяйте тюнер к любому из разъемов **COAXIAL D1** или **D2**, или к разъему **OPTICAL D3 COAXIAL D1** или **D2**, или к разъему **OPTICAL D3** или **D4**. Однако при использовании функции удостоверьтесь, что CD-проигрыватель подсоединен к входу **COAXIAL D2.**
- Обращайтесь в раздел «Connecting with Onkyo RI Components» (**стр. 26**) чтобы использовать функции RI dock.

#### **Совет**

- Подсоединяйте тюнер к любому из разъемов **LINE IN 1/2/3/4**. Однако при использовании функции удостоверьтесь, что CD-проигрыватель подсоединен к входу **LINE IN 2.**
- Обращайтесь в раздел «Connecting with Onkyo RI Components» (**стр. 26**) чтобы использовать функции RI dock.

#### *Подсоединение тюнера*

#### **Аналоговое соединение**

Представлен пример подсоединения сетевого аудио плеера и док-станции Onkyo RI Dock.

Имейте в виду, что при одновременном подсоединении сетевого аудио плеера и док-станции функции управления по RI будут работать только для одного из устройств. Поэтому подсоедините кабель RI только к выбранному вами компоненту.

#### **Цифровое соединение**

#### **Интегрированный усилитель**

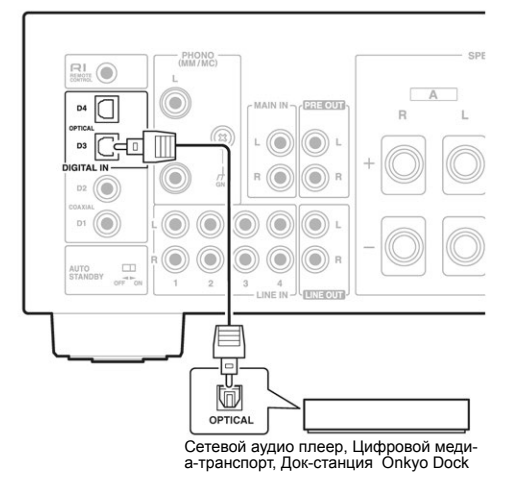

**Подсоедините оптический цифровой кабель к разъему OPTICAL D3.** *1*

#### **Совет**

- Подсоединяйте док-станцию Onkyo к любому из разъемов **COAXIAL D1** или **D2**, или к разъему **OPTICAL D3** или **D4**. Однако при использовании функции **QI** удостоверьтесь, что CD-проигрыватель подсоединен к входу **OPTICAL D3.**
- Обращайтесь в раздел «Connecting with Onkyo RI Components» (**стр. 26**) чтобы использовать функции RI dock.

#### **Интегрированный усилитель**

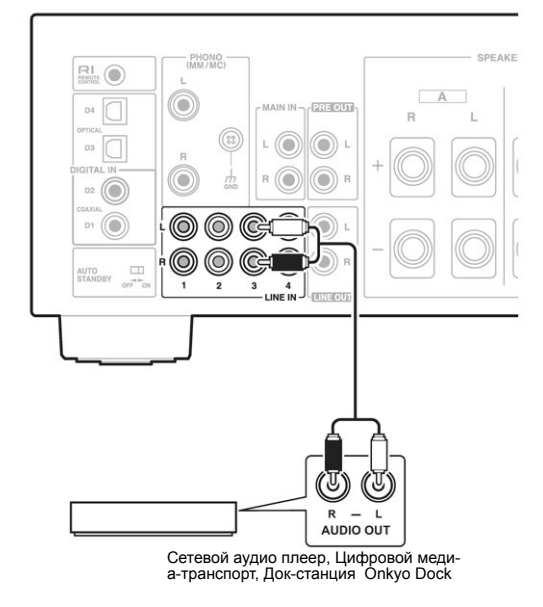

**Подсоедините аудио кабель к разъему LINE IN 3.** *1*

#### **Совет**

- Подсоединяйте тюнер к любому из разъемов **LINE IN 1/2/3/4**. Однако при использовании функции RI удостоверьтесь, что CD-проигрыватель подсоединен к входу **LINE IN 3.**
- Обращайтесь в раздел «Connecting with Onkyo RI Components» (**стр. 26**) чтобы использовать функции RI dock.

#### *Подключение проигрывателя виниловых грампластинок*

Вход PHONO предназначен для использования с головками звукоснимателей типа MM или МС. Необходимо переключить установки входа, чтобы они соответствовали типу используемой головки звукоснимателя. Обращайтесь в раздел «Смена установок входа» — «Changing the input setting from a turntable to MC» (стр. 27).

#### **Интегрированный усилитель**

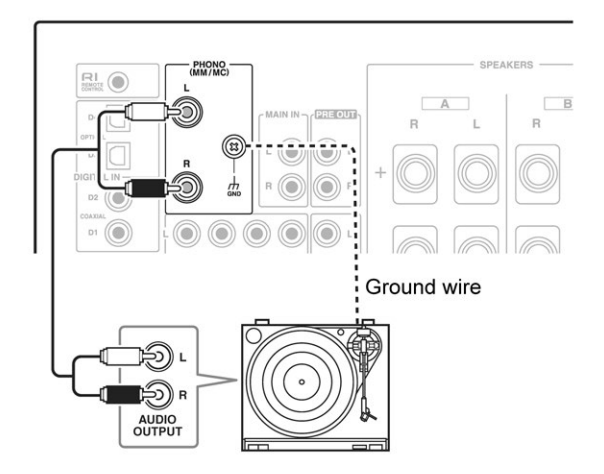

**Используйте аналоговый аудио кабель для подсоединения разъемов PHONO (MM/МС) L/R к аудио выходу проигрывателя грампластинок, как показано на рисунке.** Если ваш усилитель имеет закорачивающие перемычки на разъемах PHONO (MM/МС) L/R, удалите их перед подсоединением проигрывателя грампластинок. *1*

#### **Примечание**

- Сохраните закорачивающие перемычки в надежном месте.
- Не используйте закорачивающие перемычки для других выходов, кроме PHONO (MM/МС) L/R. Это может привести к неисправности.

#### **Совет**

- Если ваш проигрыватель грампластинок имеет провод заземления, подсоедините его к винту GND. Некоторые проигрыватели, будучи подсоединенными проводом заземления, могут издавать слышимый фон. Если это происходит, отсоедините его.
- Если ваш проигрыватель грампластинок (ММ) имеет встроенный фонокорректор предусилитель, то в таком случае выход проигрывателя подается на другие аналоговые входы, такие как LINE IN.

#### *Подключение кассетного магнитофона*

#### **Интегрированный усилитель**

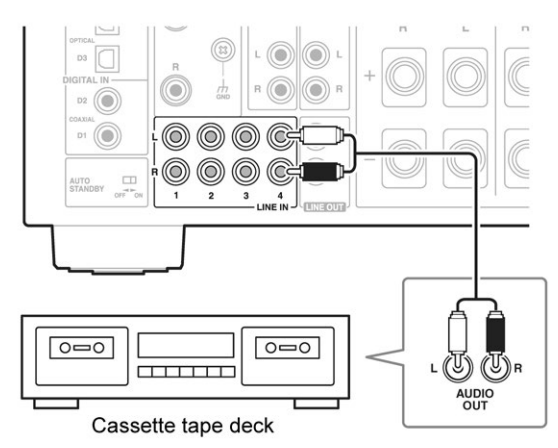

#### **Совет**

• Подсоединяйте кассетный магнитофон к любому из разъемов LINE IN 1/2/3/4.

#### *Подсоединение рекордера (записывающего компонента)*

#### **Важно:**

- Если вы не являетесь владельцем авторских прав, то ваши записи можно использовать только для персонального прослушивания.
- Не переключайте входы интегрированного усилителя во время записи. Так вы можете прервать запись с выбранного компонента.

#### **Примечание**

- Регулировка громкости и приглушение звука не отражается на сигнале, выдаваемом с выхода **LINE OUT.**
- Ручная регулировка тембра с помощью **BASS -/+, TREBLE -/+, BALANCE L/R, и TONE/BAL** не отражается на сигнале, выдаваемом с выхода **LINE OUT.**
- Обращайтесь к Руководству на рекордер за инструк- циями по правильному использованию.

#### **Интегрированный усилитель**

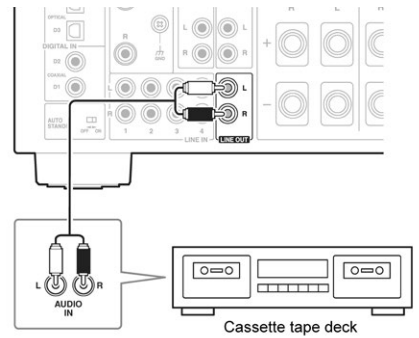

#### Использование интегрированного усилителя как предусилителя

Интегрированный усилитель можно использовать как предусилитель (режим Pre mode). На рисунке ниже приведен пример соединений с усилителем мощности.

#### Интегрированный усилитель

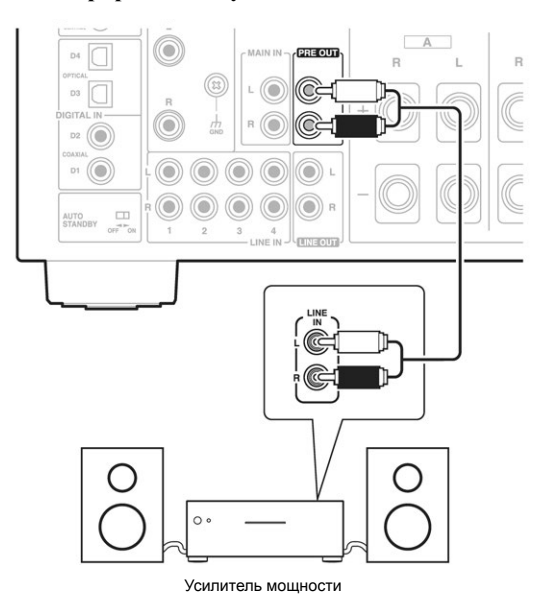

#### Совет

- Не подсоединяйте входной источник (CD плеер и т.п.) к разъемам MAIN IN. Так вы получите на выходе очень громкий звук, который может повредить усилитель, колонки и другие устройства.
- Когда этот усилитель используется как усилитель мощности, такие функции, как регулировки баса, тембра и баланса - «Adjusting the Bass, Treble and Balance» (стр. 24) и "Using the PHASE MATCHING BASS Function" (стр. 23) не работают. Наушники (стр. 24) также невозможно использовать.
- Регулируйте громкость на предусилителе, т.к. на этом усилителе это уже невозможно.
- Если этот усилитель используется как усилитель мощности и вход переключен на «MAIN IN», тогда при слишком низкой громкости на подсоединенном предусилителе может сработать функция auto standby (стр. 25) и усилитель автоматически перейдет в режим ожидания standby. Если это произошло, следует повысить громкость на предусилителе.

#### Использование интегрированного усилителя как усилителя мошности

Интегрированный усилитель можно использовать как усилитель мощности. На рисунке ниже приведен пример соединений с предусилителем Onkyo (покупается отдельно). Для соединения используются только разъемы MAIN IN и SPEAKERS.

#### Интегрированный усилитель

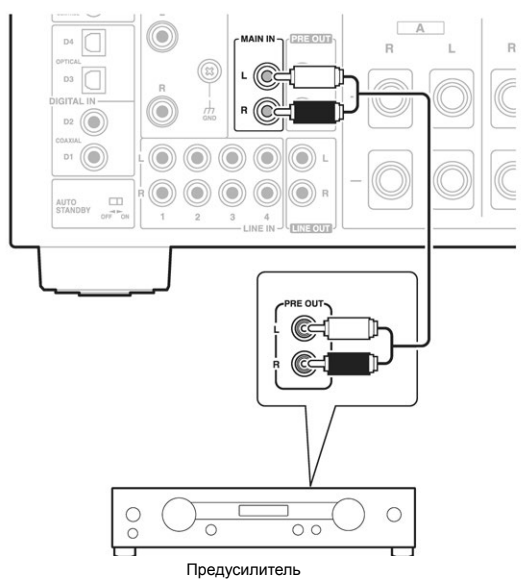

Подсоедините RCA кабель к разъемам MAIN 1 IN.

Обращайтесь в раздел «Подсоединение АС» — «Connecting Your Speakers» (стр. 12) за инструкциями.

- После завершения всех соединений включите 2 питание (стр. 21).
- Поверните ручку INPUT чтобы сменить вход-3 ной источник на «MAIN IN» (стр. 23). Светодиод MAIN IN LED начнет мигать.
- Нажмите кнопку DIRECT или ENTER  $\boldsymbol{\varLambda}$ на пульте ДУ. Светодиод MAIN IN LED загорится.

#### *Подсоединение сетевого шнура*

#### **Интегрированный усилитель**

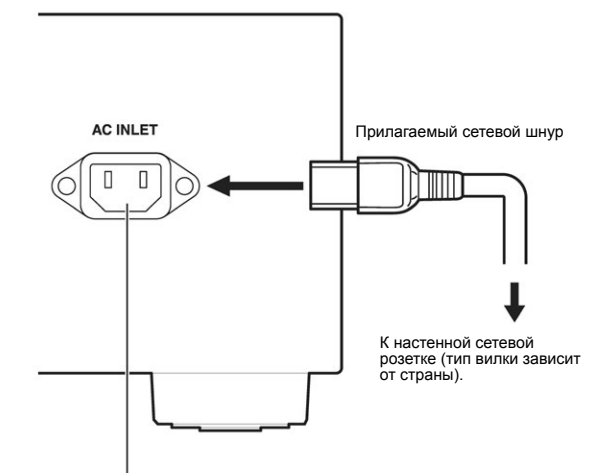

**AC INLET** 

- **Подсоедините все ваши акустические системы и компоненты.** *1*
- **Подсоедините прилагаемый сетевой шнур к разъему сетевого питания AC INLET на задней панели усилителя.** *2*
- **Вставьте вилку сетевого шнура в настенную сетевую розетку.** *3*

#### **Совет**

- Для снижения уровня шума не прокладывайте сигнальные кабели вместе с силовыми. Соединяйте так, чтобы между ними было достаточное расстояние.
- тель может оказаться чувствительным к полярности сетевой вилки. В таком случае выберите вариант подключения, обеспечивающий наилучшее качество звука.

#### **Примечание**

- **• Никогда не отсоединяйте шнур питания от инте- грированного усилителя, когда другой конец его все еще вставлен в настенную розетку. Это может привести к поражению электрическим**  чала от настенной розетки, а затем от интегриро-<br>**ванного усилителя.**<br>Включение интегрированного усилителя может вы-
- звать кратковременный скачок напряжения, который может взаимодействовать с другим электрооборудо- ванием в той же самой схеме электропитания. Если это представляет проблему, подключите интегрированный усилитель в другой ветке цепи электропитания.
- Не используйте другой шнур питания, кроме поставляемого с интегрированным усилителем. Прилагаемый шнур питания предназначен исключительно для применения с этим интегрированным усилителем, и не должен использоваться с любым другим оборудованием.
- Переведите усилитель в режим ожидания standby прежде чем вынимать сетевой шнур из розетки.

#### *Включение/выключение интегрированного усилителя*

#### (bON/STANDBY button

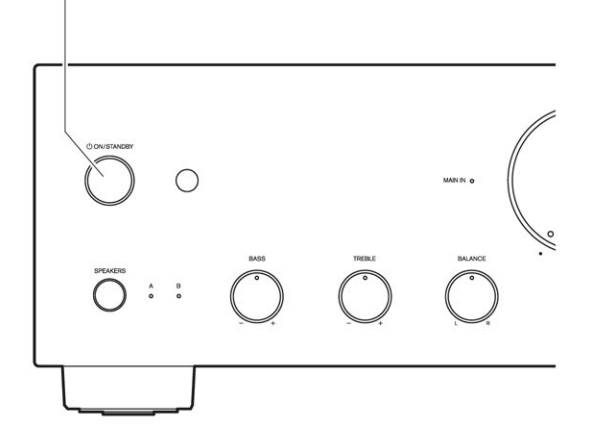

#### **Включение интегрированного усилителя**

#### **Работа с пультом**

 **Нажмите кнопку на пульте.** *1 1* Интегрированный усилитель включается и начинают мигать светодиоды SPEAKERS (A/B) и входных источников, а затем через короткое время они загораются.

#### **Использование кнопок на интегрированном усилителе.**

Нажмите кнопку *O* **ON/STANDBY** на интегрированном усилителе. Интегрированный усилитель включается и начинают мигать светодиоды SPEAKERS (A/B) и входных источников, а затем через короткое время они загораются. *2*

#### **Совет**

- После определенного периода прогрева, температура компонентов интегрированного усилителя и внутренняя температура стабилизируются, и звук будет мягче.
- Интегрированный усилитель запоминает состояние, когда питание было выключено перед этим, и возвращается в это состояние.

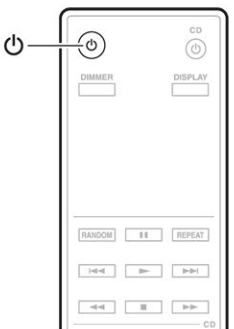

#### **Выключение интегрированного усилителя**

#### **Работа с пультом**

#### **Нажмите кнопку**

Интегрированный усилитель перейдет в ждущий режим Standby, и светодиод погаснет.

#### **Использование кнопок на интегрированном усилителе.**

**Нажмите кнопку ON/STANDBY** Интегрированный усилитель перейдет в ждущий режим Standby, и светодиод погаснет. *2*

#### **Совет**

• Функция автоматического перехода в ждущий режим описана в разделе «Настройка автоматического режима Auto Standby» **(→стр. 25).**

#### *Выбор комплектов акустических систем Speakers A и Speakers B*

Вы можете выбрать, откуда будет раздаваться звук: из комплекта акустических систем Speakers A, Speakers B, или одновременно из обоих  $- A + B$ .

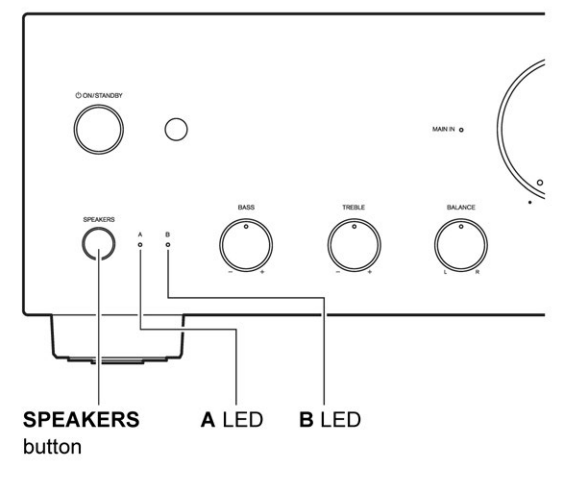

**Нажимайте кнопку SPEAKERS несколько раз на интегрированном усилителе.** Загорается светодиод выбранного комплекта акустических систем. *1*

#### **Примечание**

- Когда подключены наушники, эта настройка не работает.
- Когда эта установка в положении **A + B**, то на импеданс колонок накладываются ограничения. Для получения более подробной информации, см. Раздел «Подсоединение ваших акустических систем» (стр. 12).

#### *Регулировка громкости*

**Работа с пультом**

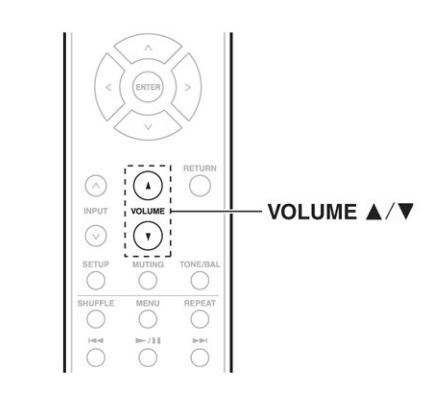

- **Используйте кнопки VOLUME ▲ / ▼ для подстройки громкости.** *1*
- **Использование ручки на интегрированном усилителе.**

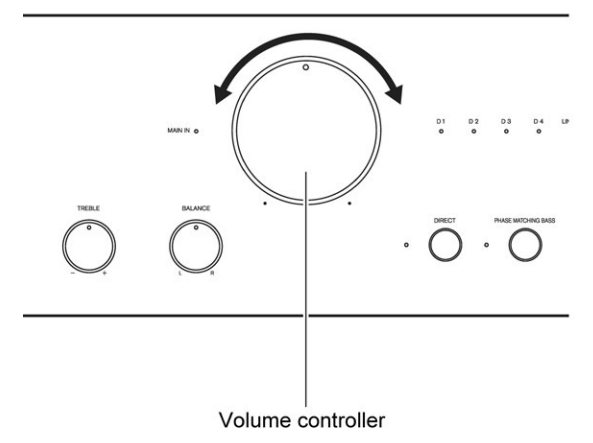

**Вы также можете использовать ручку регулятора громкости на интегрированном усилителе.** *1*

#### **Совет**

• Уровень громкости по умолчанию равен 0

Вы можете переключать входы для выбора нужного входного источника. Выбирайте входы из следующего списка: **D1** (по умолчанию), **D2, D3, D4, «LINE1», «LINE2», «LINE3», «LINE4», «PHONO», MAIN IN.**

Загорится светодиод выбранного источника.

#### **Совет**

- Светодиод будет мигать, если выбраны источники **D1, D2, D3, D4**, а сигнала на входе нет.
- **Работа с пультом**

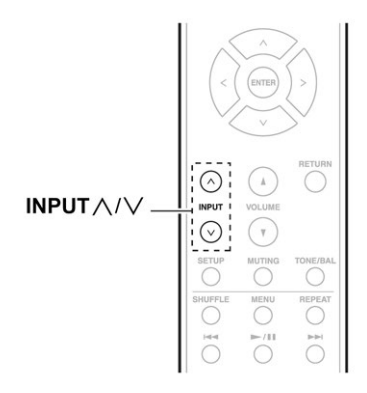

- **Нажимайте кнопки INPUT Вверх/Вниз для выбора входного источника.** *1*
- **Использование ручки на интегрированном усилителе.**

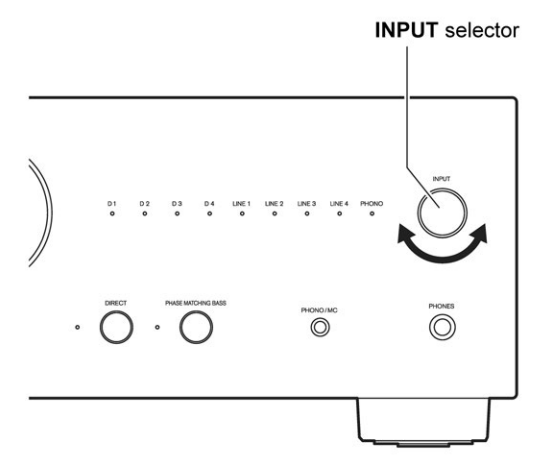

**Используйте ручку селектора INPUT для выбора входного источника.**  *1*

#### *Выбор входного источника Использование функции Direct*

За счет обхода регулировок тембра функция Direct обеспечивает кратчайшие пути аудио сигналов и повышает качество звука. Т.к. регулировки баланса также используют систему, которая не влияет на качество звука, баланс тоже можно настраивать при активированной функции Direct **(стр. 24).**

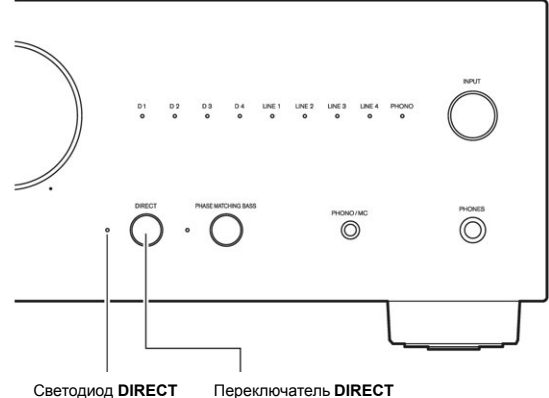

**Нажмите кнопку DIRECT.**  Загорается светодиод **DIRECT.** *1*

*Использование функции PHASE MATCHING BASS — Система подъема басов с согласованием по фазе*

От теплых басовых нот виолончели, до самых низких частот электронной музыки — хорошая компактная аудиосистема должна уметь выдавать изрядные объемы баса. Хотя традиционные системы усиления басов эффективно подчеркивают низкочастотные звуки, они часто подвержены эффекту фазового сдвига, который может затушевать средние частоты и привести к «грязи» в звучании. В тоже время наша технология согласованного по фазе усиления баса — Phase-Matching Bass Boost эффективно сохраняет прозрачность средних частот, позволяя блистать вокалу и струнным инструментам, одновременно поддерживая гладкий и мощный басовый отклик на всех уровнях

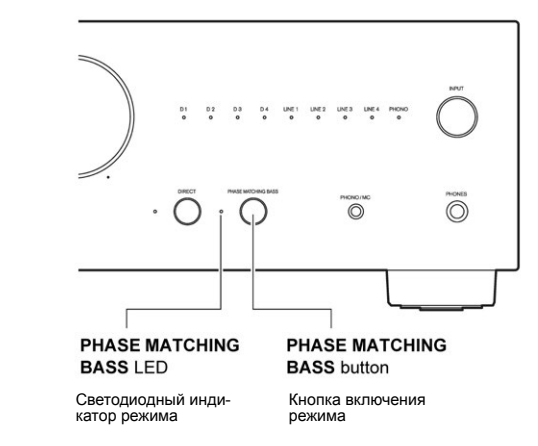

- **Нажмите на кнопку Phase Matching Bass**  Когда включена функция **Phase Matching Bass**, загорается светодиод индикатор режима. *1*
	- Если включена функция «Direct», ее следует отключить, чтобы использовать функцию PHASE MATCHING BASS.

### *Подстройка тембра и баланса Использование наушников*

Вы можете регулировать тембр низких и высоких частот, а также баланс.

#### **Использование ручки на интегрированном усилителе.**

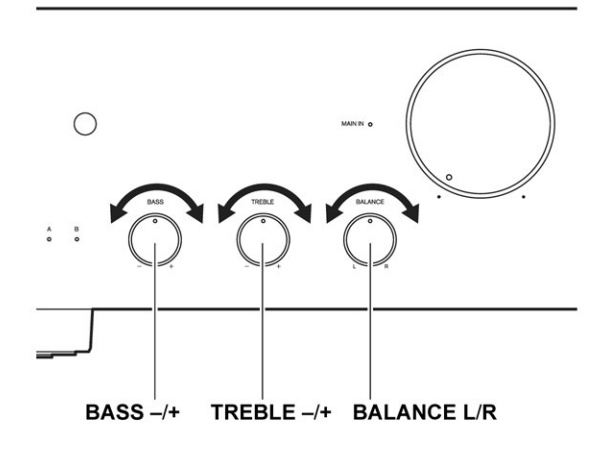

**Поворачивайте ручки регулировки BASS -/+, TREBLE -/+, или BALANCE L/R в нужную сторону.** *1*

#### **Примечание**

• Регуляторы тембра отключаются, когда включена функция Direct.

#### *Приглушение звука — MUTING*

Вы можете временно заглушить звук интегрированного усилителя.

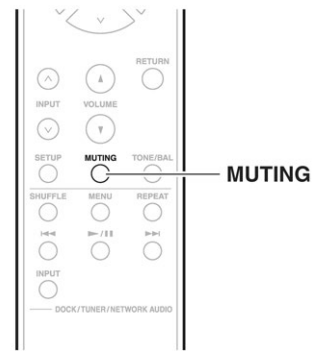

**Нажмите кнопку MUTING**, чтобы приглушить выход интегрированного усилителя. Индикаторы SPEAKERS (A/B) и SELECTOR начинают мигать. Чтобы снять приглушение интегрированного усилителя, нажмите кнопку **MUTING** еще раз. *1*

#### **Примечание**

• Пока интегрированный усилитель приглушен: Поворот регулятора громкости на интегрированном усилителе или нажатие кнопки Standby снимет приглушение.

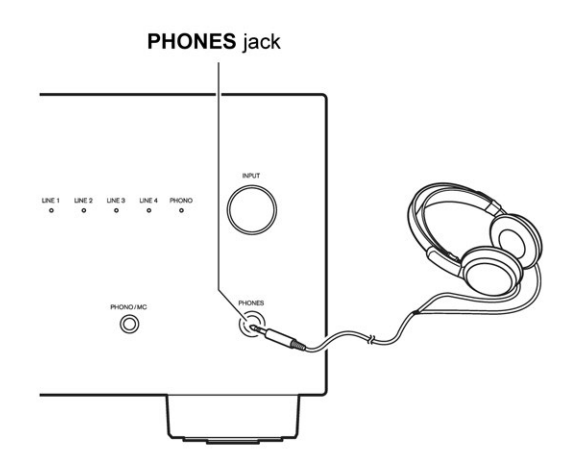

**Подсоедините наушники при помощи стандартного (6,3 мм) штеккера в гнездо PHONES.** Когда подключены наушники, сообщение «PHONES» появляется на дисплее и светодиоды A/B гаснут. Вы можете регулировать громкость и приглушать звук при помощи **VOLUME** ▲/▼. Пока подключены головные телефоны, на выходе *1*

**PRE OUT** отсутствует звук.

#### **Примечание**

- Всегда понижайте громкость перед подсоединением ваших наушников.
- Когда подключены наушники, регулировки баланса и функция **SPEAKERS** не работают.

#### *Настройка режима автоматического отключения AUTO STANDBY*

Когда функция Auto Standby (Asb) активирована, интегрированный усилитель автоматически отключается входит в режим Standby, если в течение 30 минут с ним не предпринимается никаких действий и нет сигнала на входе. (По умолчанию эта функция отключеная: «Off» для Северной Америки и включена для остальных стран: «On»).

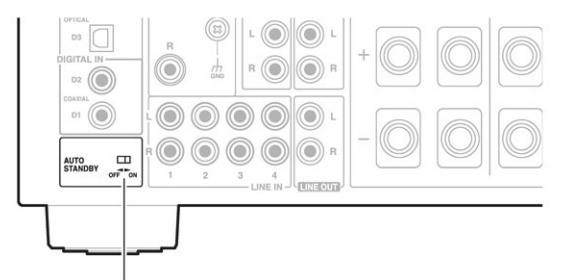

**AUTO STANDBY selector** 

#### **Используйте селектор режима AUTO STANDBY на задней панели усилителя.**  *1*

- «ON» разрешает режим Auto Standby
- «OFF» отключает режим Auto Standby.

#### *Задание импеданса акустических систем*

Вы можете задать импеданс акустических систем, подсоединяемых к усилителю. (По умолчанию он равен «8 Ohm»).

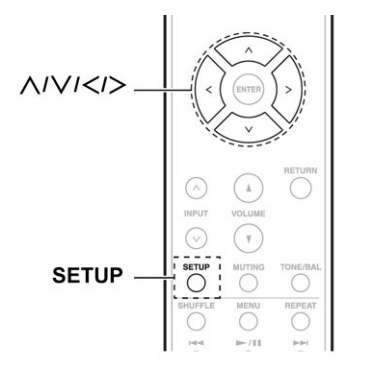

- **Нажмите кнопку SETUP на пульте ДУ. SETUP** не работает, если выбран вход **MAIN IN.** Выберите иной вход кроме **MAIN IN** чтобы задать импеданс акустических систем. *1*
- Нажимайте кнопки  $\bigwedge$  V на пульте ДУ так, **чтобы один из индикаторов «D1» — «D4» и «LINE1» — «LINE4» LED начал мигать.** *2*
- Нажимайте кнопки  $\langle \rangle$  на пульте ДУ так, **чтобы переключить значение импеданса.** *3*

Мигание индикатора входного источника изменяется каждый раз, когда вы меняете установку.

 **При использовании акустических систем с импедансом от 4** Ω **до 8** Ω

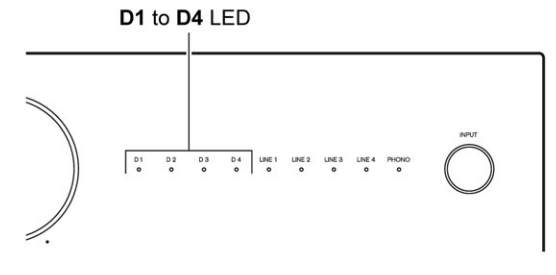

Делайте это только когда мигают индикаторы **«D1»** — **«D4»** LED.

#### **При использовании акустических систем с импедансом от 8** Ω **до 16** Ω

Селектор импеданса акустических систем — SPEAKER IMPEDANCE.

#### D1 to D4 and LINE1 to LINE4 LED

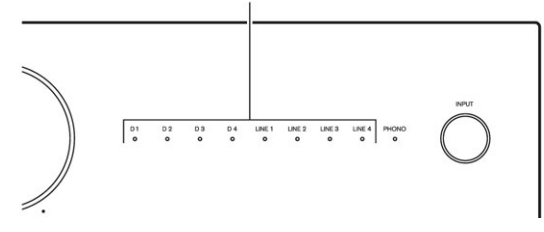

Делайте это только когда мигают индикаторы «D1» — «D4» и «LINE1» — «LINE4» LED.

#### **Нажмите кнопку SETUP на пульте ДУ.** *4*

#### *Подсоединение компонентов Onkyo c шиной управления RI*

Подключив компоненты компании Onkyo с разъемом  $\mathsf{R}$  к данному устройству с помощью  $\mathsf{R}$  кабеля и цифрового кабеля или с помощью кабеля с разъемами RCA, можно связать включение усилителя и выбора входа, а также обеспечить управление другими компонентами Onkyo с пульта дистанционного управления этого устройства (\*).

После подключения этого устройства и компонента компании Onkyo с помощью цифрового кабеля или кабеля RCA (**стр. 15-17**), проделайте следующие операции.

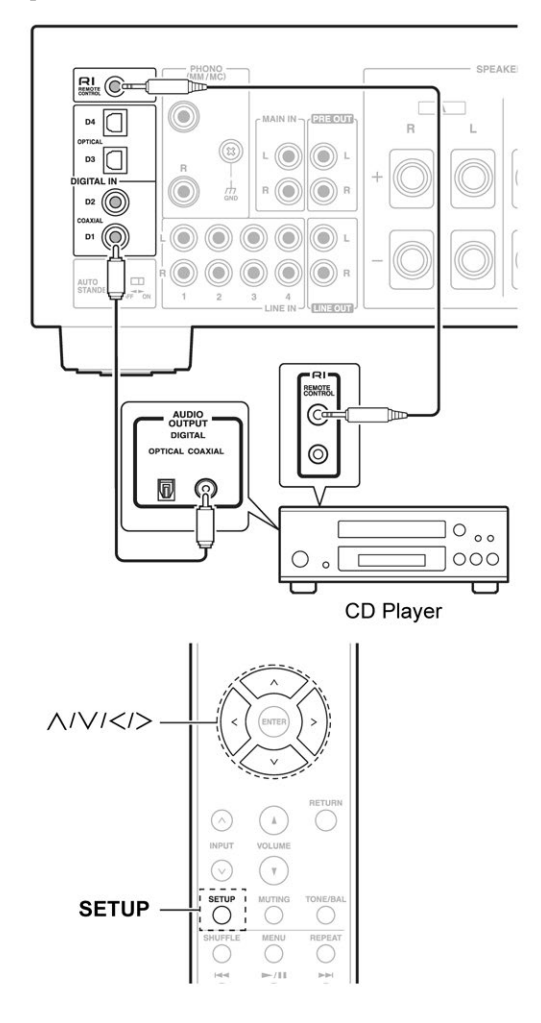

#### **Подсоедините RI кабель.** *1*

Если имеется два разъема RI, оба они раюотают одинаково. Можете подсоединить любой из них.

#### **Нажмите кнопку SETUP на пульте ДУ.** *2*

SETUP не работает, если выбран вход MAIN IN. Выберите иной вход кроме MAIN IN чтобы задать режим.

**Нажимайте несколько раз кнопки на пульте ДУ.** *3*

- При соединении с CD-плеером Выберите вариант, когда индикаторы D1 и **LINE 1** светятся (или мигают).
- При соединении с тюнером Выберите вариант, когда индикаторы D2 и **LINE 2** светятся (или мигают).
- При соединении с док-станцией или сетевым аудио плееромВыберите вариант, когда индикаторы D3 и **LINE 3** светятся (или мигают).

Нажимайте кнопки  $\langle\rangle$  на пульте ДУ, чтобы выбрать разъем для установления связи. Мигание индикатора входного источника изменяется каждый раз, когда вы меняете установку. *4*

- При соединении с CD-плеером При соединении с разъемом **D1**, делайте это только когда мигает индикатор «**D1**» LED (значение по умолчанию — «**D1**»). При соединении с разъемом **LINE 1**, делайте это только когда мигает индикатор «**LINE 1**» LED.
- При соединении с тюнером При соединении с разъемом **D2**, делайте это только когда мигает индикатор «**D2**» LED (значение по умолчанию — «**D2**»). При соединении с разъемом **LINE 2**, делайте это только когда мигает индикатор «**LINE 2**» LED.
- При соединении с док-станцией или сетевым аудио плеером При соединении с разъемом **D3**, делайте это только когда мигает индикатор «**D3**» LED

(значение по умолчанию — «**D3**»). При соединении с разъемом **LINE 3**, делайте это только когда мигает индикатор «**LINE 3**» LED.

#### **Нажмите еще раз кнопку SETUP на пульте ДУ.** *5*

Соединения между собой разъемов  $\Box$  кабелем недостаточно, чтобы все компоненты работали как единая система. Усилитель должен еще быть соединен с устройствами цифровым кабелем или RCA кабелем. Обращайтесь в раздел «Пульт ДУ» — «Remote Controller» (стр. 10) за информацией о работе устройств, соединенных шиной RI.

#### **Примечание**

- Кабели **RI** можно подсоединять в любом порядке.<br>• Некоторые компоненты могут не поддерживать
- все описанные выше системные  $\blacksquare\mathbf{l}$ функции. Обра-<br>титесь к их руководствам по эксплуатации.
- Только Onkyo CD-плееры, тюнеры, сетевые плееры и док-станции поддерживаются этим интегри- рованным усилителем. С другими компонентами, такими как MD-рекордеры, он не будет работать правильно.
- CD-плееры поддерживают только функции Auto Power On и Direct Change.
- Производите подсоединение только кабелем **RI** Кабель RI с 3,5-мм штекерами входит в комплект кажлого компонента Onkyo, оборудованного гнездами $RI$
- Если подсоединяемый компонент имеет два гнезда , вы можете подсоединить к усилителю любое из них.
- Подсоединяйте к гнездам усилителя  $\blacksquare$  только компоненты Onkyo CD-плеер, сетевой тюнер

или RI док-станцию. Подсоединение компонентов других фирм может вызвать неправильное функционирование.

• С помошью  $\blacksquare$  (Remote Interactive), можно использовать следующие системные функции:

#### Автоматическое включение питания -**Auto Power On**

Если интегрированный усилитель находится в состоянии готовности Standby, а на компоненте, подсоединенном к нему через RI, запускается воспроизведение, то усилитель также включается и его селектор входов автоматически выбирает этот компонент как входной источник.

#### Непосредственное изменение источника -**Direct Change**

Если на компоненте, подсоединенном к интегрированному усилителю у через RI, запускается воспроизведение, то селектор входов усилителя автоматически выбирает этот компонент в качестве источника.

Системное выключение - System Off

Когда вы выключаете интегрированный усилитель, все компоненты системы также отключаются автоматически.

#### Дистанционное управление -× Remote Control

Вы можете управлять другими RI-совместимыми компонентами Onkyo, направляя пульт на датчик интегрированного усилителя, вместо компонента. Для управления CD-плеером направляйте пульт на датчик CD-плеера.

#### Изменение настроек входа для проигрывателей винила с МС головкой

После подключения проигрывателя винила к данному устройству (стр. 18), выполните следующие операции, чтобы настройка соответствовала типу головки звукоснимателя в вашем проигрывателе (значение по умолчанию — «ММ»).

• При выполнении операции с входом РНОМО, выбраным в качестве источника входного сигнала, громкость должна быть снижена до самого низкого уровня. Возможно, что на выходе из линамиков будут слышны слишком громкие звуки.

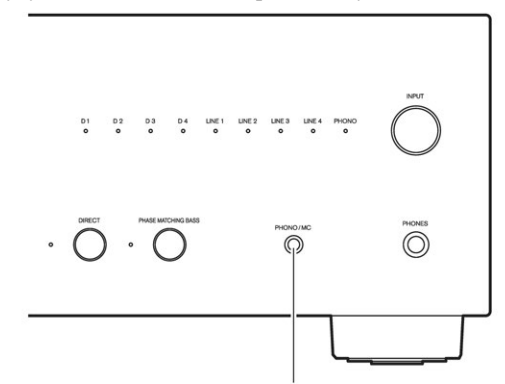

PHONO/MC button, MC LED

Нажмите и удерживайте кнопку PHONO/MC. 1 Светодиодный индикатор МС загорится и функция переключится на МС. При использовании ММ головок, опять нажмите и удерживайте кнопку РНО NO/MC. Светодиодный индикатор МС погаснет и параметры входа переключатся обратно на ММ головку

Сначала проверьте следующее.

Так как проблема может быть вызвана другими компонентами вашей системы, проверьте их, обращаясь к инструкциям пользователя. Кроме того, на сайте Onkyo имеется раздел часто задаваемых вопросов -FAOs. Если у вас возникла любая проблема с интегрированным усилителем, поишите решение в данном разделе.

#### Совет

#### Прежде, чем обращаться к дилеру Onkyo

или в сервис, если вы не можете самостоятельно разрешить проблему, попробуйте перезапустить микропроцессор, входящий в состав этого интегрированного усилителя...

Чтобы сделать сброс к заводским настройкам по умолчанию, при включенном усилителе нажмите и удержите кнопку **DIRECT** и одновременно нажмите ON/STANDBY.

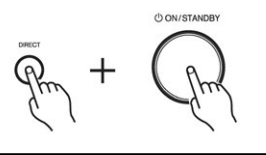

#### Питание

#### Не могу включить интегрированный усилитель.

- Убедитесь, что сетевой шнур вставлен должным образом в стенную розетку переменного тока (→стр. 20).
- Отсоедините сетевой шнур от стенной розетки переменного тока, подождите 5 секунд или более, затем вставьте сетевой шнур снова.

#### Интегрированный усилитель неожиданно отключается.

- Если схема защиты усилителя сработала (например, из-за короткого замыкания кабелей акустических систем, перегрузки или превышения предельно допустимого тока на выходе) интегрированный усилитель переходит в режим Standby. Устраните причину возникновения проблемы и включите интегрированный усилитель еще раз.
- Проверьте положение переключателей на задней панели усилителя (стр. 25).
- Если сменить установку, пока усилитель находится в режиме Standby, то она не будет активирована. Для того, чтобы сменить установку, сначала включите свой усилитель.
- Если этот усилитель используется как усилитель мощности и вход переключен на «**MAIN IN**», тогда при слишком низкой громкости на подсоединенном предусилителе может сработать функция auto standby (стр. 25) и усилитель автоматически перейдет в режим ожидания standby. Если это произошло, следует повысить громкость на предусилителе.

#### Аудио

#### Отсутствует звук.

- Убедитесь, что ручка управления громкостью интегрированного усилителя не установлена на минимум  $(\rightarrow$ ctp.22).
- Убедитесь, что выбран правильный входной источник ( $\rightarrow$ стр.23).
- Убедитесь, что интегрированный усилитель не приглушен ( $\rightarrow$ стр.24).
- Убедитесь, что все громкоговорители подсоединены правильно (→стр.12).
- Проверьте все соединения и исправьте, при необходимости (→стр.12).
- Пока подключены головные телефоны, на клеммах АС отсутствует звук  $(\rightarrow$ стр.24).
- Интегрированный усилитель не поддерживает никаких цифровых форматов, кроме РСМ (ИКМ). Подача на вход цифрового формата, отличного от РСМ (ИКМ), выдаст громкий шум.

#### Плохое качество звука.

- Убедитесь, что все кабели громкоговорителей подсоединены в правильной полярности (→стр.12).
- Убедитесь, что все штеккеры звуковых соединений вставлены до конца (→стр.14).
- На качество звучания могут влиять сильные маг- $\bullet$ нитные поля, такие как от телевизора. Попробуйте удалить подобные устройства от интегрированного усилителя.
- Если у вас есть устройства, которые излучают сильные радиоволны вблизи интегрированного усилителя, например, сотовый телефон, который используется для выполнения звонка, интегрированный усилитель может выдавать шум.

#### На выходе для наушников звук отсутствует или прерывается.

Возможно, грязные контакты. Очистите штекер наушников. Информацию по очистке см. в инструкции по эксплуатации ваших наушников. Кроме того, убедитесь, что кабель наушников не разорван или не поврежден.

#### Качество звука

- Наилучшее качество звука достигается примерно через 10-30 минут после включения и прогрева интегрированного усилителя.
- Использование стяжек для аудио кабелей с кабелями громкоговорителей или сетевого питания может ухудшить качество звучания. Поэтому не делайте этого.
- В зависимости от страны, интегрированный усилитель может оказаться чувствительным к полярности вилки и розетки. В таком случае вставляйте вилку так, чтобы качество звука было наилучшее.
- Установите интегрированный усилитель в крепкую стойку или на прочную полку. Расположите его так, чтобы его вес равномерно распределился

на его четыре опоры. Не устанавливайте интегрированный усилитель в месте, подверженном вибрации, или неустойчивом местоположении.

• Сетевой шнур должен быть подключен к подходящей стенной розетке.

#### *Док-станция Onkyo*

#### **Отсутствует звук.**

- Убедитесь, что док-станция Onkyo подсоединена к интегрированному усилителю должным образом.
- Убедитесь, что не воспроизводится видео.
- Переустановите iPod.

#### **Прочие**

• Когда функция Auto Standby (Asb) срабатывает, питание док-станции Onkyo, подсоединенной посредством RI, автоматически отключается **(→стр.25).**

#### **Не могу управлять должным образом при помощи пульта ДУ.**

- Убедитесь, что кабель **RI** подсоединен к интегрированному усилителю должным образом.
- Убедитесь, что все компоненты подсоединены правильно.

#### *Внешние компоненты*

#### **Отсутствует звук от подсоединенного устройства.**

- Убедитесь, что выбран правильный входной источник **(→стр.23).**
- Убедитесь, что аналоговый аудио кабель подсоединен правильно **(→стр. 14).**

#### **Шина управления не работает как надо**

- Убедитесь, что все компоненты подсоединены правильно и что режим **RI MODE** в нужном положении (стр. 26).
- Метод подсоединения может меняться в зависимости от подключаемого устройства. Смотрите раздел про RI соединение в инструкции на устройство.

#### **Искажен звук от проигрывателя грампластинок.**

- Если ваш проигрыватель грампластинок имеет встроенный усилитель-фонокорректор, подсоедините его к другим аналоговым входам, таким как **LINE IN.**
- Если ваш проигрыватель грампластинок не имеет встроенного усилителя-фонокорректора, подсоедините проигрыватель к входу **PHONO (→стр.19).**
- Убедитесь, что подсоединен провод заземления. В противном случае, он может издавать слышимый фон или помеху.
- Убедитесь, что настройка типа звукоснимателя ММ/ МС соответствует типу вашего картриджа.

#### *Пульт дистанционного управления*

#### **Не работает должным образом пульт ДУ.**

- Убедитесь, что батареи были установлены в правильной полярности +/- **(→стр. 7).**
- Замените обе батареи на новые. (Не смешивайте различные типы батарей или новые батареи со старыми).
- Пульт ДУ находится слишком далеко от интегрированного усилителя, либо существует препятствие между ними **(→стр. 7)**.
- Датчик дистанционного управления интегрированного усилителя подвергается яркому освещению (солнечному или от люминесцентной лампы инверторного типа).
- Интегрированный усилитель расположен за дверцами цветного стекла в стойке или шкафу.

**Компания Onkyo не отвечает за ущерб (такой, как стоимость проката CD) в результате неудачных записей, обусловленных неисправностью устройства. Перед тем, как вы записываете важную информацию, убедитесь, что материал будет записан правильно.**

**Интегрированный усилитель содержит микрокомпьютер для обработки сигнала и управления функциями. В очень редких случаях, сильные помехи от внешнего источника или статическое электричество могут вызвать его зависание. Если это маловероятное событие случается, отсоедините сетевой шнур от стенной розетки, подождите не менее 5 секунд и затем вставьте штеккер снова.**

**Перед отсоединением сетевого шнура из стенной розетки, переведите интегрированный усилитель в ждущий режим standby.**

**Если в режиме покоя крышка усилителя слишком горячая, значит вентиляция должна быть улучшена.**

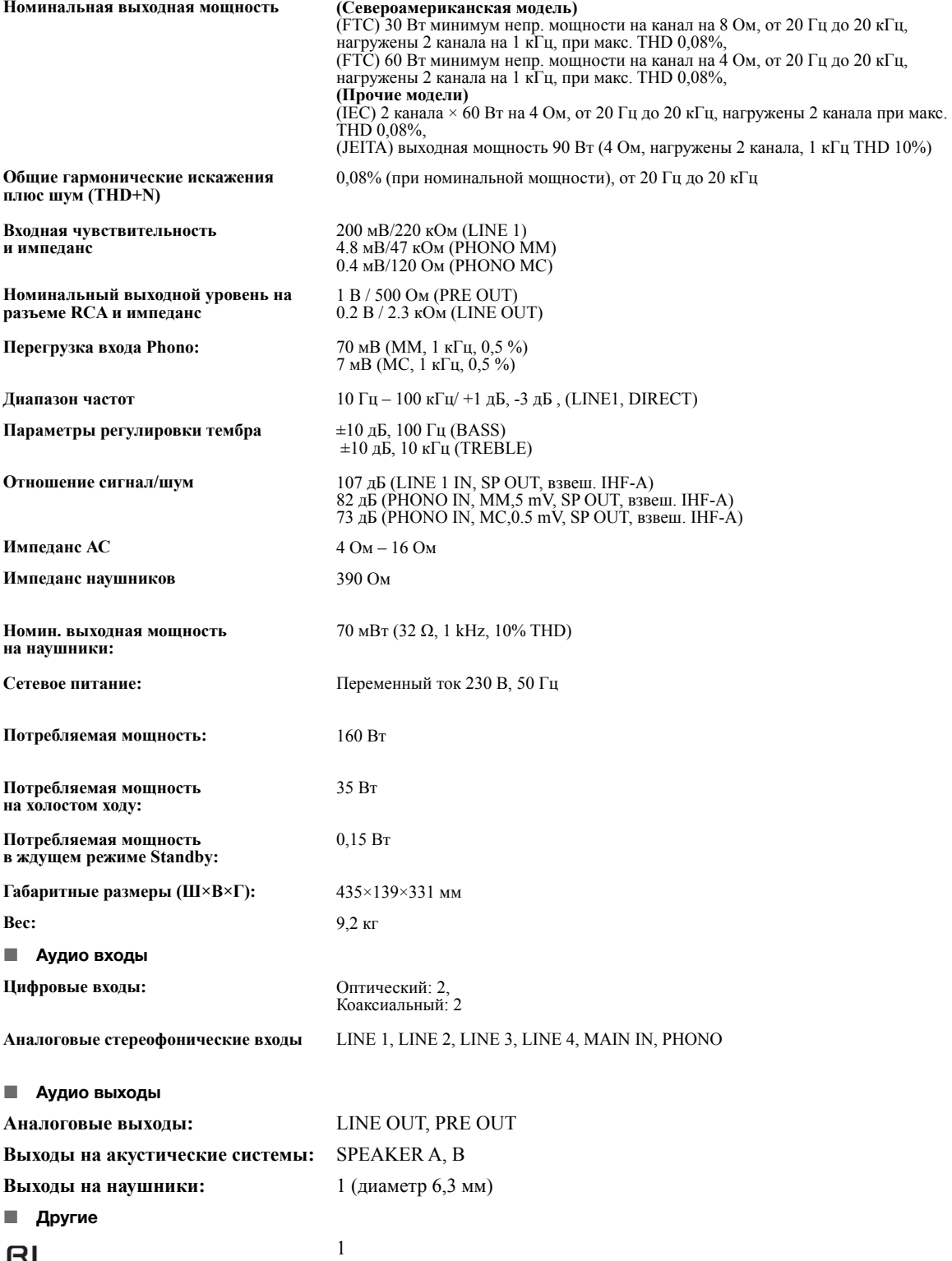

Параметры и функциональные возможности изменяются без предварительного уведомления. Мы не несем ответственность за повреждения, вызванные подсоединением оборудования, выпущенного другими производителями.

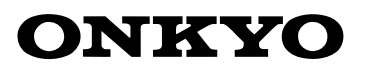

2-3-12 Yaesu, Chuo-ku, Tokyo 104-0028 JAPAN http://www.onkyo.com/

#### **<U.S.A.>**

18 Park Way, Upper Saddle River, N.J. 07458, U.S.A. For Dealer, Service, Order and all other Business Inquiries: Tel: 201-785-2600 Fax: 201-785-2650 http://www.us.onkyo.com/

#### **<Germany>**

Gutenbergstrasse 3, 82178 Puchheim, Germany Tel: +49-8142-4401-0 Fax: +49-8142-4208-213 http://www.eu.onkyo.com/

#### **<UK>**

Anteros Building, Odyssey Business Park, West End Road, South Ruislip, Middlesex, HA4 6QQ United Kingdom Tel: +44 (0)871-200-1996 Fax: +44 (0)871-200-1995 For Product Support only: +44 (0)208-836-3510 http://www.uk.onkyo.com/en/

#### **<France>**

6, Avenue de Marais F - 95816 Argenteuil Cedex FRANCE For Product Support only: +33 969 368 138 http://www.fr.onkyo.com/fr/ For Product Support Team Only: 1-800-229-1687 http://www.us.onkyo.com/

#### **<Hong Kong>**

Unit 1033, 10/F, Star House, No 3, Salisbury Road, Tsim Sha Tsui Kowloon, Hong Kong. Tel: +852-2429-3118 Fax: +852-2428-9039 http://www.hk.onkyo.com/

#### **<PRC>**

302, Building 1, 20 North Chaling Rd., Xuhui District, Shanghai, China 200032, Tel: +86-21-52131366 Fax: +86-21-52130396 http://www.cn.onkyo.com/

#### **<Asia, Oceania, Middle East, Africa>**

Please contact an Onkyo distributor referring to Onkyo SUPPORT site. http://www.intl.onkyo.com/support/

Корпорация О энд Пи 2-3-12, Яэсу, Чуо-ку, г. Токио, 104-0028, ЯПОНИЯ

Приведенная информация изменяется без предварительного уведомления.. Посетите веб-сайт Onkyo, чтобы узнать об обновлениях. Домашняя Интернет-страница: http://www.onkyo.com

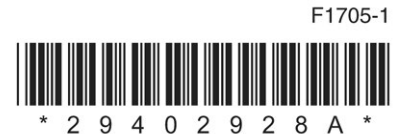

# СЕТЕВОЙ АУДИОПЛЕЕР NS-6130 Руководство пользователя

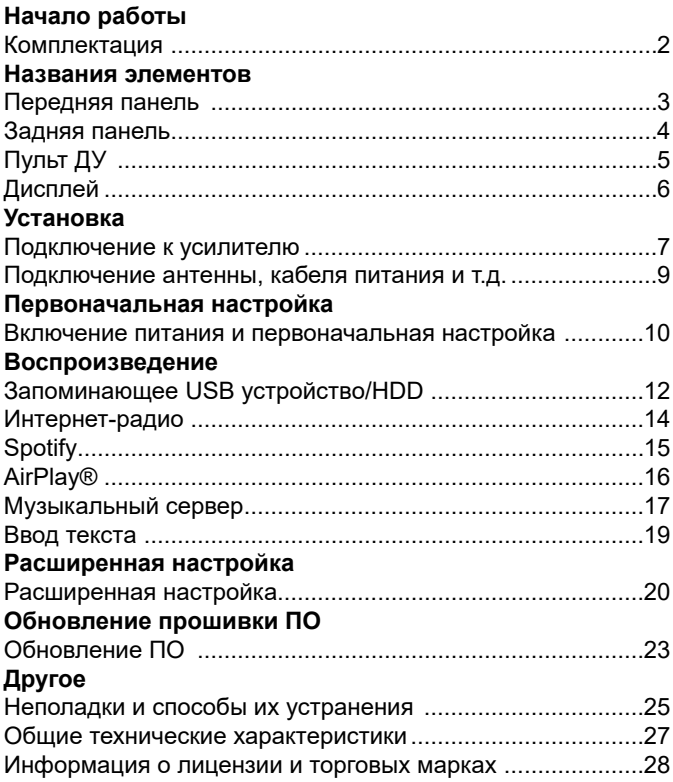

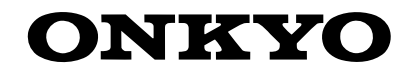

**\$GYDQFHG6HWXS \_ )LUPZDUH8SGDWH \_ 2WKHUV Дополнительная настройка | Аппаратное обновление | Прочее**

### Комплектация

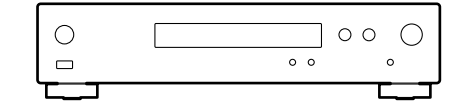

Головной блок (1)

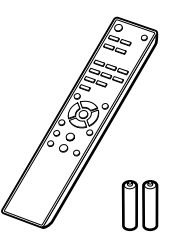

Пульт ДУ (RC-942E) (1) Элементы питания (AAA/R03) (2) **2**Головной блок (1)

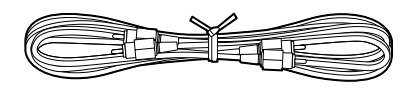

Аналоговый аудио кабель (1)

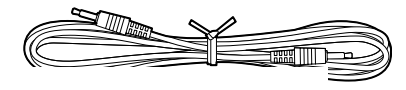

RI кабель (1)

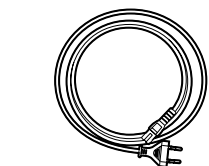

Кабель питания (1)

- Кабель питания следует подключать только по завершении выполнения всех<br>— :HZLOOQRUDFFHAMI.<br>Indiana and the second political product of the second political product of the second political product of th подключений.
- Мы не несем ответственности за повреждения, причиной которых стало подключе-HE OOOPY QURAHNA HIPDOLOLOLOLOLUPI EDIEN.<br>T ние оборудования других производителей.
- Дополнительные функции могут быть доступны после обновления программного<br>Голодер обеспечения. Другие функции и контент могут быть недоступны в случае прекращения работы провайдера.
- нцения раооты проваидера.<br>• Технические характеристики и внешний вид устройства могут быть изменены без предварительного уведомления.

### Передняя панель

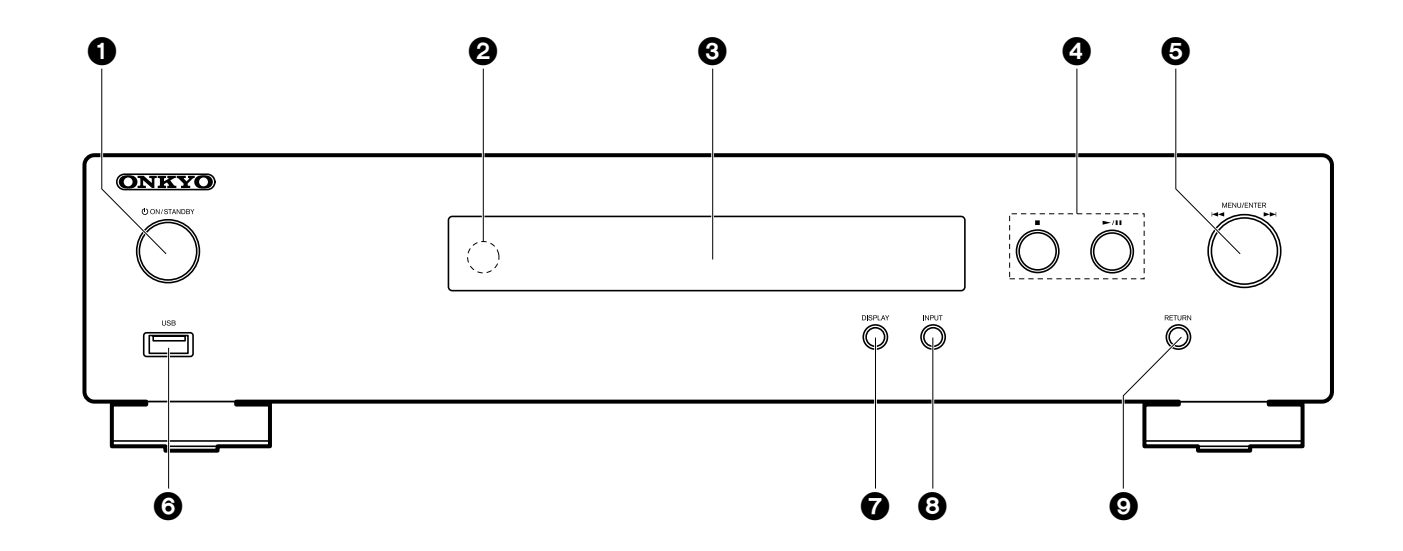

- 1. Кнопка CON/STANDBY: Предназначена для включения устройства или переключения его в режим ожидания.
- 2. Приемный датчик пульта ДУ
- 3. Дисплей (• Стр. 6)
- 4. Кнопка воспроизведения:
	- ■: Эта кнопка позволяет остановить воспроизведение.
	- >/II: Воспроизведение или пауза.
- 5. Колесо MENU/ENTER (144/ÞÞ)

Во время воспроизведения его поворот влево или вправо позволяет выбрать папку или файл, а нажатие этого регулятора приводит к подтверждению выбора. Нажмите и удержите в нажатом положении для отображения на дисплее настроек. При отображении меню позволяет выбрать параметры, а нажатие приводит к подтверждению настроек.

- В зависимости от входного сигнала работа устройства может быть остановлена.
- 6. Порт USB: Подключите USB носитель или HDD (жесткий диск) для вос-

произведения музыкальных файлов. Вы также можете подать питание (макс. 5 В/ 0,5 А) на USB устройства с помощью USB кабеля.

- При необходимости использования HDD, которому требуется более 5 В /0,5 А, подключите его к USB порту на задней панели устройства (макс.  $5 B/ 1 A$ ).
- 7. Кнопка Display: Переключает информацию, отображаемую на дисплее.
- 8. Кнопка INPUT: Предназначена для переключения воспроизводимого источника входного сигнала.
- 9. Кнопка RETURN: Возвращает к предыдущей странице.

 $\blacksquare$ 

### Задняя панель

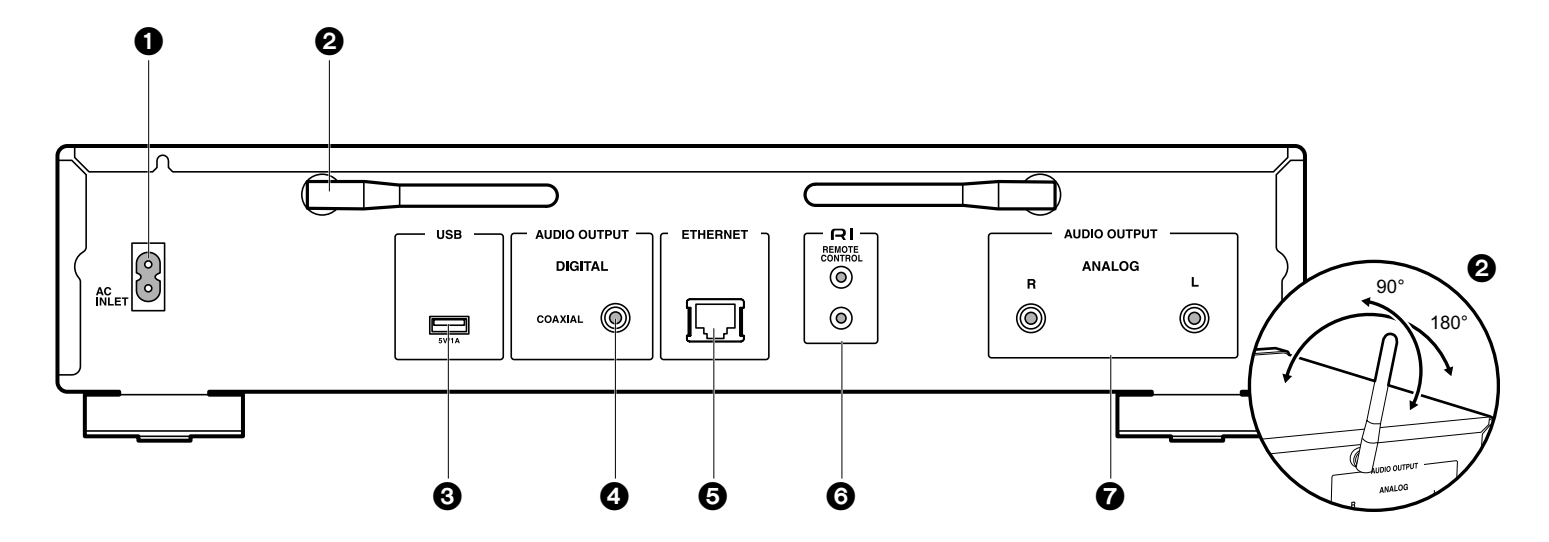

- 1. Вход кабеля питания АС INLET: Используется для подключения входящего в комплект кабеля питания.
- 2. Беспроводная антенна: Используется для Wi-Fi соединения. Отрегулируйте ее положение в зависимости от состояния подключения.
- 3. Порт USB: Подключите USB носитель или HDD (жесткий диск) для воспроизведения музыкальных файлов. Вы также с его помощью можете подать питание (макс. 5 В/ 1 А) на USB устройства с помощью USB кабеля.
- 4. Разъем AUDIO OUTPUT DIGITAL COAXIAL: Подключите к этому разъему предусилитель с помощью цифрового коаксиального кабеля.
- 5. Разъем ETHERNET: Подключите устройство с его помощью к сети с помощью кабеля Ethernet
- 6. Разъем RI REMOTE CONTROL: Подключите RI разъем устройства Onkyo с помощью входящего в комплект RI кабеля для синхронизации с данным устройством.  $\rightarrow$  C<sub>TD.8</sub>)
- 7. Разъем AUDIO OUTPUT ANALOG: Подключите к этому разъему предусилитель с помощью входящего в комплект аналогового аудио кабеля.

### Пульт ДУ

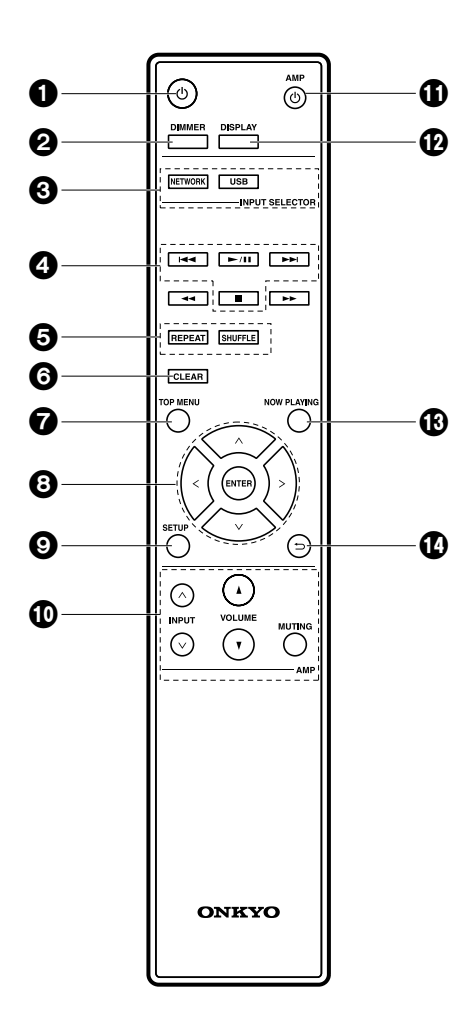

- 1. Кнопка  $\mathbb O$ : Предназначена для включения устройства или переключения его в режим ожидания.
- 2. Кнопка DIMMER: Выключает дисплее или настраивает яркость изображения на двух уровнях.
- 3. Кнопки INPUT SELECTOR: Предназначена для переключения воспроизводимого источника входного сигнала.
- 4. Кнопки воспроизведения PLAY:

144. Переход к предшествующему треку. (USB, Музыкальный сервер)

Используется для выбора зарегистрированных станций или для ввода названий станций. (FM) • Воспроизведение или пауза.

•• Переход к следующему треку. (USB, Музыкальный сервер)

Используется для выбора зарегистрированных станций или для ввода названий станций. (FM) **11/ ••** Используется для выбора радиостанций.

- $(FM)$
- Сстановите воспроизведение.
- В зависимости от входного сигнала работа устройства может быть остановлена.
- 5. Кнопка REPEAT: Запускает повторное воспроизведение.

Кнопка SHUFFLE: Настроить воспроизведение в случайном порядке.

- 6. Кнопка CLEAR: Используется для ввода текста и т.д.
- 7. Кнопка TOP MENU: Используется для перехода в главное меню выбранного входа.
- 8. Курсорные кнопки, кнопка ENTER: Выберите параметр с помощью курсорных кнопок и нажмите кнопку ENTER для подтверждения выбора.
- 9. Кнопка SETUP: Отображает меню настроек.
- 10. Кнопки управления усилителем

Используются для переключения входного сигнала, настройки уровня громкости и т.д. на усилителе Onkvo.

- Управление может быть недоступно на некоторых моделях.
- 11. Кнопка АМР Ф: Предназначена для включения предусилителя Onkyo и переключения его в режим ожидания.

• Управление может быть недоступно на некоторых моделях.

- 12. Кнопка Display: Переключает информацию, отображаемую на дисплее.
- 13. Кнопка NOW PLAYING: После переключения отображаемой на дисплее страницы во время воспроизведения нажатие этой кнопки позволит вам возвратиться в исходную страницу, на которой отображается информация о воспроизводимом файле.
- 14. Кнопка Э: Позволяет переключить экран в предыдущее состояние.

• Кнопки смены треков  $44$ / $\blacktriangleright$  не используются.

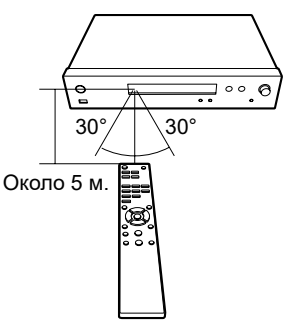

 $\blacksquare$ 

### Дисплей

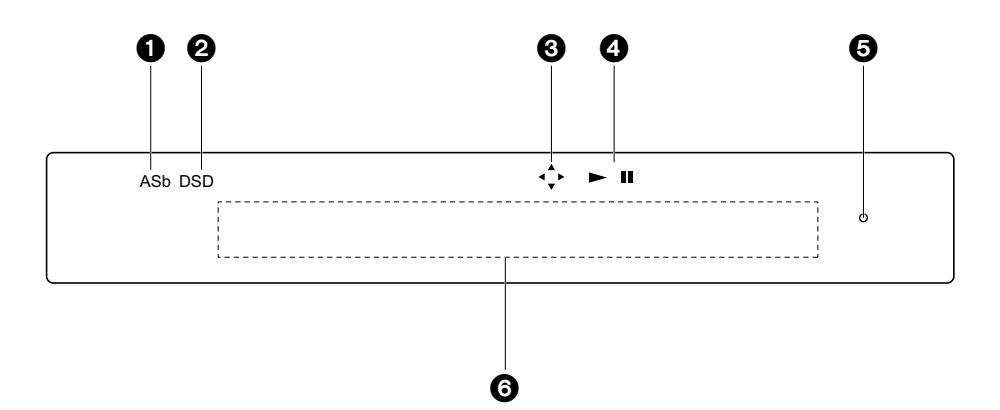

- 1. ASb: Горит при установке параметра «Auto Standby» (Автоматическое переключение в режим ожидания) (• Стр. 24) в значение «Оп» (Вкл.).
- 2. DSD: Горит при поступлении аудио сигнала на вход DSD.
- 3. Горит, если доступны операции курсора пульта ДУ.
- 4. Отображает состояние воспроизведения.
- 5. Индикатор DIMMER: Горит, если вы нажали кнопку DIMMER для выключения дисплея.
- 6. Экран сообщений: Отображает различную информацию о треках и меню.
	- Неотображаемые на дисплеяе символы заменяются на «\*».
	- Отображаются следующие иконки.
	- <u>Папка</u>
	- D. Название трека
	- Воспроизведение ∰e ∴
	- 84. Временная остановка воспроизведения
	- $\mathcal{R}^{\mathcal{C}}$ Исполнитель
	- n T Апьбом
	- 1 т Повтор 1 трека
	- ∟⊐⊏ Повтор файлов в папке
	- Воспроизведение в произвольном порядке

• После нажатия кнопки DIMMER для выключения дисплея устройство может выглядеть выключенным и отключенным из сети, но при этом на устройство поступает некоторое количество электроэнергии. Для полного отключения питания устройства необходимо отключить кабель из розетки.

### Подключение к усилителю

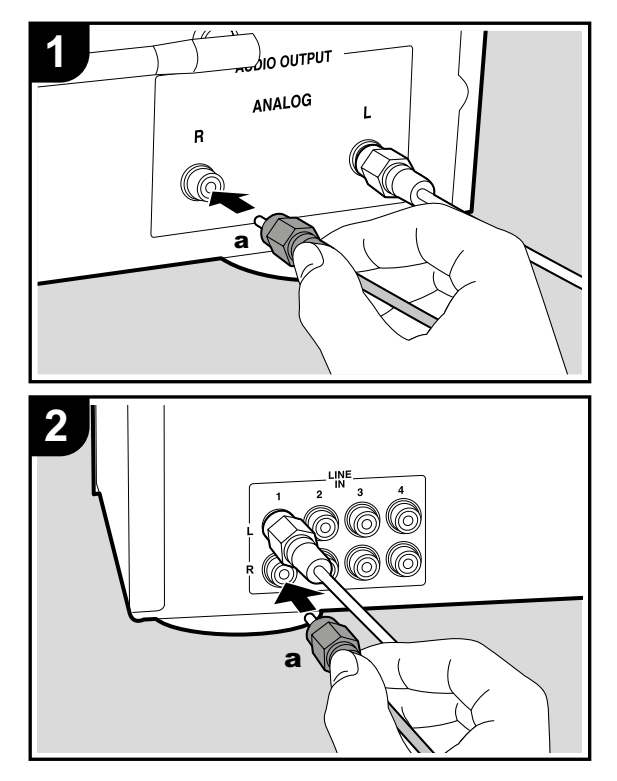

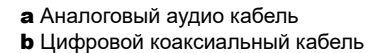

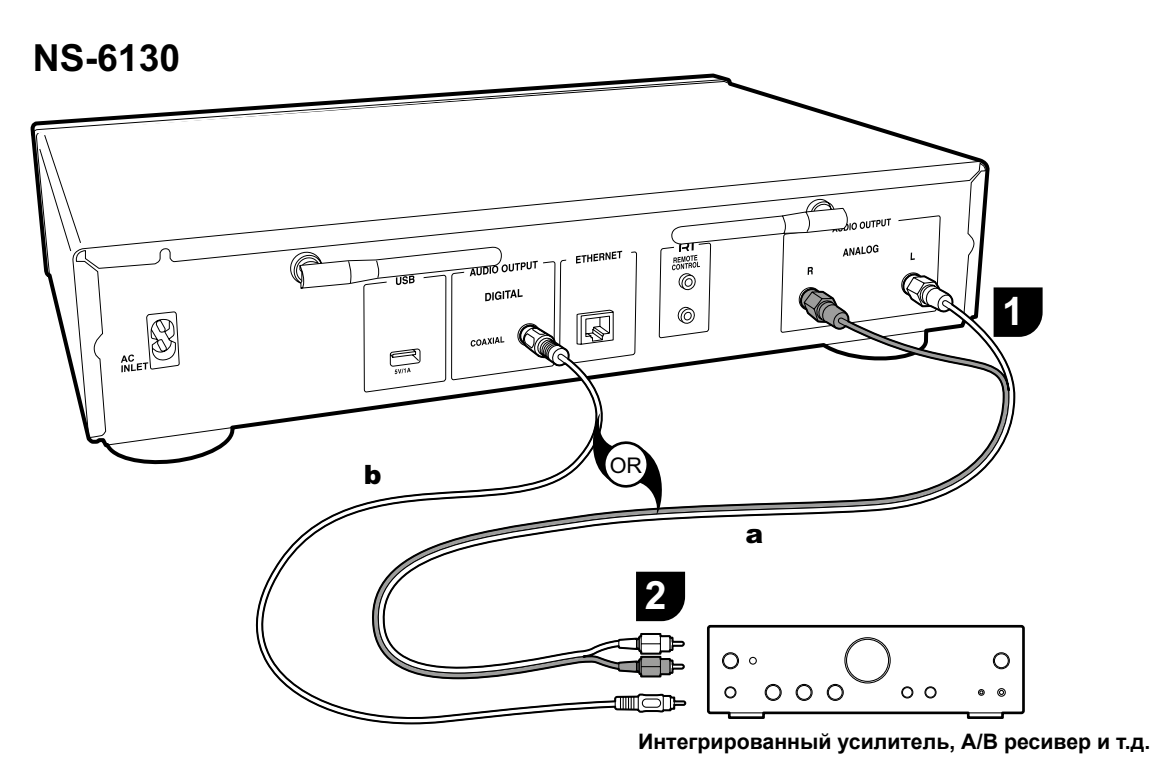

Вы можете воспроизвести сетевой аудио сигнал, например, интернет-радиовещание, через подключенные к предусилителю или ресиверу акустические системы. Подключите к соответствующим входным разъемам усилителя.

#### Подключение с использованием аналогового аудио кабеля

Сигнал преобразуется в аналоговый с помощью ЦАП устройства, а затем выводится на предусилитель. Подключите разъемы LINE IN предусилителя с помощью

входящего в комплект аналогового аудио кабеля к разъему AUDIO OUTPUT ANALOG данного устройства.

#### Подключение с использованием цифрового коаксиального кабеля

Сигнал преобразуется в аналоговый с помощью ЦАП предусилителя. Подключите разъемы COAXIAL IN предусилителя с помощью цифрового коаксиального кабеля к разъему AUDIO OUTPUT DIGITAL COAXIAL данного устройства.

 $\blacksquare$ 

#### Подключение компонентов Onkyo RI

При подключении компонента Onkyo с разъемом RI к устройству с помощью опционального кабеля RI и аналогового аудио кабеля, вы сможете связать питание устройства и выбор входного сигнала, что позволит использовать пульт ДУ устройства для выполнения настроек. Более подробная информация дана в документации компонента, оснащенного разъемом RI.

• Некоторые компоненты могут не поддерживать все функции RI.

#### **NS-6130**

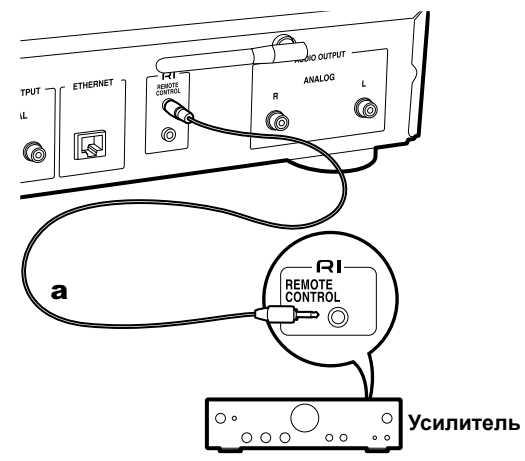

### Подключение кабеля питания и т.д.

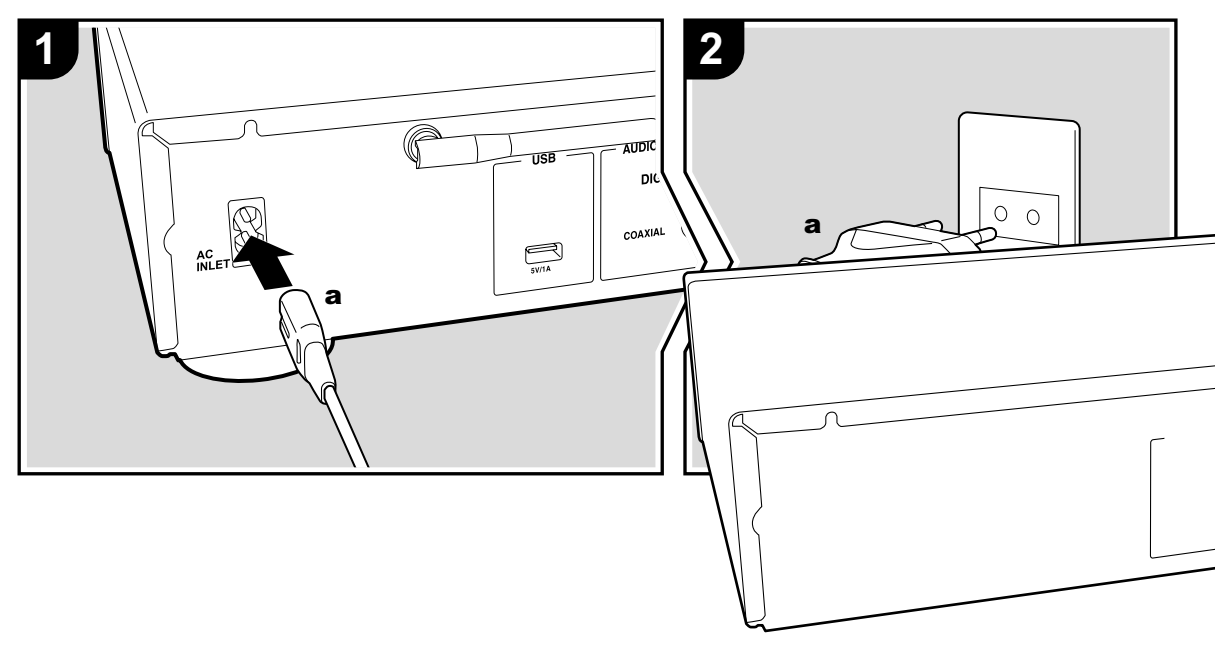

#### Подключение кабеля питания

Данная модель оснащена съемным кабелем питания. Кабель питания следует подключать только по завершении выполнения всех подключений. Обязательно сначала следует подключить входящий в комплект кабель питания к разъему AC INLET устройства, а затем только подключить его к розетке. Всегда отключайте кабель питания сначала из розетки, а затем от устройства.

#### Подключение кабеля Ethernet

Воспользуйтесь разъемом ETHERNET для подключения устройства к сети с помощью кабеля ethernet. При использовании Wi-Fi подключения выполните соответствующие настройки (• Стр. 10). После подключения к сети вы можете использовать такие функции, как интернет радиовещание и AirPlay.

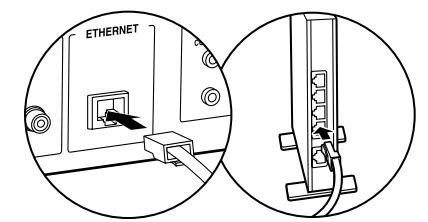

### Включение питания и основная настройка

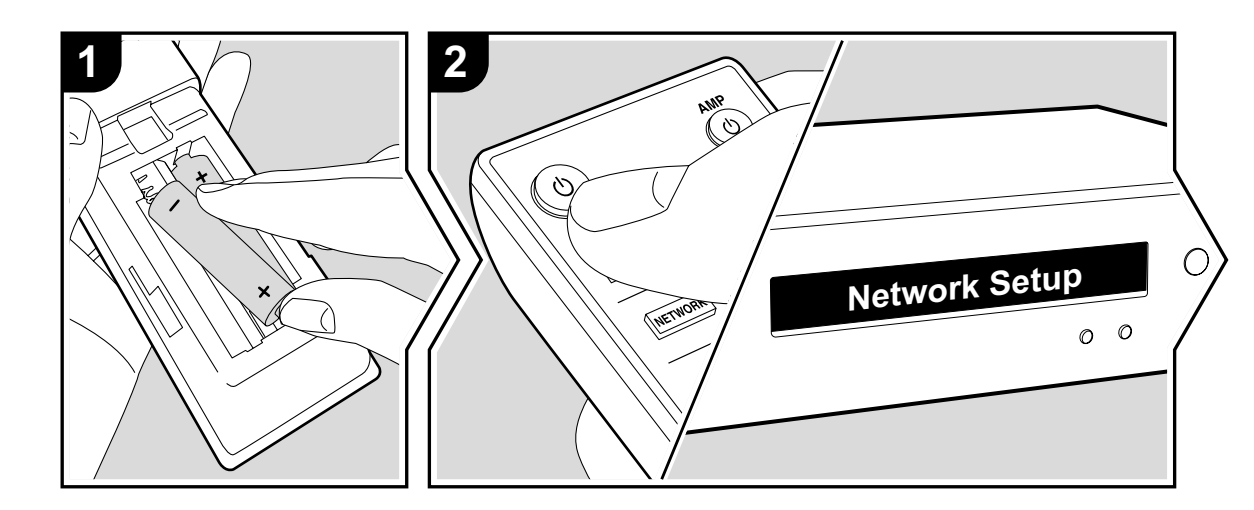

**HAMAJIO PAOOTBI:** HOGIE HAMATINA KHOHKNI <del>O HA ANGHIN</del><br>Gunda ang Guerra va aga Guerra - Alaw Initialinium (D. . будет отображено сообщение «Now Initializing» (Выполняется инициализация). Вы можете приступить<br>———————————————————— Начало работы: После нажатия кнопки  $\Phi$  на дисплее к настройкам после отключения сообщения «Now Initializing».

### **:L)LFRQQHFWLRQVHWWLQJV Настройки подключения Wi-Fi**

:KHUXUQWKHSRZHURQWKHSRZHURQWKHSRZHURQWKHSRZHURQWKHSRZHURQWKHSRZHURQWKH При первом включении устройства автоматически будет отображена страница настроек Network Setup, где вы с легкостью сможете выполнить настройки Wi-Fi подключения.

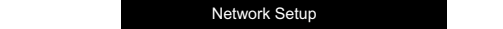

Выберите параметр с помощью курсорных кнопок на пульте ДУ и нажмите кнопку ENTER для подтверждения выбора.

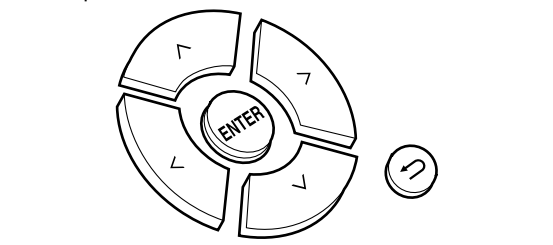

- Для возврата к предыдущему экрану нажмите ы этограна мирододу дому оправу изманить<br>кнопку ⊃.
- Поверните регулятор MENU/ENTER, расположенный Herbert Programs programs with the control of the control of the nepedhed панели устройства, для выбора нужного па передней нанея узвремения, для высора пулато тверждения.
- Wi-Fi 1. Нажмите кнопку ENTER при отображении на дисплее «Network Setup» (Настройка сети).
- чение Выход) с помощью кнопок  $\wedge\vee$  (а) на пульте Если вы подключили устройство с помощью кабеля 2. Для выполнения Wi-Fi настроек выберите «Wi-Fi». ethernet, выберите «Wired (Exit)» (Проводное подклю-

#### ДУ и нажмите кнопку ENTER.

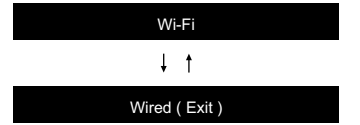

3. После выбора «Wi-Fi», выберите способ выполнения настроек с помощью кнопок  $\wedge$  на пульте ДУ и нажмите кнопку ENTER

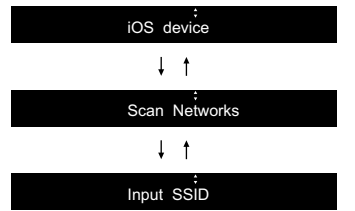

• Для возврата к исходным установкам нажмите кнопку SETUP на пульте ДУ, затем выберите «Wi-Fi» в меню «Network»—«Connection» (Сеть—Подключение), а затем выберите «Wi-Fi Setup» (Настройка Wi-Fi).

#### **iOS устройство**

Настройте совместный доступ iOS устройства и данного ресивера по Wi-Fi.

- 1. Подключите iOS устройство по Wi-Fi.
- 2. Выберите устройство в меню «SET UP NEW AIRPLAY SPEAKER» (Настройка новой акустической системы) на дисплее iOS устройства и выберите «Next» (Далее).
- Данное устройство будет отображаться как «Onkyo NS-6130 XXXXXX».
- 3. После отображения на дисплее «Check Network» (Проверка сети) вся информация изменится по завершении выполнения Wi-Fi настроек. Выберите «Done» на дисплее iOS устройства.

#### **Сканирование сети**

Из списка точек доступа SSID, например, беспроводные LAN маршрутизаторы, выберите нужный SSID и выполните настройки.

1. Выберите SSID точки доступа, к которой вы хотите подключится с помощью кнопок  $\wedge/\vee$  на пульте ДУ и нажмите кнопку ENTER.

My SSID:

2. Выберите «Password» (Пароль) или «Push Button» (Нажать кнопку) с помощью кнопок  $\wedge$  на пульте ДУ и нажмите кнопку ENTER. Если точка доступа оснащена кнопкой автоматического подключения, то выберите «Push Button» для подключения к точке доступа без ввода пароля.

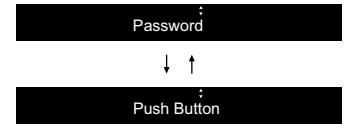

3. При выборе «Password» (Пароль) необходимо ввести пароль доступа. Более подробная информация о вводе текста дана в разделе «Ввод текста»  $\leftrightarrow$  Стр.22).

Если вы выберете «Push Button», то нажмите и удержите в нажатом положении кнопку автоматической настройки на точке доступа указанный период времени, затем нажмите кнопку ENTER на пульте ДУ.

- 4. После отображения на дисплее «Check Network» (Проверка сети) вся информация изменится по завершении выполнения Wi-Fi настроек.
- Если на дисплее отображается сообщение «Retry» (Попробуйте еще раз), нажмите кнопку ENTER для повторного выполнения настроек.

#### **Введите SSID точки доступа.**

Введите SSID точки доступа, к которой вы хотите подключиться.

- 1. Введите SSID. Более подробная информация о вводе текста дана в разделе «Ввод текста» (• Стр.22).
- 2. Выберите способ выполнения настроек с помощью кнопок  $\wedge$  на пульте ДУ и нажмите кнопку ENTER.

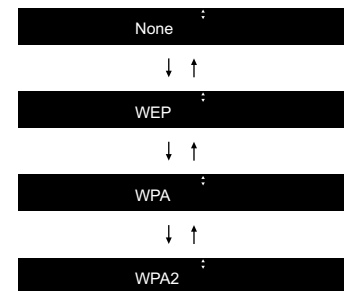

- При выборе значения «None» перейдите к выполнению шага 3. При выборе «WEP», «WPA» или «WPA2» введите пароль и подтвердите его ввод.
- 3. После отображения на дисплее «Check Network» (Проверка сети) вся информация изменится по завершении выполнения Wi-Fi настроек.
- Если на дисплее отображается сообщение «Retry» (Попробуйте еще раз), нажмите кнопку ENTER для повторного выполнения настроек.

**\$GYDQFHG6HWXS \_ )LUPZDUH8SGDWH \_ 2WKHUV Дополнительная настройка | Аппаратное обновление | Прочее**

### Запоминающее USB устройство/HDD

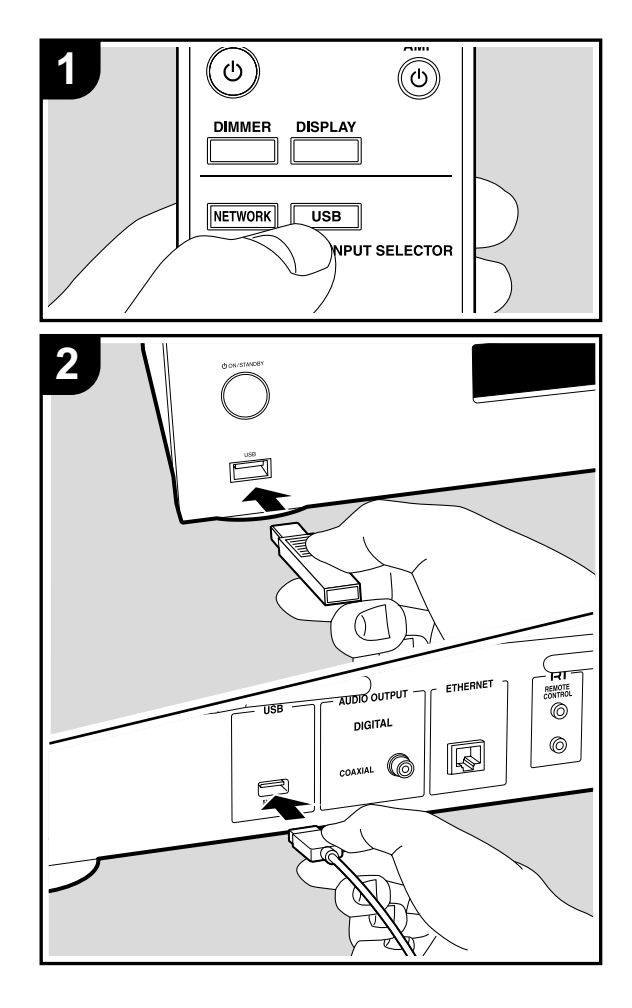

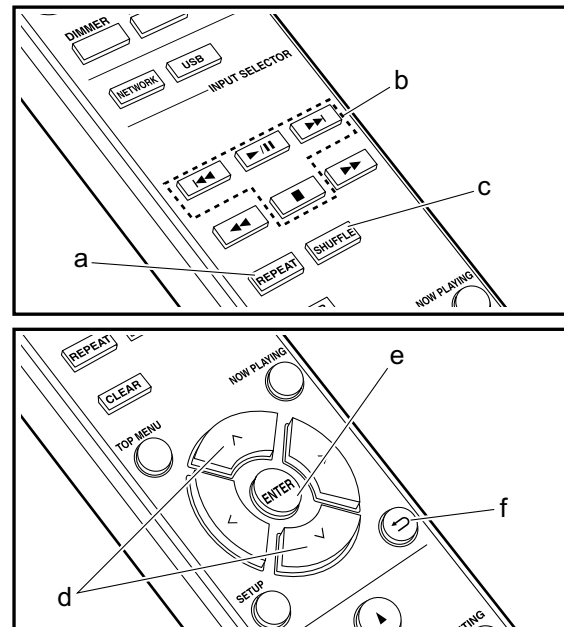

### Основные операции<br>-

к порту USB на передней или задней панели ресивера GHYLFHRU+''KDUGGLVNGULYHWRWKH86%SRUWRQWKHIURQW для воспроизведения музыкальных файлов. Подключите USB носитель или HDD (жесткий диск)

- .<br>• Порт USB передней панели поддерживает питание 7KH86%SRUWRQWKHIURQWVXSSRUWVDPD[LPXP9\$ макс. 5 В/ 0,5 А. При необходимости использования SERVICT OF STRATH IN THE CONTROLLED IN THE CONTROL CONTROL CONTROL TO A USB ПОРТУ FRAME IN EXTREMINATION CONTRACT THE CONTRACT OF THE CONTRACT OF A SALE ASSEMBLED TO A SALE ASSEMBLED TO A SALE
- **1. Включите питание устройства.**
- 7XUQWKHXQLWRQ 2. Нажмите кнопку USB для выбора «USB (F)» (USB **ET TREASURE SECOND CODE AT A SUPPORT REPORT PROPERTY OF DETAIL AND THANGISH** (R)» (USB порт  $\frac{S}{S}$  задней панели).

#### USB ( F ) USB ( F )

- 30 STRUTH COLL STRUCHT COMMUNIC COMPUTED THE COLLECT HARDEN PECABEPA. 3. Вставьте USB устройство или HDD в порт USB
- достатов в достати стандических посторов.<br>4. По завершении чтения нажмите кнопку ENTER (е).
- 11 ЧЕРЕДРЕРСКИ АРМИТИВИМ С 1800-1919 ДРСДРОСТР.<br>5. Выберите папку или музыкальный файл с помощью  $\epsilon$ . Всеерите папку и и пусвишистен фани с пеше  $ENTER$  (e) для подтверждения. Для возврата к пре- $L_{\text{H}}$ ын сүр дигивдтвориденийн дигвер.<br>Дыдущему экрану нажмите кнопку  $\supseteq$  (f).
- дэдуцэв, экран, нажвино вленку и сул<br>6. Нажмите кнопки воспроизведения (b) для остановки  $\mu$ , нажните мелки веспроизведения (в) для воспроизведения.
- Миг вывора треков для воспроисводония.<br>• Отображение названия альбома и имени исполв гооражению названия альвена и янюти исполhttp://https.com/huverton-tonated-ph/myselite.html<br>файлов формата MP3/WMA/Apple Lossless/FLAC/ фаллов формата ни оли<br>AAC/ DSD (только DSF).
- $76187$  BBC (10) BRO BBC  $75$ . • Недоступные для отображения символы будут заме-<br>• Недоступные дж нены на « $\ddot{\mathbf{x}}$ »
- е попы на « т ».<br>• Порт USB устройства соответствует стандарту Hopi 60D устройства соответствует стандарту<br>USB 2.0. Скорость передачи данных может быть тента, поэтому звучание может быть прерывистым. недостаточна для воспроизведения некоторого кон-

#### Повторное воспроизведение

1. Во время воспроизведения нажмите несколько раз то орошилостиропостании и или и пользов развитие и страниции и для страниции и страниции и страниции и страниц<br>кнопку REPEAT (а) для отображения 1  $\mp$  или на дисплее.

**Дополнительная настройка | Аппаратное обновление | Прочее Дополнительная настройка | Аппаратное обновление | Прочее**

d: Повторное воспроизведение отдельного выбранного трека.

e: Повторное воспроизведение всех треков в папке. Для отмены повторного воспроизведения несколько раз нажмите кнопку REPEAT (а), пока иконка не исчезнет с дисплея.

#### **Воспроизведение в случайном порядке**

1. Нажмите кнопку SHUFFLE (с) во время воспроизведения для отображения на дисплее  $\approx$ .

 $\infty$ : Воспроизведение всех треков в папке в случайном порядке.

Для отмены воспроизведения в случайном порядке нажмите кнопку SHUFFLE (с) для удаления с дисплея иконки.

#### **Требования к USB носителю/ HDD устройству**

- Учтите, что мы не гарантируем работу со всеми USB носителями или HDD.
- Данное устройство может работать только с USB носителем, соответствующим стандарту запоминающего устройства. (Тем не менее, даже если устройство USB совместимо со стандартом USB Mass Storage Class, может оказаться невозможным проигрывание записанных на нем файлов.)
- Устройство также совместимо с USB носителями с форматами FAT16 или FAT32. Другие форматы, такие как exFAT, NTFS и HFS, недоступны для воспроизведения на данном устройстве.
- Если USB носитель разделен, то каждая секция будет распознаваться как отдельное устройство.
- На дисплее отображается до 16 уровней папок, а в каждой папке отображается до 20000 треков.
- Ресивер не поддерживает USB концентраторы или устройства с функциями USB концентратора. Не подключайте такие устройства к ресиверу.
- Устройство не поддерживает USB носители с функ-

циями защиты.

- Если USB устройство или HDD оснащен адаптером переменного тока, то рекомендуем использовать адаптер для его питания.
- Не каждый мультимедийный носитель, подключенный к USB кард-ридеру, может использоваться для этой функции. Более того, может быть невозможно верное воспроизведение контента некоторых USB носителей.
- Мы не несем ответственности за утерю или повреждение данных запоминающего USB устройства, которое может произойти при совместном использовании носителя и данного устройства. Рекомендуем предварительно сохранить важные музыкальные файлы.

#### **Поддерживаемые аудио форматы**

Устройство поддерживает следующие форматы файлов, воспроизводимых с сервера или с USB носителя. Файлы, защищенные авторским правом, не могут быть воспроизведены данным устройством.

#### **MP3 (.mp3/.MP3):**

- Поддерживаемые форматы: MPEG-1/MPEG-2 Audio Layer 3
- Поддерживаемая частота дискретизации: 44,1 кГц, 48 кГц
- Поддерживаемые битрейты: От 8 Кб/с до 320 Кб/с и переменная скорость.

#### **WMA (.wma/.WMA):**

- Поддерживаемая частота дискретизации: 44,1 кГц, 48 кГц
- Поддерживаемые битрейты: От 5 Кб/с до 320 Кб/с и переменная скорость.
- Форматы WMA ProVoice/WMA Lossless не поддерживаются.

#### **WAV (.wav/.WAV):**

WAV файлы содержат несжатый цифровой PCM аудио сигнал.

- Поддерживаемая частота дискретизации: 44,1 кГц, 48 кГц, 88,2 кГц, 96 кГц, 176,4 кГц, 192 кГц
- Разрядность: 8 бит, 16 бит, 24 бит

#### **AIFF (.aiff/.aif/.aifc/.afc/.AIFF/.AIF/.AIFC/.AFC):**

AIFF файлы содержат несжатый цифровой PCM аудио сигнал.

- Поддерживаемая частота дискретизации: 44,1 кГц, 48 кГц, 88,2 кГц, 96 кГц, 176,4 кГц, 192 кГц
- Разрядность: 8 бит, 16 бит, 24 бит

#### **AAC (.aac/.m4a/.mp4/.3gp/.3g2/.AAC/.M4A/.MP4/ .3GP/.3G2):**

- Поддерживаемые форматы: MPEG-2/MPEG-4 Audio
- Поддерживаемая частота дискретизации: 44,1 кГц, 48 кГц, 88,2 кГц, 96 кГц
- Поддерживаемые битрейты: От 8 Кб/с до 320 Кб/с и переменная скорость.

#### **FLAC (.flac/.FLAC):**

- Поддерживаемая частота дискретизации: 44,1 кГц, 48 кГц, 88,2 кГц, 96 кГц, 176,4 кГц, 192 кГц
- Разрядность: 8 бит, 16 бит, 24 бит

#### **Apple Lossless (.m4a/.mp4/.M4A/.MP4):**

- Поддерживаемая частота дискретизации: 44,1 кГц, 48 кГц, 88,2 кГц, 96 кГц, 176,4 кГц, 192 кГц
- Разрядность: 16 бит, 24 бит

#### **DSD (.dsf/.dff/.DSF/.DFF):**

- Поддерживаемые форматы: DSF/DSDIFF
- Поддерживаемая частота дискретизации: 2,8 МГц, 5,6 МГц, 11,2 МГц

**\$GYDQFHG6HWXS \_ )LUPZDUH8SGDWH \_ 2WKHUV Дополнительная настройка | Аппаратное обновление | Прочее**

 $\blacksquare$ 

### Интернет-радио

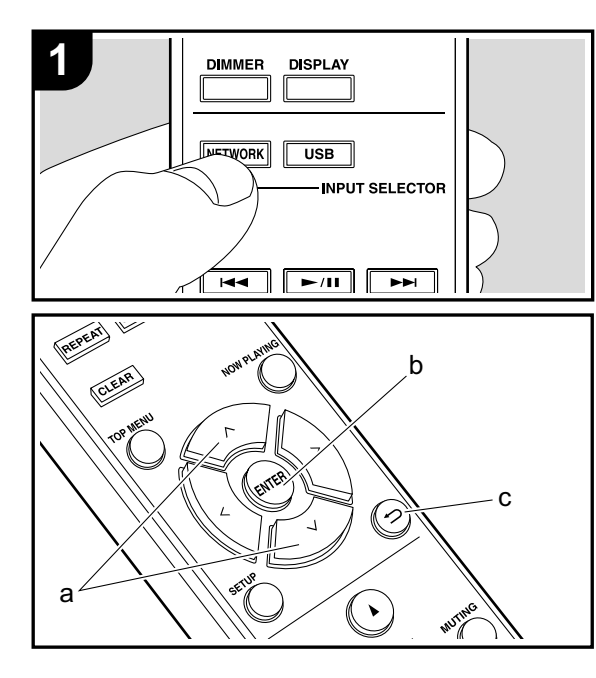

#### **Основные операции**

При подключении этого устройства к сети вы можете прослушать воспроизведение TuneIn или другого зарегистрированного интернет-радиовещания. В зависимости доступных интернет-сервисов пользователь может выполнить регистрацию на компьютере.

- 1. Включите питание устройства.
- 2. Нажмите кнопку NETWORK.
- 3. Выберите «TuneIn Radio» и т.п. с помощью кнопок  $\Lambda$ / $\Lambda$  (а) на пульте ДУ и нажмите кнопку ENTER (b) для подтверждения.

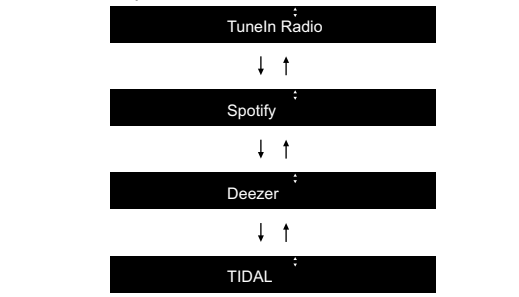

- $\bullet$  При отображении на дисплее сообщения «Connection Fiph of ooperating in a and the cooler in would be Error» (Ошибка подключения) убедитесь, что правильно выполнили сетевые подключения.
- но выполнили естевые подмлючения.<br>4. Выберите нужную станцию и т.д. с помощью кнопок Для возврата к предыдущему экрану нажмите кноп- $\mathcal{L}$  $\Lambda$  $\vee$  (а) на пульте ДУ и нажмите кнопку ENTER (b).  $KV \nightharpoonup (c)$ .

#### $\mathbf{T}$ uneIn

 $\mathcal{L}$ Hohfw $\mathcal{L}$  and  $\mathcal{L}$  and  $\mathcal{L}$  and  $\mathcal{L}$  and  $\mathcal{L}$  and  $\mathcal{L}$  and  $\mathcal{L}$ Вы можете зарегистрировать нужную радиостанцию в виде изораннои.<br>——————————————————— в виде избранной.

- 1. Нажмите кнопку ENTER (b) во время воспроизведе-HUS I UNCHING ния TuneIn.
- 2. Выберите «Add to My Presets» (Добавить в пресеты) с помощью кнопок  $\acute{\text{AV}}$  (а) на пульте ДУ и нажмите

#### кнопку ENTER (b).

3. Для воспроизведения избранного выберите зарегистрированную станцию из списка «My Presets» (Мои пресеты), который отображается при выборе «TuneIn Radio», а затем нажмите кнопку ENTER (b). Для удаления избранного нажмите кнопку ENTER (b) во время воспроизведения, затем выберите «Remove from My Presets»(Удалить из пресетов) и нажмите кнопку ENTER (b).

**\$GYDQFHG6HWXS \_ )LUPZDUH8SGDWH \_ 2WKHUV Дополнительная настройка | Аппаратное обновление | Прочее Дополнительная настройка | Аппаратное обновление | Прочее**

## Spotify

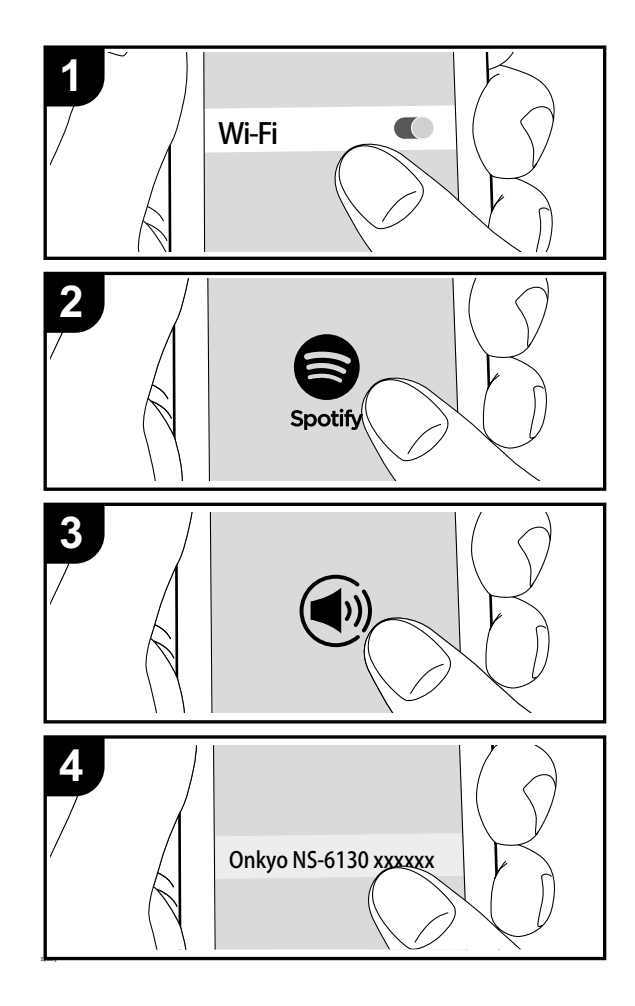

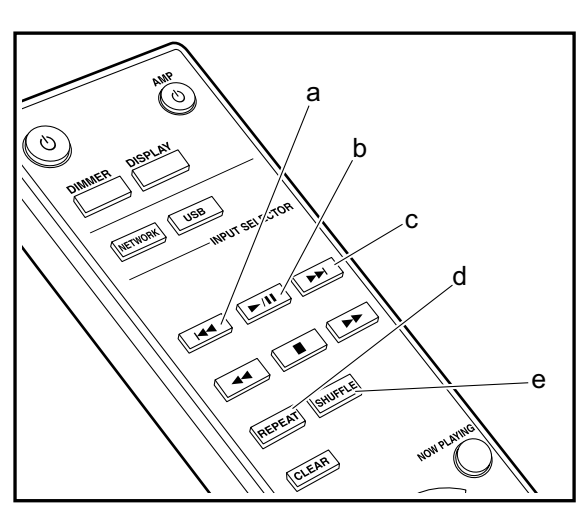

### Основные операции<br>

чении данного устройства к той же сети, что и смартфон или планшет. Для включения Spotify Connect необходимо установить приложение Spotify на смартфоне дималуа советстве происходить ораздолевной создать учетную или планшете, а также необходимо создать учетную www.www.manuser.com.com.com.com.com.com/www.www.manuser.com/www.manuser.com/www.manuser.com/www.manuser.com/ww<br>запись в Spotify. Воспроизведение Spotify Connect доступно при подклю-

- FRQQHFWHGWR 1. Подключите смартфон к сети, к которой подключен  $\overline{a}$  и данный ресивер.
- 6SRWLI\DSS 2. Щелкните по иконке Connect на странице воспроизe. Долание не лютне connect и
- годовил в приложении врем.<br>3. Выберите данное устройство.
- 7KLVXQLWWXUQVRQDXWRPDWLFDOO\DQGWKHLQSXWVHOHFWRU Данное устройство будет отображаться как FKDQJHVWR1(7DQGVWUHDPLQJRI6SRWLI\VWDUWV «Onkyo NS-6130 XXXXXX».
- , колкуство стосужесся.<br>4. Данное устройство будет автоматически включено, данное устроиство судет автомати тески включено;<br>а селектор входа будет переключен в значение NET, а эвлектор входа оудот пореключен в енателно<br>затем будет запущено воспроизведение Spotify.
- Sarein Syger Sany Liene BoonponsBegenne Spenry.<br>• Если параметр «Option»—«PWR Setting»—«NET EDIM Hapamerp «Option»— «Гитестанд» — «IVET» (Выкл.) в меню окву» установлен в эначение «Он» (Выюн.) в мени<br>настроек, вручную включите устройство, а затем настроск, вручную включите устройство;<br>нажмите кнопку NETWORK на пульте ДУ.
- См. дополнительную информацию о настройках Spotify: www.spotify.com/connect/ Данный продукт использует программное обеспечение Spotify; лицензии сторонних компаний вы можете найти на веб-сайте: www.spotify.com/connect/thirdparty-licenses

Также доступны следующие операции пульта ДУ. (а) Данная кнопка воспроизводит предыдущий трек. (b) При нажатии во время воспроизведения трека эта кнопка позволит временно остановить воспроизведение. Нажатие этой кнопки во время остановки запустит воспроизведение.

- (с) Данная кнопка воспроизводит следующий трек.
- (d) Запускает повторное воспроизведение.
- (е) Запускает воспроизведение в случайном порядке.

**\$GYDQFHG6HWXS \_ )LUPZDUH8SGDWH \_ 2WKHUV Дополнительная настройка | Аппаратное обновление | Прочее**

# AirPlay<sup>®</sup>

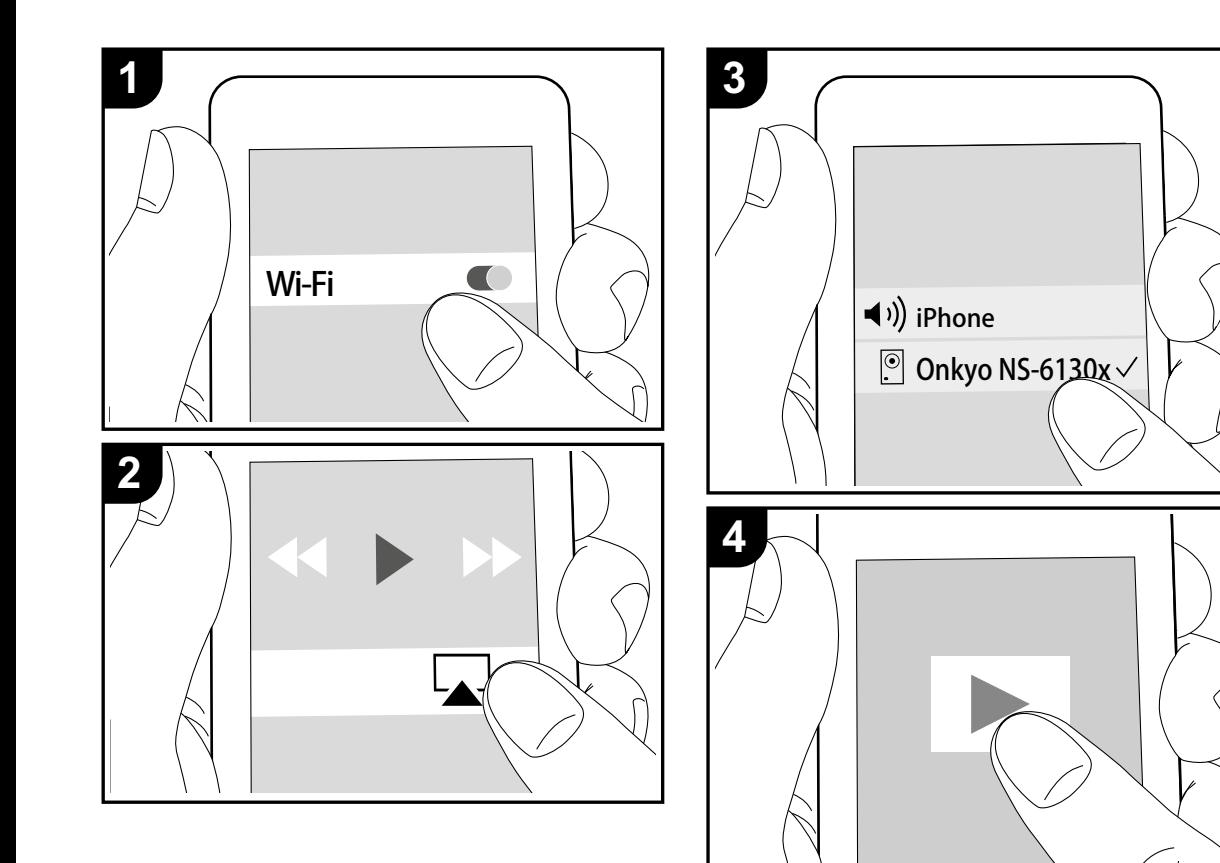

### Основные операции<br>

ьы межете насладиться всепреизведением мусы<br>кальных файлов с iPhone®, iPod touch® или iPad®,  $\frac{1}{2}$ кальных фанлов о ir nonos, ir od todono или ir dds, . . .<br>устройство. Обновите версию программы вашего iOS устройства.<br>устройства. Вы можете насладиться воспроизведением музы-

- у крепиство.<br>1. Включите питание устройства.
- &RQQHFWWKHL26GHYLFHWRWKHVDPHQHWZRUNDVWKLVXQLW 2. Подключите iOS устройство к той же сети, к которой mediator and the perpendice in terms compared to the control of the non-
- оседале сопедаливал реслесµ.<br>3. Прикоснитесь к иконке AirPlay ⊠ на панели iOS гриковинтовъ к иконкотан на уталивности то от приколянието из списка The constitution of the constitution of the constitution of the constitution of the constitution of the constitution of the constitution of the constitution of the constitution of the constitution of the constitution of th доступных устройств, а затем прикоснитесь к кнопке<br>«Dono» «Done».
- Данное устройство будет отображаться как Aamise yerpenerise eyger ersepa.<br>«Onkyo NS-6130 XXXXXX».
- ,QWKHVHWXSPHQXGLVSOD\HGE\SUHVVLQJ6(783RQWKH Если параметр «AirPlay PW» уже выбран для ва-LOW HAPAMOLP W MITRY TTHE SHOP DROPAN AND BA шего устройства, то введите установленный вами<br>деред: пароль.
- waxub.<br>Oobyetute beedheyspeacuus WWW. 4. Запустите воспроизведение музыкальных файлов<br>——————————————————— на iOS устройстве.
- на юе устройстве.<br>• Если вы в меню настроек, которое отображается толи вы в меню настроск, которос отооражастся<br>при нажатии кнопки SETUP на пульте ДУ, установите при нажатий молми SETOT на пульте дэ, установите<br>параметр «Option» — «PWR Setting» -«NET Stby» napawerp «Option»— «гилт Setting» - «гид г Stby»<br>в значение «Оn»(Вкл.), то при включении AirPlay устройство автоматически будет запускать воспроизведение.
- Благодаря характеристикам технологии беспроводного соединения AirPlay, звук, воспроизводимый данным устройством, может немного отставать от звука устройства с функцией AirPlay.
- Кнопки SHUFFLE и REPEAT на пульте ДУ не работают. Выполните эти настройки на iOS устройстве.

Вы также можете воспроизвести музыкальные файлы на компьютере с помощью iTunes (Вер. 10.2.2 или более поздняя). Убедитесь, что подключили устройство к компьютеру, затем запустите приложение iTunes и щелкните по иконке AirPlay  $\blacksquare$ , расположенной в правом нижнем углу дисплея, и выберите устройство из списка.

**\$GYDQFHG6HWXS \_ )LUPZDUH8SGDWH \_ 2WKHUV Дополнительная настройка | Аппаратное обновление | Прочее Дополнительная настройка | Аппаратное обновление | Прочее**

### Музыкальный сервер

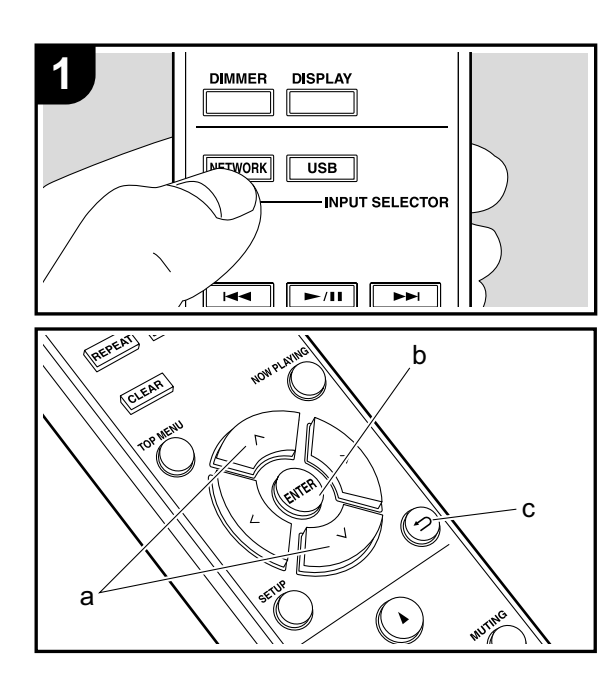

,WLVSRVVLEOHWRVWUHDPPXVLFILOHVVWRUHGRQ3&VRU1\$6 файлы, сохраненные на компьютере или NAS устройфение, эскрептенных на компекторо нали в то устрой.<br>ствах, подключенных к той же сети, что и устройство. этвах, недалеченных к тех же сети, тто и устренетве.<br>Сетевые серверы совместимы с функциями программ-**ZURDER ООРБОРЫ ОСЕЛЬСТВЛЯЕТ С ФУЛЬДВИЛИ ПРОГРАМИ**<br>ного плеера, например, Windows Media® Player 11 ного плеера, например, windows меdia® паует тт<br>или 12, или NAS устройства. Вам может потребоваться ия на полнить с устройства. Важ может потросоваться<br>заранее выполнить некоторые настройки для использаранее выполнить некоторые настроики для исполь-<br>зования Windows Media® Player 11 или 12. Учтите, что зования типаэмэ меакаэ г муст тгили т.е. этипе, по<br>будут воспроизводиться только музыкальные файлы оудут воспроизводитвся только музыкальные<br>из библиотеки Windows Media® Player. Вы можете воспроизводить потоковые музыкальные

### **&RQILJXULQJ:LQGRZV0HGLD3OD\HU Конфигурация Windows Media® Player**

#### ■ Windows Media<sup>®</sup> Player Bep.11

- 1. Запустите проигрыватель Windows Media® Player 11 , доминитере. В общественность и последником и производительно и производительно и производительно и производи<br>На компьютере.
- 2. Выберите диалоговое окно «Media Sharing» (Мультиективные доступные файлы) во вкладке «Library» медийные доступные файлы) во вкладке «Library» търитет дат*ијаласт фикиса)*<br>(Библиотека).
- $\overline{3}$ . Щелкните по полю «Share my media»(Сделать долято по поле челате ту тестаж сделать  $\overline{C}$ оверствовани на студители на студительность у строительность должными с устройством и должность и должность и
- но кнонке «Ок».<br>4. Выберите нужное устройство и щелкните **EDSOPHIC HyMNOC yor poncise in Elements**<br>по «Allow»(Разрешить).
	- $\cdot$  После щелчка изменится соответствующая иконка.
- иконка.<br>5. Щелкните по кнопке ОК, чтобы закрыть диалоговое  $\overline{\phantom{a}}$ OKHO. окно.
- В зависимости от версии Windows Media® Player возможны различия в выбираемых параметрах и названиях.

#### LQWKHQHWZRUNDQGWKHQJRWRVWHS **Windows Media® Player Вер.12**

- 1. Запустите проигрыватель Windows Media® Player 12 banyonne прои
- на компьютере.<br>2. В меню «Stream» (Поток) выберите «Turn on media **В меню «Streaming»** (Включить потоковое воспроизведение) &OLFN2.WRFORVHWKHGLDORJ для отображения диалогового окна.
- то выберите «More streaming options» (Больше пото-VHOHFW ковых опций) в меню «Stream» (Поток) для отобраперейдите к шагу 4. • Если потоковое воспроизведение уже включено, жения находящихся в сети проигрывателях. Затем
- потоковое воспроизведение) для отображения находящихся в сети проигрывателей. 3. Щелкните по «Turn on media streaming» (Включить
- 0HGLD3OD\HURU1\$6GHYLFHFRQWDLQLQJWKHPXVLF 4. Выберите устройство в меню «Media streaming options» (Опции потокового воспроизведения), и убедитесь в выбранном значении «Allow»(Разрешить).
- 5. Щелкните по кнопке ОК, чтобы закрыть диалоговое окно.
- В зависимости от версии Windows Media® Player возможны различия в выбираемых параметрах и названиях.

#### 6HOHFWWKHVHUYHUDQGPXVLFILOHZLWK DRQWKH **Воспроизведение**

- 1. Включите питание устройства.
- 2. Запустите сервер (Windows Media® Player 11, Windows Media® Player 12 или NAS устройство), содержащий нужные для воспроизведения файлы.
- 3. Убедитесь, что компьютер и/или NAS устройства правильно подключены к одной сети с устройством.
- 4. Нажмите кнопку NETWORK.
- 5. Выберите «Music Server» (Музыкальный сервер) с помощью кнопок  $\wedge\!\vee$  (a) на пульте ДУ и нажмите кнопку ENTER (b).

#### Music Server

- 6. Выберите сервер или музыкальный файл с помодые мюнем чистом под патнульно до и нажмите мюнку  $E(\text{R},\text{C})$ дил подтворидении: Дил возврата к пр $\text{A}$ ыдущему экрану нажмите кнопку  $\text{D}$  (с). щью кнопок  $\overline{\wedge}$  (a) на пульте ДУ и нажмите кнопку
- дыдущему экрану нажмите кнопку (с*).*<br>• При отображении на дисплее сообщения «Connection • три отооражении на дисплее сооощения «Comnection<br>Еrror» (Ошибка подключения) убедитесь, что правиль-**ЕПОГУ (ОШЛОКА ПОДКЛЮЧЕНИЯ) убедитесь, что правиль**<br>НО ВЫПОЛНИЛИ СЕТЕВЫЕ ПОДКЛЮЧЕНИЯ.
- По выполнили остовые подмночения.<br>• В зависимости от используемого сервера и воспро-U SUBRICRINGUTH OF HUITOJIDSYCHOLO CCP изводимого файла на дисплее могут не отображать-

 $\blacksquare$ 

ся данные об истекшем времени воспроизведения и об оставшемся времени воспроизведения.

• На дисплее отображается до 16 уровней папок, а в каждой папке отображается до 20000 треков для каждого музыкального файла сервера.

#### **Удаленное управление воспроизведением с компьютера**

Вы можете использовать данное устройство для воспроизведения музыкальных файлов, сохраненных на компьютере. Данное устройство поддерживает удаленный запуск воспроизведения с помощью Windows Media® Player 12.

- 1. Запустите проигрыватель Windows Media® Player 12 на компьютере.
- 2. Откройте меню «Stream» (Поток) и установите флажок в поле «Allow remote control of my Player» (Разрешить удаленное управление моим проигрывателем). Щелкните по «Turn on media streaming» (Включить потоковое воспроизведение) для отображения находящихся в сети проигрывателей.
- 3. Выберите и щелкните правой кнопкой мышки по музыкальному файлу для его воспроизведения с помощью Windows Media® Player 12. Для удаленного запуска воспроизведения музыкального файла с другого сервера откройте нужный сервер во вкладке «Other Libraries» (Другие библиотеки) и выберите музыкальный файл для воспроизведения.
- 4. Выберите данное устройство в поле «Play to» (Воспроизвести на), откроется окно «Play to» проигрывателя Windows Media® Player 12. Запустите воспроизведение выбранного файла на нужном устройстве. Если на компьютере установлена ОС Windows® 8.1, то щелкните по «Play to» (Воспроизвести на), а затем выберите данное устройство. Если на компьютере установлена ОС Windows® 10, то щелкните по «Cast to Device»(Переход к устройству), а затем выберите данное устройство. Управление во время удаленного воспроизведения доступно в окне «Play

to» (Воспроизвести на) на компьютере.

- Удаленное воспроизведение недоступно при использовании сетевых сервисов или воспроизведении музыкальных файлов на USB носителе.
- В зависимости от версии ОС Windows возможны различия в выбираемых параметрах и названиях.

#### **Поддерживаемые аудио форматы**

Устройство поддерживает следующие форматы файлов, воспроизводимых с сервера или с USB носителя.

- Учтите, что воспроизведение файлов по беспроводному соединению ЛВС с частотой 88,2 кГц или более, а также DSD не поддерживается.
- Удаленное воспроизведение FLAC и DSD также не поддерживается.
- Доступно воспроизведение файлов с переменным битрейтом (VBR). Тем не менее, данные о воспроизведении могут отображаться неверно.
- Удаленное воспроизведение файлов без интервалов не доступно.

#### **MP3 (.mp3/.MP3):**

- Поддерживаемые форматы: MPEG-1/MPEG-2 Audio Layer-3
- Поддерживаемая частота дискретизации: 44,1 кГц, 48 кГц
- Поддерживаемые битрейты: От 8 Кб/с до 320 Кб/с и переменная скорость.

#### **WMA (.wma/.WMA):**

- Поддерживаемая частота дискретизации: 44,1 кГц, 48 кГц
- Поддерживаемые битрейты: От 8 Кб/с до 320 Кб/с и переменная скорость.
- Форматы WMA ProVoice/WMA Lossless не поддерживаются.

#### **WAV (.wav/.WAV):**

WAV файлы содержат несжатый цифровой PCM аудио

сигнал.

- Поддерживаемая частота дискретизации: 44,1 кГц, 48 кГц, 88,2 кГц, 96 кГц, 176,4 кГц, 192 кГц
- Разрядность: 8 бит, 16 бит, 24 бит

#### **AIFF (.aiff/.aif/.aifc/.afc/.AIFF/.AIF/.AIFC/.AFC):**

AIFF файлы содержат несжатый цифровой PCM аудио сигнал.

- Поддерживаемая частота дискретизации: 44,1 кГц, 48 кГц, 88,2 кГц, 96 кГц, 176,4 кГц, 192 кГц
- Разрядность: 8 бит, 16 бит, 24 бит

#### **AAC (.aac/.m4a/.mp4/.3gp/.3g2/.AAC/.M4A/.MP4/ .3GP/.3G2):**

- Поддерживаемые форматы: MPEG-2/MPEG-4 Audio
- Поддерживаемая частота дискретизации: 44,1 кГц, 48 кГц, 88,2 кГц, 96 кГц
- Поддерживаемые битрейты: От 8 Кб/с до 320 Кб/с и переменная скорость.

#### **FLAC (.flac/.FLAC):**

- Поддерживаемая частота дискретизации: 44,1 кГц, 48 кГц, 88,2 кГц, 96 кГц, 176,4 кГц, 192 кГц
- Разрядность: 8 бит, 16 бит, 24 бит

#### **Линейный PCM(LPCM)**

- Поддерживаемая частота дискретизации: 44,1 кГц, 48 кГц
- Разрядность: 16 бит

#### **Apple Lossless (.m4a/.mp4/.M4A/.MP4):**

- Поддерживаемая частота дискретизации: 44,1 кГц, 48 кГц, 88,2 кГц, 96 кГц, 176,4 кГц, 192 кГц
- Разрядность: 16 бит, 24 бит

#### **DSD (.dsf/.dff/.DSF/.DFF):**

- Поддерживаемые форматы: DSF/DSDIFF
- Поддерживаемая частота дискретизации: 2,8 МГц, 5,6 МГц, 11,2 МГц

### Ввод текста

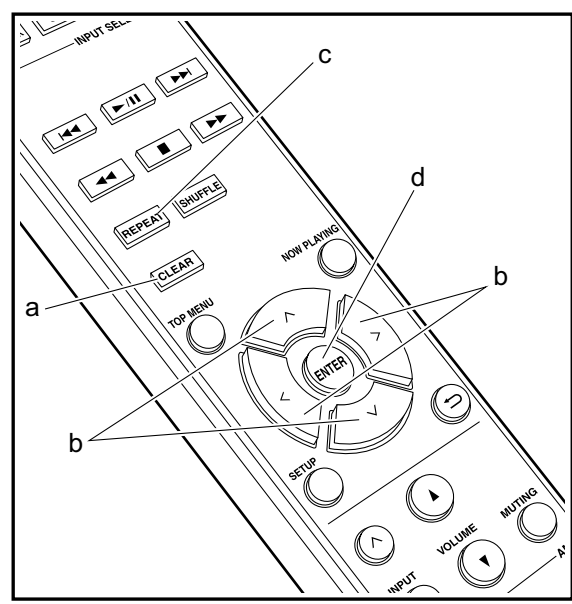

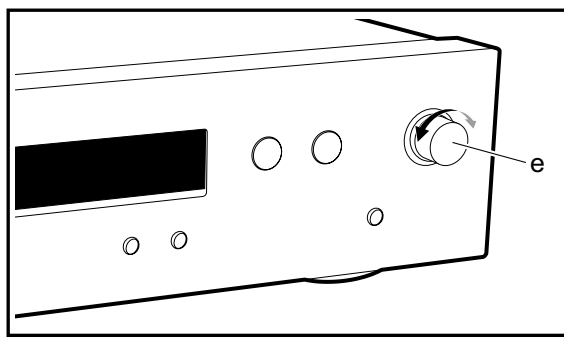

Для ввода текста, например, для ввода паролей, выполните следующие действия.

1. Выберите нужные символы с помощью кнопок  $\wedge/\vee/\wedge/\triangleright$  (b).

#### abc<mark>d</mark>efghij

- 2. Нажмите кнопку ENTER (d) для подтверждения выбранного символа. Повторите эти действия для ввода текста.
	- Нажмите кнопку REPEAT (с) для изменения регистра символов, например, для ввода заглавных и строчных букв.
	- Нажмите CLEAR (а) для удаления всех введенных символов.
- 3. По завершении ввода выберите «ОК» с помощью кнопок  $\wedge/\vee/\wedge$  (b) и затем нажмите кнопку ENTER (d).

#### $A/a \leftarrow$   $BSOK$

• Поверните регулятор MENU/ENTER (е), расположенный на передней панели устройства, для выбора нужного параметра, а затем нажмите на регулятор для подтверждения.

#### Доступные для ввода символы

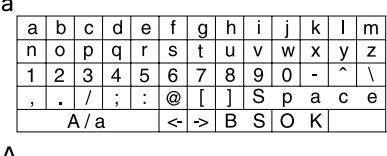

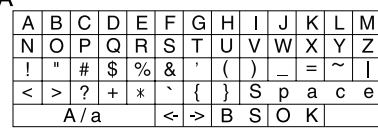

Пробел: Вводит один пробел размером в один символ. А/а: Переключение между отображаемыми символами.  $(a \rightarrow A)$ 

 $\leftarrow$ (влево)/ $\rightarrow$ (вправо): Выберите для перемещения курсора.

**BS (Backspace):** Удаляет символ слева от курсора. Курсор переместится влево.

ОК: Подтверждение введенных данных.

### Дополнительные настройки

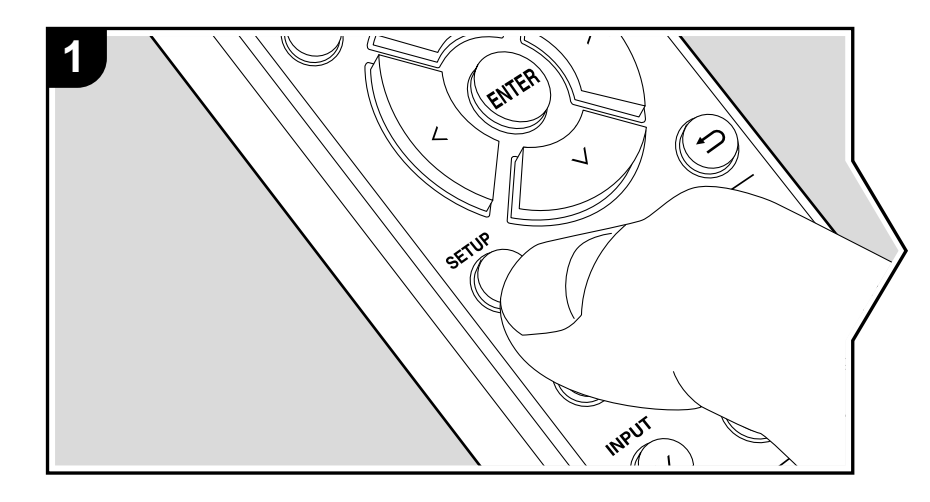

Данное устройство позволяет выполнить дополнительные настройки, которые необходимы для оптимального использования устройства.

- 1. Нажмите кнопку SETUP на пульте дистанционного управления.
- 2. Выберите параметр с помощью кнопок  $\wedge/\vee$  на пульте ДУ и нажмите кнопку ENTER для подтверждения выбора.

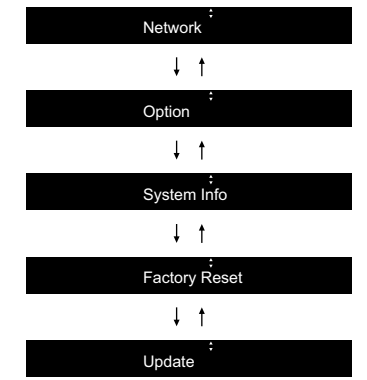

3. Выберите настройки с помощью кнопок ∧/∨/ </> на пульте ДУ и нажмите кнопку ENTER для подтверждения выбора.

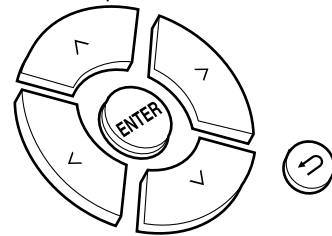

- 
- Для возврата к предыдущему меню нажмите кнопку <sup>±</sup>.<br>4. Для выхода из меню настроек нажмите кнопку SETUP.

#### **Сеть**

#### **Подключение**

Выберите тип подключения к сети.

Выберите параметр с помощью кнопок  $\langle/$ > на пульте ДУ и нажмите кнопку ENTER. «Wi-Fi»: Для беспроводного подключения ЛВС

«Wired» (Проводное)(Значение по умолчанию): Подключение по проводному ЛВС соединению

Выполните настройки «Wi-Fi Setup» (Wi-Fi настройка) при выборе «Wi-Fi».

#### **Wi-Fi Setup (Wi-Fi настройка)**

Выполните настройки подключения Wi-Fi. (→ Стр.10)

Эта настройка доступна только если значение «Wi-Fi» выбрано в параметре «Connection» (Подключение).

• Вы можете выполнить настройки Wi-Fi соединения в веб-браузере компьютера. Более подробная информация дана в разделе «Веб-настройки» ( $\rightarrow$  Стр.26).

#### **DHCP**

Выберите параметр с помощью кнопки  $\langle\rangle$  на пульте ДУ и нажмите кнопку ENTER. «On» (Вкл.) (Значение по умолчанию): Автоматическая конфигурация DHCP «Off»(Выкл.): Конфигурация DHCP вручную.

При выборе значения «Off» (Выкл.) необходимо вручную настроить параметры «IP Address» (IP адрес), «Subnet Mask» (Маска подсети), «Gateway»(Шлюз) и «DNS».

#### **IP ADDRESS (IP адрес)**

Позволяет настроить / отображает IP адрес.

#### **SUBNET MASK (Маска подсети)**

Позволяет настроить / отображает значение маски подсети.

#### **GATEWAY (Шлюз)**

Позволяет настроить / отображает установленный по умолчанию шлюз.

#### **DNS**

Позволяет настроить / отображает предпочитаемый DNS-сервер.

#### **PROXY URL (Адрес прокси-сервера)**

Позволяет настроить / отображает адрес прокси-сервера.

#### **PROXY PORT (Порт прокси-сервера)**

Позволяет настроить / отображает номер порта прокси-сервера для ввода в поле «Proxy URL».

#### **Fiendly Name (Дружественное имя)**

Измените имя устройства, которое будет отображаться на других устройствах, подключенных к сети, для более простого его распознавания. Вы можете ввести до 31 символа. Более подробная информация о вводе текста дана в разделе «Ввод текста» ( $\blacktriangleright$  Стр.22).

#### **AirPlay PW**

Вы можете ввести пароль из 31 символа, который позволит только определенным пользователям подключаться к AirPlay. Более подробная информация о вводе текста дана в разделе «Ввод текста» (• Стр.22).

#### **Network Check (Проверка сети)**

Позволяет проверить сетевое подключение. Нажмите кнопку ENTER для отображения на дисплее подтвержденных результатов.

#### **Параметры**

#### **PWR Setting (Настройка питания)**

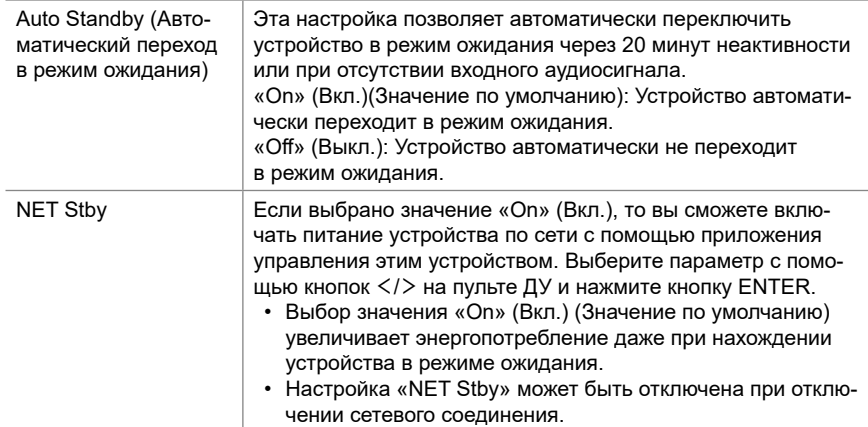

 $\blacksquare$ 

#### **Dig Filter (Цифровой фильтр)**

Выберите параметр с помощью кнопок  $\langle/ \rangle$  на пульте ДУ и нажмите кнопку ENTER. «SHARP» (Значение по умолчанию): Звук более структурированный и плотный. «SHORT»: Звук, начинающийся более быстро и выдвинутый на передний план. «SLOW»: Мягкий и плавный, текучий звук.

#### **Digital Out (Цифровой выход)**

Определяет настройки цифрового выходного аудио сигнала. Выберите параметр с помощью кнопок  $\langle / \rangle$  на пульте ДУ и нажмите кнопку ENTER. «On» (Вкл.) (Значение по умолчанию), «Off» (Выкл.)

#### **Системная информация**

На дисплее будет отображен MAC адрес данного устройства и версия текущего программного обеспечения.

Выберите настройки «MAC address» (МАС адрес) или «Firmware» (Программное обеспечение) с помощью кнопок ∧/∨ на пульте ДУ.

#### **Сброс настроек к заводским значениям**

Вы можете сбросить настройки устройства к значениям, установленных на предприятии. Рекомендуем отметить настройки, изменения которых вы выполняли во время использования, прежде чем сбросите все настройки к исходным значениям. Выберите настройки «Reset Start» (Запустить сброс) с помощью кнопок  $\wedge/\vee$  на пульте ДУ и нажмите кнопку ENTER для сброса настроек. Еще раз нажмите кнопку ENTER для запуска процедуры инициализации. По завершении этой процедуры устройство автоматически будет переведено в режим ожидания.

#### **Update (Обновление)**

При отсутствии доступных версий для обновления программного обеспечения индикация «Update» не будет отображаться на дисплее.

#### **via Network (по сети)**

Нажмите кнопку ENTER для выбора времени выполнения обновления по сети.

#### **via USB (по USB)**

Нажмите кнопку ENTER для выполнения обновления по USB соединению.

#### **Web Setup (Настройка веб-соединения)**

Вы можете выполнить настройки Wi-Fi соединения в веб-браузере компьютера. Убедитесь, что ваш компьютер подключен к маршрутизатору по беспроводному соединению. Если устройство подключено к маршрутизатору с помощью кабеля Ethernet, то эта настройка будет недоступна.

- 1. Включите питание устройства.
- 2. Нажмите кнопку SETUP на пульте ДУ, затем выберите «Wi-Fi» в меню «Network»—«Connection» (Сеть—Подключение), а затем выберите «Wi-Fi Setup» (Настройка Wi-Fi).
- 3. Нажмите кнопку  $\wedge$ / $\vee$  для выбора «iOS device», затем нажмите кнопку ENTER.
- 4. В списке беспроводных ЛВС компьютера выберите SSID данного устройства (softap\_0009B0xxxxxx).
	- «xxxxxx» в поле SSID это три последних байта MAC адреса.
- 5. Откройте веб-браузер на компьютере и введите в адресную строку: http://192.168.200.1.
- 6. На дисплее будет отображено меню «Web Setup» (Настройка веб-соединения). Выполните настройки сети данного устройства.
- В зависимости от используемого оборудования или выбранной среды подключения данная функция может не работать.
- Информацию о работе компьютера вы можете найти в соответствующей документации.
- Так как данное подключение не закодировано, то есть небольшой риск нарушения безопасности.

### Обновление прошивки ПО

#### **Функция обновления устройства**

Данное устройство оснащено функциями для обновления программного обеспечения (системы) по сети или по USB соединению. Это позволяет вам усовершенствовать работу устройства и добавить новый функционал.

Более подробную информацию об обновлениях вы можете найти далее.

#### **Обновление**

Доступны два способа обновления программного обеспечения:

по сети и по USB соединению. Независимо от выбранного способа—по сети или по USB—выполнение обновления ПО может занять около 5 минут. Более того, существующие настройки будут активны независимо от выбранного способа.

- Последние новости о доступных обновлениях вы можете найти на веб-сайте компании. Нет необходимости в выполнении обновления на данном устройстве, если нет доступных новых версий ПО. Выполнение обновления по сети может занять немного больше времени в зависимости от состояния подключения.
- Во время выполнения обновления не допускайте:
	- Отсоединения или выключения любого кабеля или USB носителя, а также выполнения любой операции, например, выключения питания устройства.
	- Получение доступа к устройству с компьютера или смартфона посредством приложения.

**Отказ от ответственности:** Программа и сопутствующая онлайн документация могут использоваться вами на свой страх и риск. Мы не несем ответственности и не компенсируем претензии любого рода относительно использования вами программы или сопроводительной документации, независимо от правовой теории и нарушений договора.

Ни в коем случае мы не несем ответственности перед вами или третьей стороной за любые специальные, косвенные или случайные убытки любого рода, в том числе, но не ограничиваясь этим, компенсации, возмещение убытков вследствие утраты настоящих или будущих прибылей, потери данных или по любой другой причине.

#### **Обновление программного обеспечения через Интернет**

- Убедитесь, что устройство включено, а подключение к Интернету безопасно.
- Выключите подключенные к сети компоненты контроллера.
- Остановите воспроизведение интернет-радиостанций, USB носителей или данных сервера.
- 1. При нажатии кнопки SETUP на пульте ДУ на дисплее будет отображена индикация «Network» (Сеть).

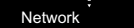

2. Нажмите кнопку ∧/∨ и ENTER для выбора параметра «Update»—«via Network» (Обновление—по сети).

Update

- Индикация «Update» не отображается при отсутствии доступных версий обновления ПО.
- 3. Нажмите кнопку ENTER для запуска обновления программного обеспечения.
	- По завершении обновления на дисплее будет отображено «Completed» (Завершено).
- 4. Нажмите кнопку  $\bigcirc$  ON/STANDBY на панели устройства для переключения устройства в режим ожидания. Эта процедура будет завершена и программное обеспечение будет обновлено.

#### **В случае отображения на дисплее сообщения**

**об ошибке:** В случае возникновения ошибки на дисплее будет отображена индикация « $\overline{\mathcal{X}}$ — $\overline{\mathcal{X}}$  Error». (« $*$ » представляет собой буквенно-цифровой символ.) Проверьте следующие пункты:

- $*$  -01,  $*$ -10. Не найден кабель Ethernet. Правильно подключите кабель Ethernet.
- $\overline{\text{K}}$ -02,  $\overline{\text{K}}$ -03,  $\overline{\text{K}}$ -04,  $\overline{\text{K}}$ -05,  $\overline{\text{K}}$ -06,  $\overline{\text{K}}$ -13,  $\overline{\text{K}}$ -14,  $\overline{\text{K}}$ -16,  $\overline{1,17}$ ,  $\overline{1,18}$ ,  $\overline{1,20}$ ,  $\overline{1,21}$ : Ошибка интернет соединения. Проверьте следующие пункты:

- Маршрутизатор включен

- Устройство и маршрутизатор подключены по сети Попытайтесь отключить и снова подключить устройство и маршрутизатор к розетке. Это может решить возникшую проблему. Если вам все еще не удается подключиться к Интернету, то, возможно, временно отключены прокси и DNS серверы. Обратитесь для уточнения к местному провайдеру.

• Прочее: Отключите и снова подключите кабель питания устройства, затем снова повторите выполнение всех настроек.

#### Обновление по USB

- Подготовьте заранее USB носитель на 128 МБ. Формат файловой системы FAT16 или FAT32.
- Удалите любые данные, сохраненные на USB носителе
- Выключите подключенные к сети компоненты контроллера.
- Остановите воспроизведение интернет-радиостанций, USB носителей или данных сервера.
- Некоторым USB устройствам требуется больше времени для загрузки, или некоторые устройства загружаются неверно или подключаются неверно к самому устройству, в результате неверно получая данные.
- Мы не несем ответственности за утерю или повреждение данных, которое может произойти при совместном использовании USB носителя и данного устройства. Благодарим вас за понимание!
- 1. Подключите USB носитель к компьютеру.
- 2. Загрузите файл программного обеспечения с официального веб-сайта нашей компании на ваш компьютер, затем разархивируйте его.

\*\*\* zip

Разархивируйте файл на компьютере. Количество

файлов и папок в этом архиве может отличаться в зависимости от модели.

- 3. Скопируйте все разархивированные файлы и папки в корневую папку USB носителя.
	- Будьте внимательны, копируйте только разархивированные файлы.
- 4. Подключите USB носитель к USB порту устройства.
	- При подключении USB жесткого диска к USB порту устройства рекомендуем использовать адаптер переменного тока для его питания.
	- Если USB носитель разделен, то каждая секция будет распознаваться как отдельное устройство.
- 5. При нажатии кнопки SETUP на пульте ДУ на дисплее будет отображена индикация «Network» (Сеть).

Network

6. Нажмите кнопку  $\wedge/\vee$  и ENTER для выбора параметра «Update» - «via USB» (Обновление - по USB).

#### Update

- Индикация «Update» не отображается при отсутствии доступных версий обновления ПО.
- 7. Нажмите кнопку ENTER для запуска обновления программного обеспечения.
- По завершении обновления на дисплее будет отображено «Completed» (Завершено).
- 8. Нажмите кнопку CON/STANDBY на панели устройства для переключения устройства в режим ожидания. Эта процедура будет завершена и программное обеспечение будет обновлено.
- 9. Извлеките запоминающее устройство USB из устройства.

#### В случае отображения на дисплее сообщения

об ошибке: В случае возникновения ошибки на дисплее будет отображена индикация « $\ast$ — $\ast\ast$  Error». Проверьте следующие пункты:

•  $*$ -01  $*$ -10 Запоминающее USB устройство

не найдено. Убедитесь в правильности подключения USB носителя или USB кабеля к USB порту устройства. Подключите USB носитель к внешнему источнику питания при использовании собственного блока питания.

- $*$ -05,  $*$ -13,  $*$ -20,  $*$ -21: Файлы программного обеспечения не переписаны в корневую папку USB носителя, или записан файл программного обеспечения для другой модели. Повторите выполнение всей процедуры, начиная с загрузки файла программного обеспечения.
- Прочее: Отключите и снова подключите кабель питания устройства, затем снова повторите выполнение всех настроек.

**Дополнительная настройка | Аппаратное обновление | Прочее Дополнительная настройка | Аппаратное обновление | Прочее**

### Возможные неполадки и способы их устранения

#### **Прежде, чем приступить**

В случае нестабильной работы вы можете решить возникшие проблемы простым выключением/включением питания или отключением/подключением кабеля питания и проверкой выполненных настроек. Попробуйте выполнить самые простые действия для устранения неисправностей. Если вам не удалось решить возникшую проблему даже после прочтения раздела «Поиск и устранение неисправностей», то попробуйте сбросить все настройки к заводским настройкам. Учтите, что все выполненные вами настройки также будут сброшены, поэтому рекомендуем записать нужные вам значения прежде, чем переходить к следующему действию.

#### **Сброс настроек (Эта операция сбросит все настройки к установленным по умолчанию)**

- 1. Нажмите кнопку SETUP на пульте ДУ и выберите «Factory Reset»—«Reset Start» (Сброс—Запустить сброс), затем в меню Setup нажмите кнопку ENTER.
- 2. Нажмите кнопку ENTER.
- 3. Устройство перейдет в режим ожидания после сброса настроек.

#### **Питание**

#### **Устройство не включается**

• Отключите кабель питания из розетки, подождите не менее 5 секунд и снова включите его в сеть.

#### **Устройство неожиданно отключается.**

• Устройство автоматически переключится в режим ожидания при выборе настроек «Option»—«PWR Setting»—«Auto Standby» (Опции—Настройки питания—Автопереключение в режим ожидания).

#### **Дисплей не горит**

• При включении функции DIMMER Дисплей может быть затемнен или выключен. Нажмите кнопку DIMMER и измените уровень яркости дисплея.

#### **Wi-Fi соединение**

• Попробуйте подключить/отключить блок питания беспроводного ЛВС маршрутизатора, затем проверьте состояние этого маршрутизатора и попробуйте его перезагрузить.

#### **Подключение к точке доступа невозможно**

- Проверьте правильность выполнения настроек SSID и сетевого ключа (WEP). Убедитесь в правильности выполненных сетевых настроек устройства.
- Подключение к SSID, содержащем многобайтовые символы, может не поддерживаться. Измените имя SSID для беспроводного ЛВС маршрутизатора на однобайтовые символы и попробуйте подключиться еще раз.
- Если беспроводной ЛВС маршрутизатор переключен в скрытый режим (режим скрывающий SSID) или же при выключении любого соединения SSID, не будет отображаться. Измените настройки и повторите попытку.

#### **Подключение к другому SSID**

• Некоторые точки доступа позволяют ввести несколько SSID для одного устройства. Если вы используете кнопку автоматической настройки на маршрутизаторе, то вы можете отключиться от текущего SSID и подключиться к нужному SSID. В таком случае вы можете настроить необходимость ввода пароля для переключения.

#### **Воспроизведение прерывается и соединение не работает**

- Сократите расстояние от точки доступа или удалите все препятствия на пути или улучшите зону видимости, а затем попробуйте еще раз. Не располагайте устройство вблизи микроволновой печи или других точек доступа. Рекомендуем расположить устройство и точку доступа в одной комнате.
- При наличии вблизи какого-либо металлического объекта беспроводное ЛВС соединение может быть

нестабильным, так как метал влияет на радиоволны.

• Если вы используете еще несколько точек доступа вблизи устройства, то воспроизведение может быть прерывистым и связь может быть нестабильной. Этих проблем можно избежать, изменив канал точки доступа. Более подробную информацию об изменении каналов вы можете найти в руководстве пользователя точки доступа.

#### **Воспроизведение данных USB носителя/HDD невозможно**

- Убедитесь в правильности подключения USB носителя или USB кабеля к USB порту устройства.
- Попробуйте отключить USB устройство и снова подключить его к ресиверу.
- Возможно, данное устройство не распознает USB носитель и HDD. Попробуйте переключить устройство в режим ожидания, а затем снова включить его.
- В зависимости от типа формата воспроизведение может быть искаженным. Уточните поддерживаемые форматы файлов. ( $\blacktriangleright$  Стр.13)
- Предупреждения об USB и HDD устройств  $\rightarrow$  Стр.13).

#### **Функция сети**

- Если вы не выбрали сетевой сервис, то он будет доступным для выбора при запуске функций сети.
- Попробуйте отключить/подключить источник питания устройства и маршрутизатора, а также перезагрузить маршрутизатор.

#### **Нет доступа к интернет радиовещанию**

- Определенные сетевые сервисы или контенты могут стать недоступными в случае отказа их вещания провайдерами.
- Убедитесь в правильности подключения модема и маршрутизатора, и убедитесь, что включили оба эти модуля.
- В зависимости от ISP необходимо выполнить настройки прокси-сервера.

• Убедитесь, что используемый маршрутизатор и/или модем поддерживают ISP.

#### Невозможно получить доступ к сетевому серверу

- Устройство должно быть подключено к той же сети, что и сетевой сервер.
- Устройство совместимо с сетевыми серверами Windows Media® Player 11 или 12 или NAS, которые совместимы с функциями домашней сети. Учтите, что при использовании компьютера будут воспроизводиться только музыкальные файлы из библиотеки Windows Media® Player.

#### Воспроизведение останавливается при прослушивании музыкальных файлов сетевого сервера

- Если компьютер используется в качестве сетевого сервера, закройте все приложения, кроме сервера (Windows Media® Player 12 и т.д.).
- Если компьютер загружает или копирует файлы большого размера, то воспроизведение также может быть прервано.

#### Название альбома и имя исполнителя не отображается

- Такие метаданные, как названия альбомов и имена исполнителей должны быть распознаны на сервере и переданы на устройство, а это в свою очередь зависит от технических характеристик используемого NAS или сервера.
- Поддерживаемый формат файлов также зависит от программного обеспечения NAS или сервера. Более подробную информацию о программном обеспечении NAS или сервера вы можете получить у производителя.

**Дополнительная настройка | Аппаратное обновление | Прочее Дополнительная настройка | Аппаратное обновление | Прочее**

### Общие технические характеристики

#### **Аудио тракт**

#### **Выходной уровень и импеданс на RCA разъемах:**

• 2 В rms (RCA OUT 1 кГц, 0 дБfs)/470 ч

#### **Диапазон частот**

• 4 Гц—70 кГц (-3 дБ)

#### **Искажения THD + шумы**

• 0,002 % (1 кГц 0 дБfs/RCA OUT/30 кГц LPF)

#### **Динамический диапазон**

• 114 дБ (24 бит)

#### **Разделение каналов**

• 100 дБ (1 кГц/RCA OUT/30 кГц LPF)

#### **Отношение сигнал/шум**

• 115 дБ (А-взв./RCA OUT)

#### **Сеть**

#### **ETHERNET LAN**

• 10BASE-T/100BASE-TX

#### **Беспроводная ЛВС**

- IEEE 802.11 a/b/g/n standard
- $5 \Gamma \Gamma \psi / 2,4 \Gamma \Gamma \psi$

#### **Выходные разъемы**

#### **Аналоговый аудио выход**

 $\cdot$  2 (L/R)

#### **Цифровой аудиовыход**

• 2 (OPTICAL, COAXIAL)

#### **Другие разъемы**

#### **USB**

• Фронтальный: 1 Версия: USB2.0

Максимальная сила тока: 0,5 А • Тыловой: 1 Версия: USB2.0 Максимальная сила тока: 1,0 А

#### **RI: 2**

**Общие параметры**

#### **Питание**

• 220-240 В, 50/60 Гц

#### **Потребление**

- 22 Вт
- 0,2 Вт (в режиме ожидания)
- 2,5 Вт (В режиме ожидания, при NET Stby: On)

#### **Габариты (Ш × В × Г)**

• 435 мм × 100 мм × 318 мм

#### **Вес**

• 3,5 кг

 $\overline{\phantom{a}}$ 

 $\blacksquare$ 

### Информация о лицензии и торговых марках

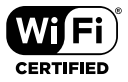

Wi-Fi CERTIFIED является сертификационной маркой Wi-Fi Alliance®.

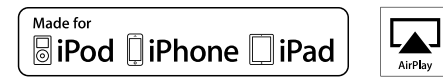

AirPlay, iPad, iPhone и iPod touch являются торговыми марками компании Apple, Inc., зарегистрированными в США и других странах.

iPad Air и iPad mini являются торговыми марками Apple Inc.

«Made for iPod», «Made for iPhone» и «Made for iPad» обозначает, что электронный компонент был разработан специально для подключения к iPod, iPhone или iPad соответственно и был сертифицирован производителями в соответствии со стандартами Apple. Apple не несет ответственности за работу данного устройства или за соответствие стандартам безопасности.

Учтите, что использование данного устройства с iPod, iPhone или iPad может повлиять на воспроизведение. AirPlay может использоваться совместно с iPhone, iPad и iPod touch с установленной операционной системой iOS 4.3.3 или более поздней версии, Mac с операционной системой OS X Mountain Lion, а также PC с iTunes 10.2.2 или более поздней версии.

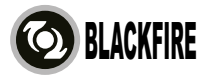

Данный знак указывает на соответствие данного продукта стандарту BLACKFIRE ALLIANCE. Более подробная информация дана на веб-сайте

#### WWW.BLACKFIREALLIANCE.COM.

BLACKFIRE™ является зарегистрированной торговой маркой (№85900599) корпорации BLACKFIRE RESEARCH. Все права защищены.

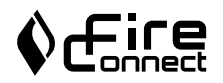

FireConnect™ является технологией BlackFire Research.

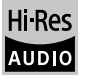

Устройство с таким логотипом соответствует стандартам Hi-Res Audio, принятым Японским обществом записи и воспроизведения звука (JAS). Данный логотип используется только по лицензии Японского общества записи и воспроизведения звука (JAS).

#### VLSC

«VLSC» и логотип «VLSC» являются торговыми марками Onkyo Corporation.

Этот продукт защищает некоторые права интеллектуальной собственности Microsoft. Использование или распространение подобной технологии вне этого продукта запрещено без лицензии от Microsoft.

Windows и логотип Windows являются зарегистрированными торговыми марками групп компаний Microsoft.

DSD и логотип Direct Stream Digital являются торговыми марками Sony Corporation.

Технология сжатия звука MPEG Layer-3 принадлежит компании Fraunhofer IIS и THOMSON. Все остальные торговые марки являются собственностью соответствующих правообладателей.

# **ONKYO**

2-3-12 Yaesu, Chuo-ku, Tokyo 104-0028 JAPAN http://ww w.onky o.com/

#### **<U.S.A.>**

18 Par k Way, Upper Saddle River, N.J . 07458, U.S.A. For Dealer, Service, Order and all other Business Inquiries: Tel: 201-785-2600 Fax: 201-785-2650 http://www.us.onky o.com/

For Product Support Team Only: 1-800-229-1687 http://www.us.onkyo.com/

#### **<Germany>**

Gutenbergstrasse 3, 82178 Puchheim, Germany Tel: +49-8142-4401-0 Fax: +49-8142-4208-213 http://www.eu.onky o.com/

#### **<UK>**

Anteros Building, Odyssey Business Park, West End Road, South Ruislip, Middlesex, HA4 6QQ United Kingdom Tel: +44 (0)871-200-1996 Fax: +44 (0)871-200-1995

#### **<Hong Kong>**

Unit 1033, 10/F, Star House, No 3, Salisbury Road, Tsim Sha Tsui Kowloon, Hong Kong. Tel: +852-2429-3118 Fax: +852-2428-9039 http://www.hk.onky o.com/

#### **<PRC>**

302, Building 1, 20 North Chaling Rd., Xuhui District, Shanghai, China 200032, Tel: +86-21-52131366 Fax: +86-21-52130396 http://www.cn.onky o.com/

#### **<Asia, Oceania, Middle East, Africa>**

Please contact an Onkyo distributor referring to Onkyo SUPPORT site. http://www.intl.onky o.com/support/

Информация, указанная в данном руководстве, может быть изменена без предварительного уведомления. Корпорация О энд Пи 2-3-12, Яэсу, Чуо-ку, г. Токио, 104-0028, ЯПОНИЯ Последнюю версию приложения вы можете найти на веб-сайте компании Onkyo.

#### SN 29402680A

(C) Copyright 2016 Onkyo & Pioneer Corporation Japan. All rights reserved. where the common privacy of the common state in the common state in the common state in the common state in the common state in the common state in

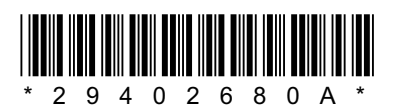

F1701-1